#### A story… The Git Eureka Moment

by Dave Liddament (aged 38 and a few days)

First a story...

to be continued...  $\ddot{\phantom{a}}$ 

#### Dave Liddament @daveliddament

#### Lamp Bristol

15+ years software development (PHP, Java, Python, C) Organise PHP-SW user group and Bristol PHP Training

Pay attention!

#### Poetic licence

Git experience

Git experience None

Git experience

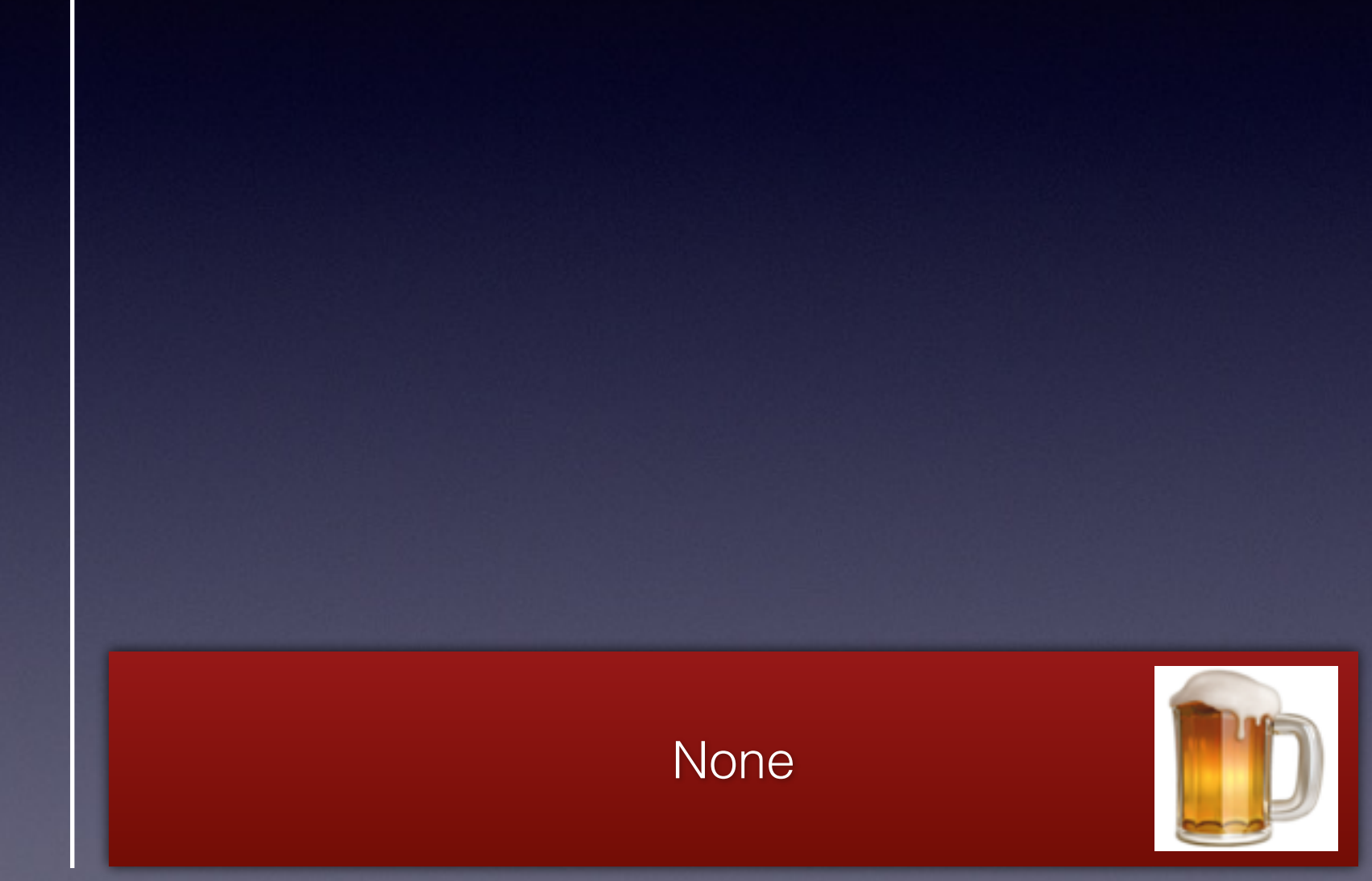

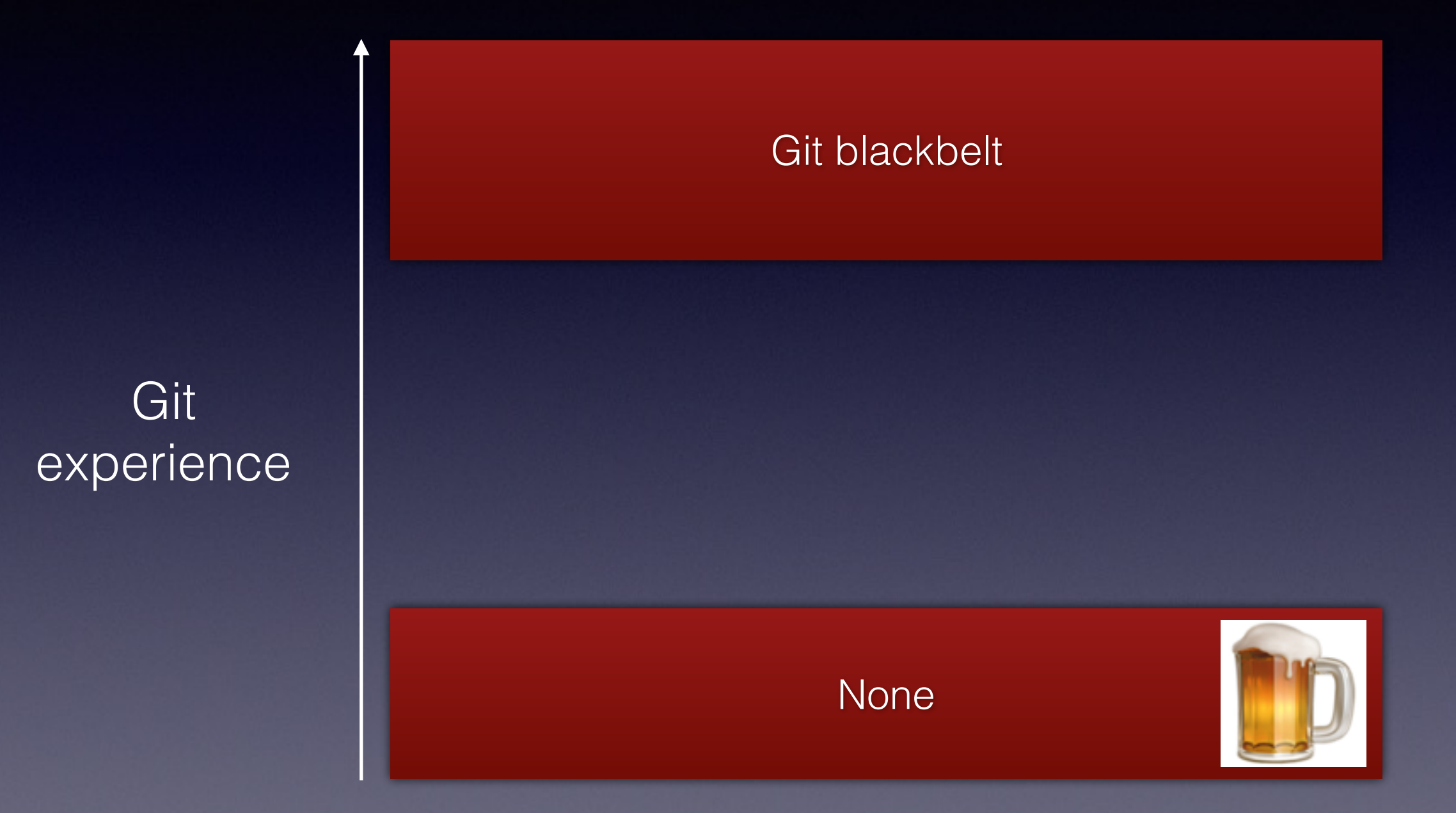

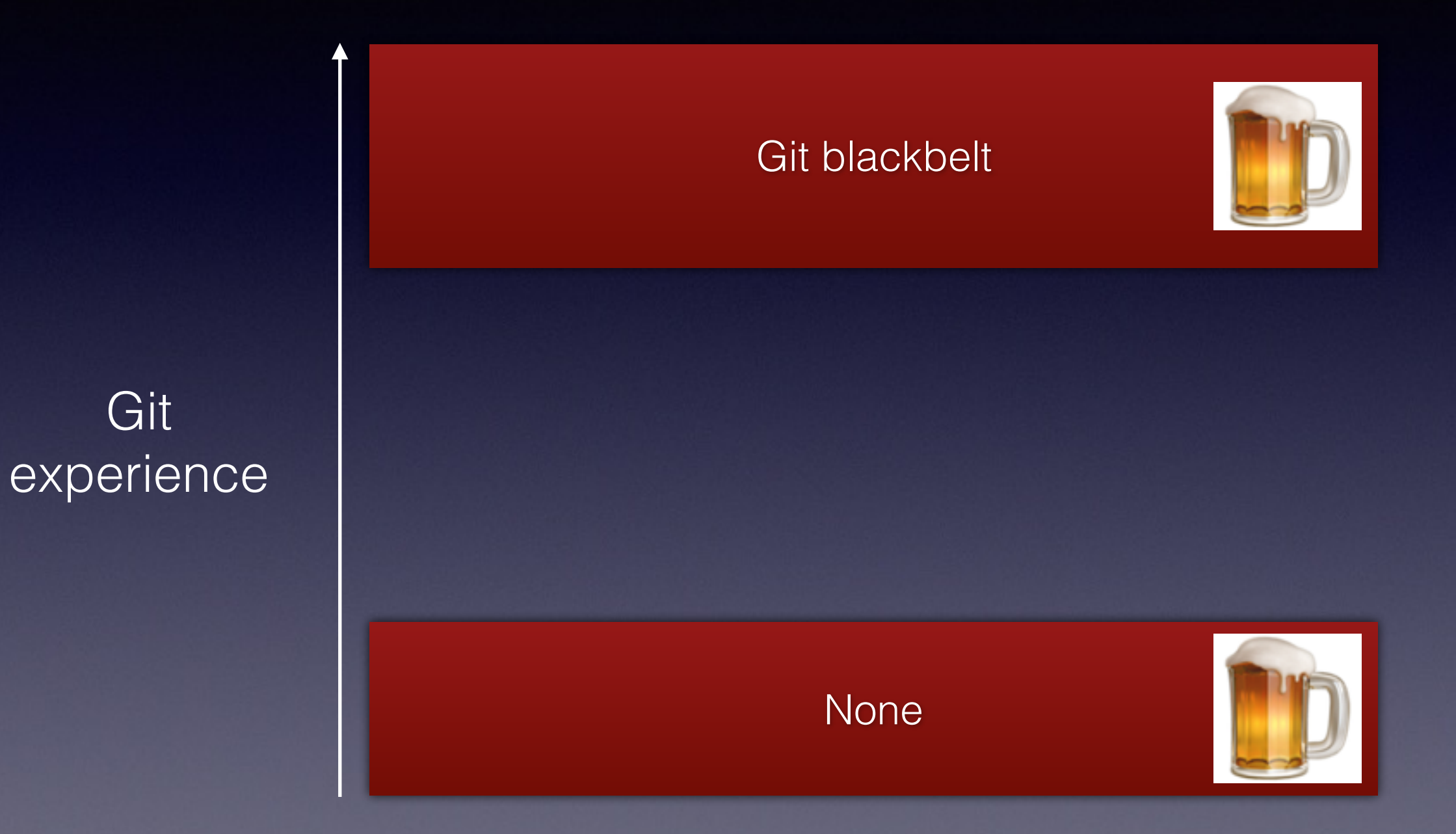

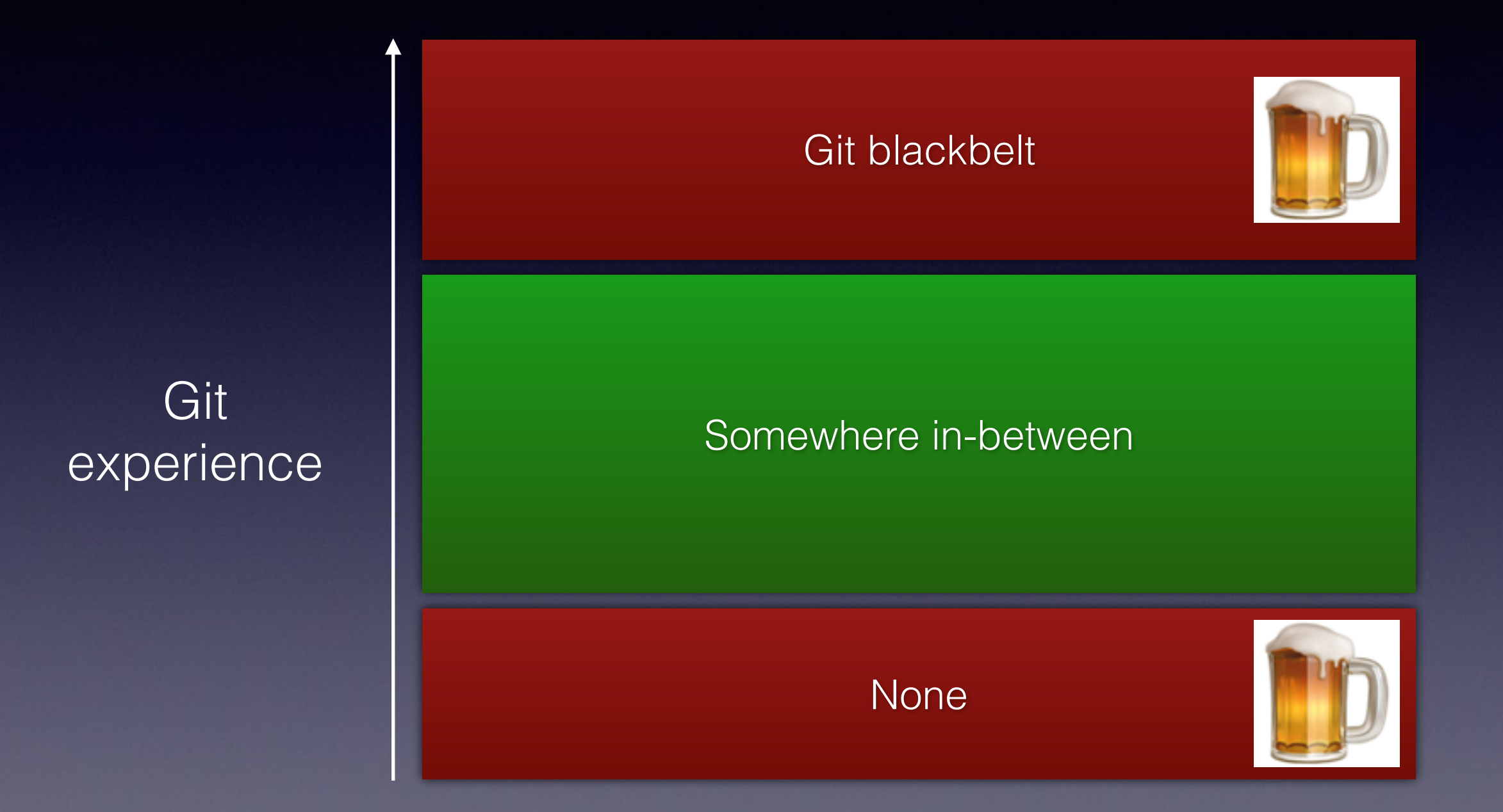

Git Commit

Create a new file: days.txt

git status

On branch master

Untracked files: (use "git add <file>..." to include in what will be committed)

days.txt

nothing added to commit but untracked files present (use "git add" to track)

On branch master

**Untracked files: (use "git add <file>..." to include in what will be committed)** 

days.txt

nothing added to commit but untracked files present (use "git add" to track)

On branch master

Untracked files: (use "git add <file>..." to include in what will be committed)

#### **days.txt**

nothing added to commit but untracked files present (use "git add" to track)

git add days.txt

On branch master Changes to be committed: (use "git reset HEAD <file>..." to unstage)

new file: days.txt

On branch master **Changes to be committed:** 

(use "git reset HEAD <file>..." to unstage)

new file: days.txt

On branch master Changes to be committed: (use "git reset HEAD <file>..." to unstage)

 **new file: days.txt** 

git commit

[master adfabb7] ADD days 1 file changed, 7 insertions(+) create mode 100644 days.txt

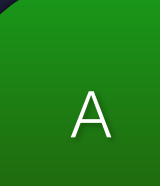

Added a file containing the days of the week

**Untracked** 

Staged for commit

#### git add days.txt

**Untracked**

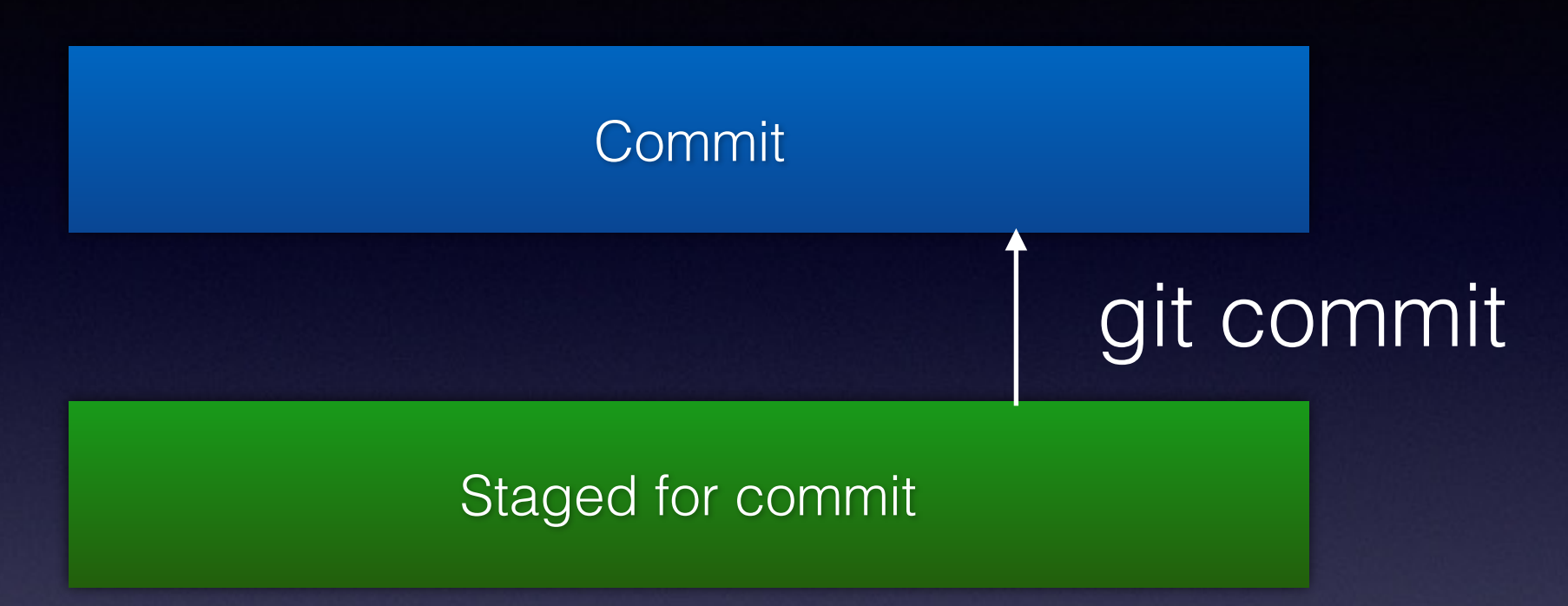

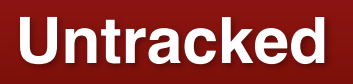

Update an existing file: days.txt

On branch master Changes not staged for commit: (use "git add <file>..." to update what will be committed) (use "git checkout -- <file>..." to discard changes in working directory)

modified: days.txt

no changes added to commit (use "git add" and/or "git commit -a")

On branch master **Changes not staged for commit: (use "git add <file>..." to update what will be committed)**  (use "git checkout -- <file>..." to discard changes in working directory) modified: days.txt

no changes added to commit (use "git add" and/or "git commit -a")

On branch master Changes not staged for commit: (use "git add <file>..." to update what will be committed) (use "git checkout -- <file>..." to discard changes in working directory)

#### **modified: days.txt**

no changes added to commit (use "git add" and/or "git commit -a")

git add days.txt

On branch master Changes to be committed: (use "git reset HEAD <file>..." to unstage)

modified: days.txt

On branch master **Changes to be committed:**  (use "git reset HEAD <file>..." to unstage)

modified: days.txt

On branch master Changes to be committed: (use "git reset HEAD <file>..." to unstage)

**modified: days.txt**

git commit

[master 6e88dad] FIX typo 1 file changed, 1 insertion(+), 1 deletion(-)
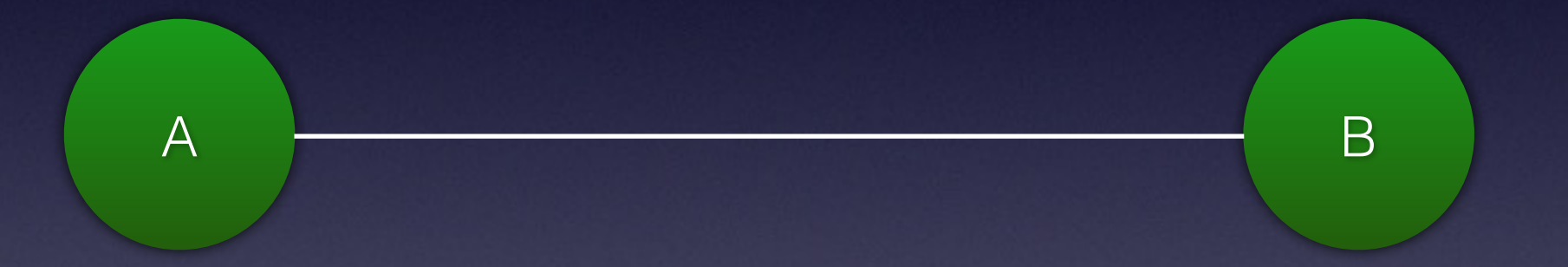

Added a file containing the days of the week

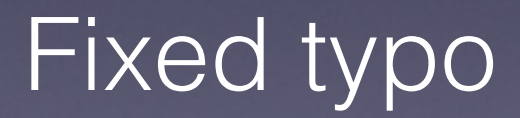

Working tree

Staged for commit

git add days.txt

Working tree

Staged for commit

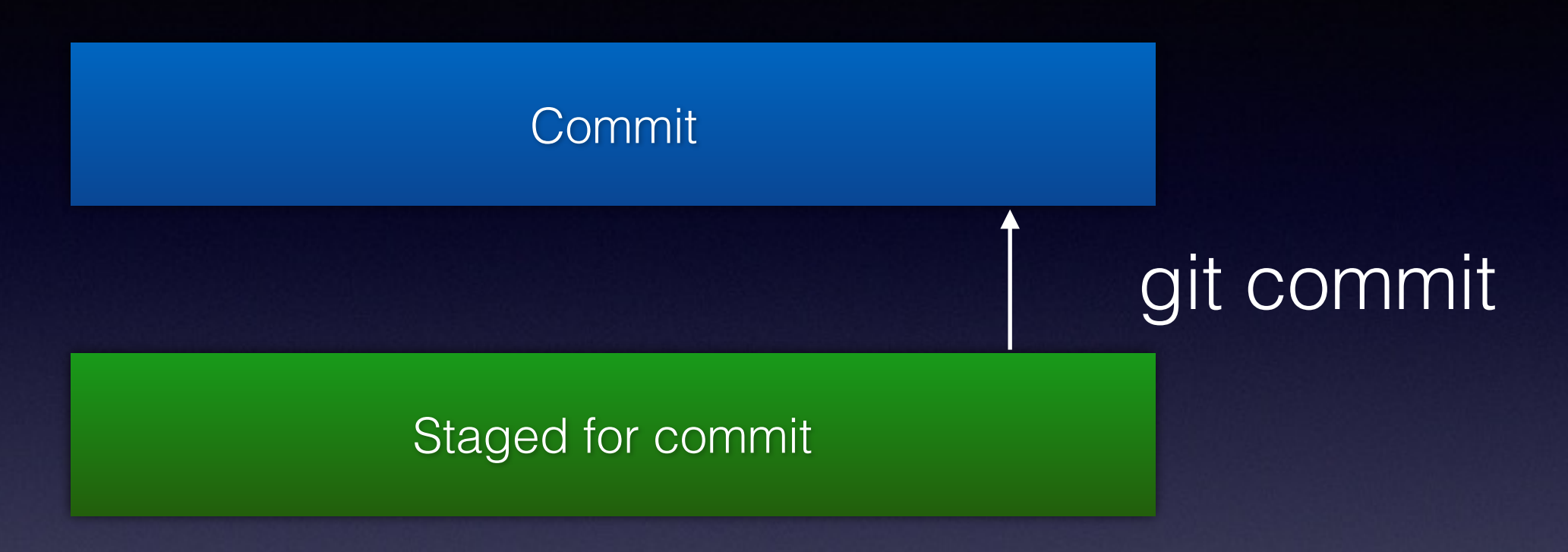

#### **git status**

```
On branch master 
Changes to be committed: 
   (use "git reset HEAD <file>..." to unstage) 
  modified: days.txt
Changes not staged for commit: 
   (use "git add <file>..." to update what will be committed) 
  (use "git checkout -- <file>..." to discard changes in working directory)
Untracked files: 
   (use "git add <file>..." to include in what will be committed)
```
**Commit** 

Staged for commit

Working tree

**Untracked**

**Commit** 

Staged for commit

git add

Working tree

**Untracked**

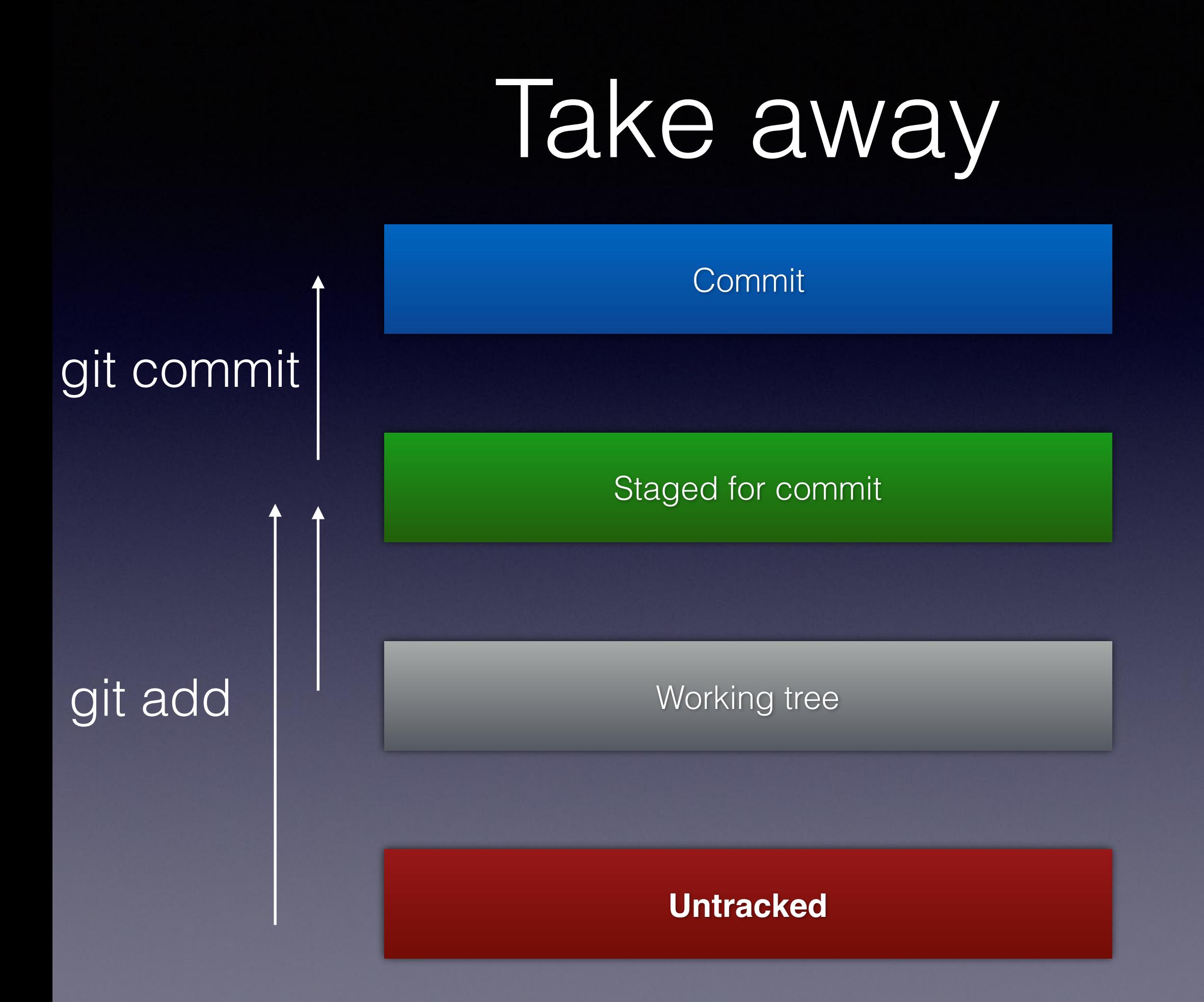

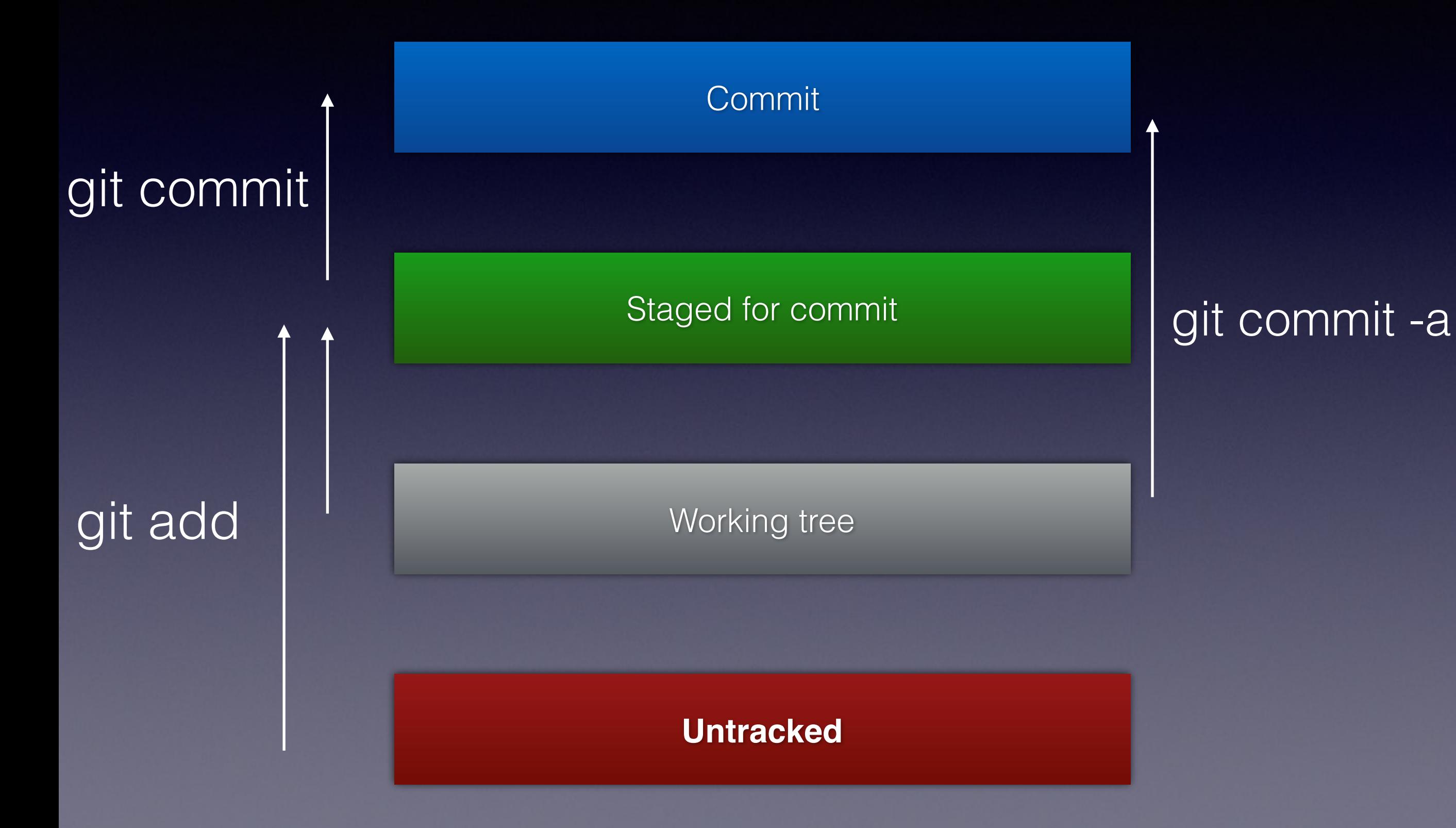

## Viewing changes

## Viewing changes

Staged for commit

git diff

Working tree

## Viewing changes

git diff --cached Staged for commit

Working tree

## Warning

This is a simplification

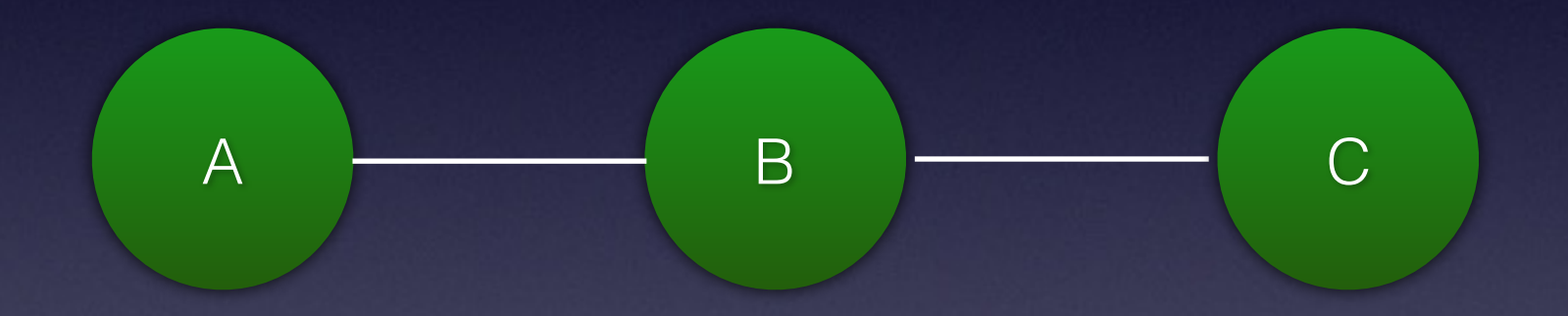

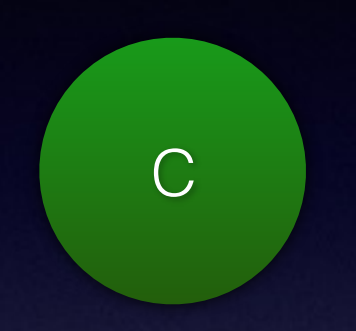

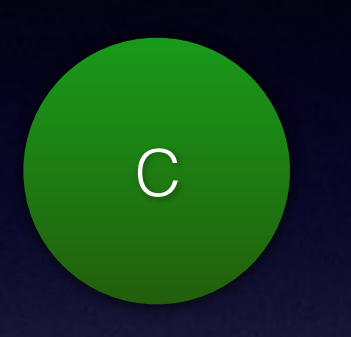

1. Metadata:

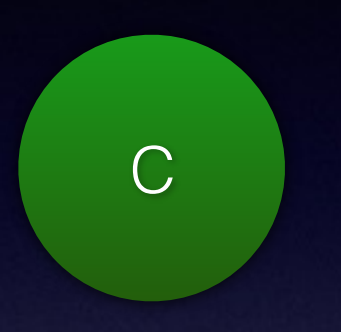

1. Metadata:

Author: Dave Liddament <dave@lampbristol.com> Date: Mon Mar 13 16:02:32 2017 +0000

FIX typo

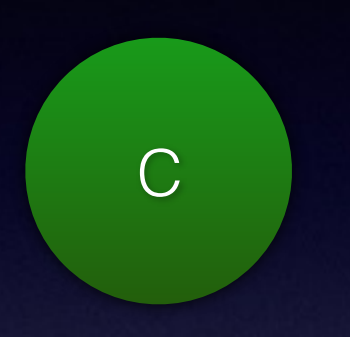

2. Patch:

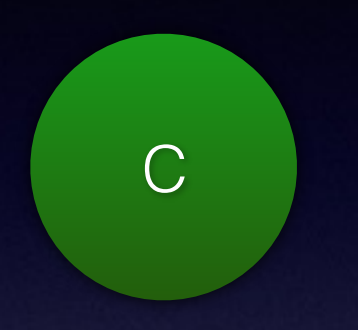

2. Patch: **diff --git a/days.txt b/days.txt index fe20ee3..1aee041 100644 --- a/days.txt +++ b/days.txt**  $@@ -1, 6 +1, 6 @@$  Monday Tuesday +Wednesday Thursday Friday Saturday

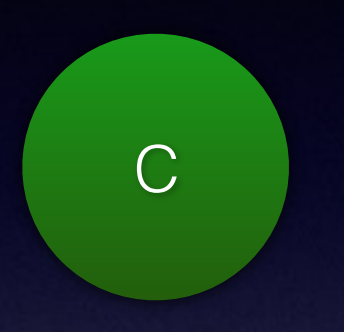

3. Parent commit(s):

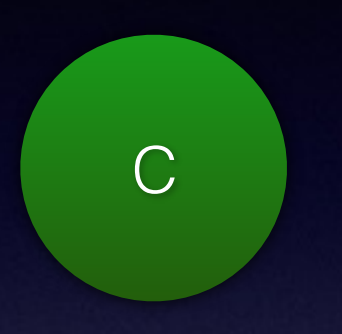

#### 3. Parent commit(s):

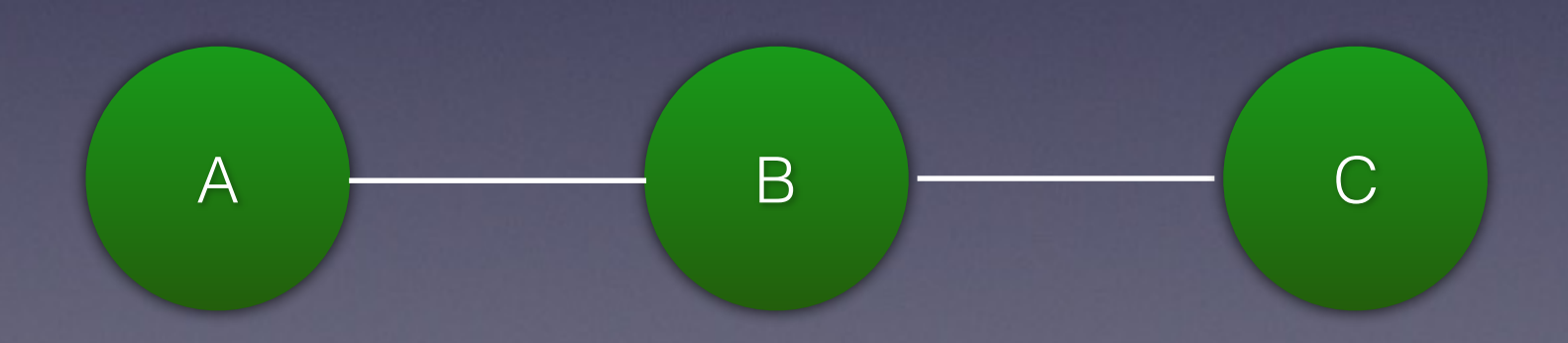

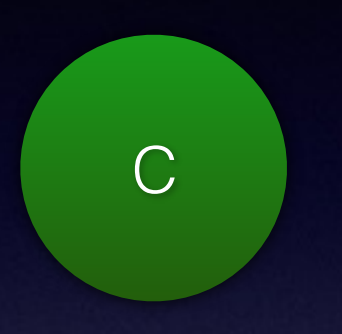

#### 3. Parent commit(s):

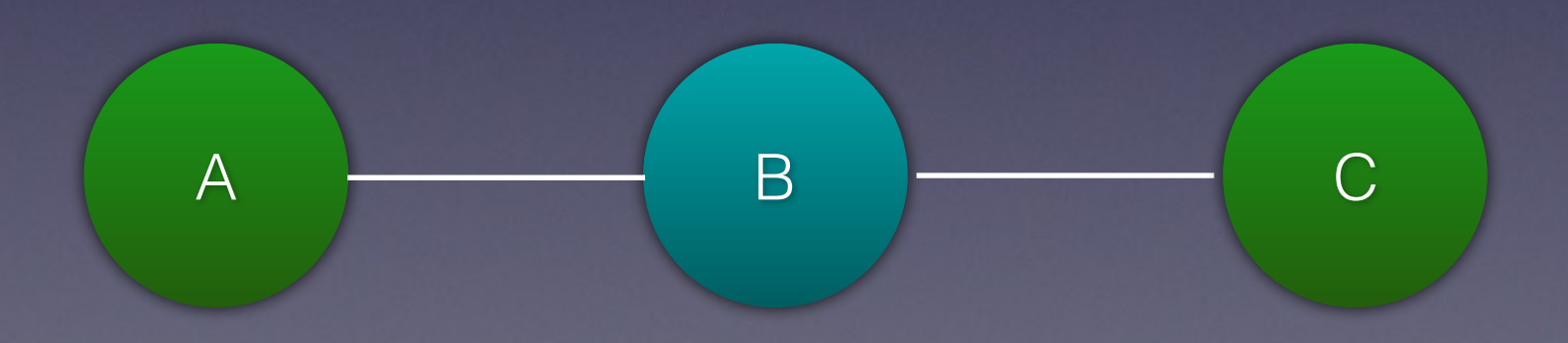

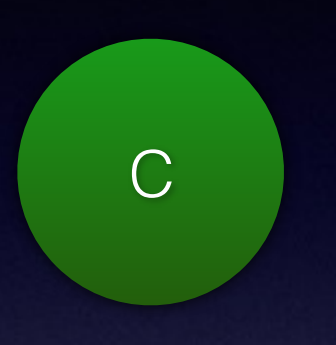

- 1. Metadata
- 2. Patch
- 3. Parent commits(s)

SHA: 6e88dad5d769b921d1a700bee8d57a7a82d67f29

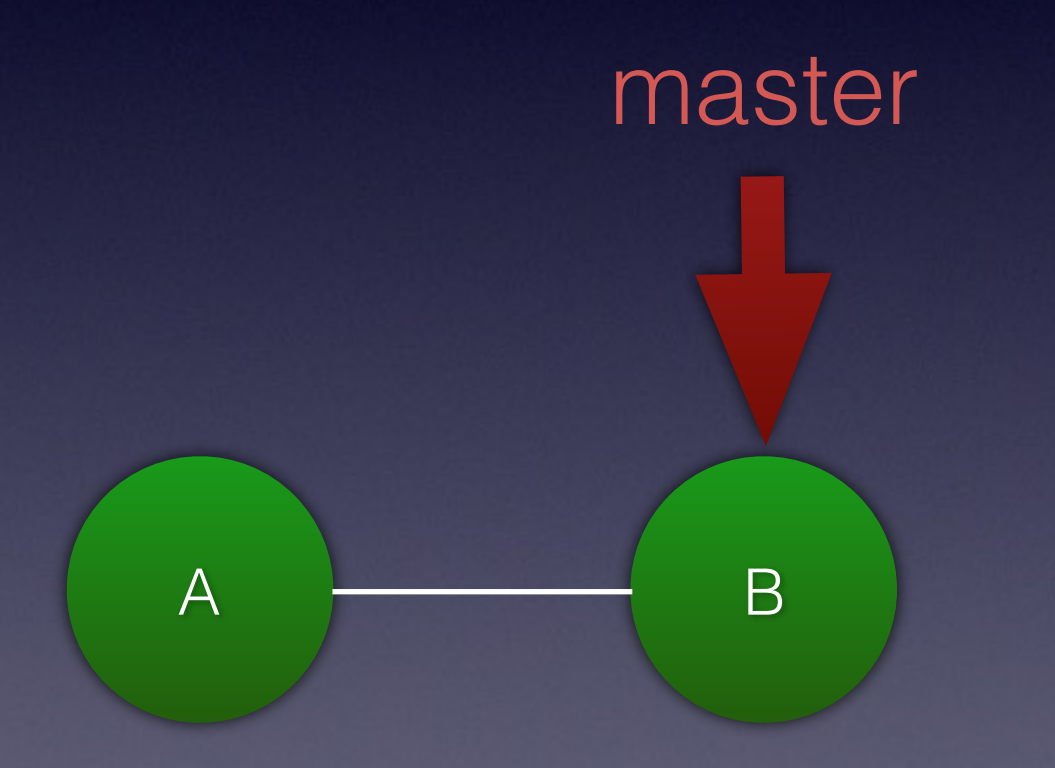

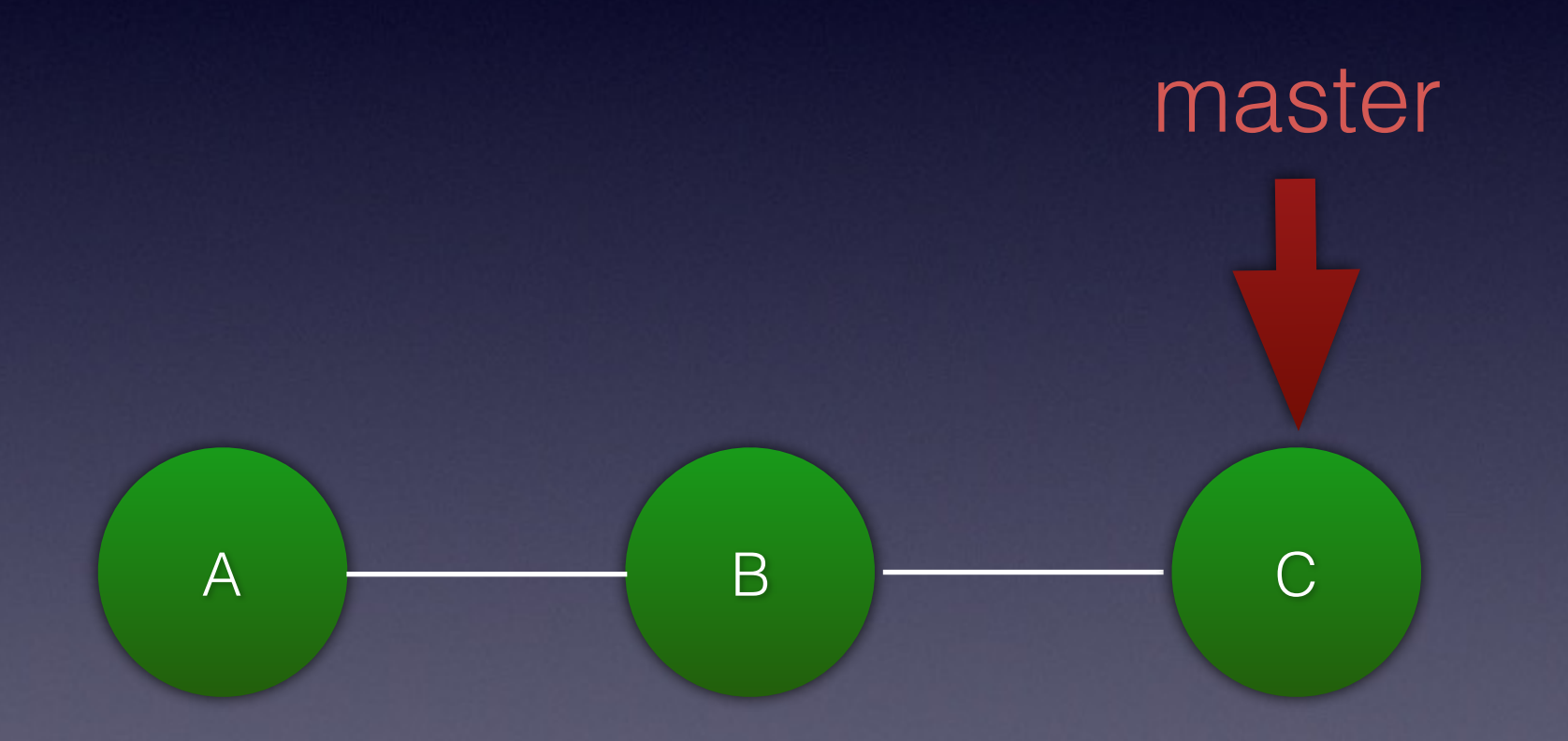

git log -n1

git log -n1

commit 6e88dad5d769b921d1a700bee8d57a7a82d67f29 Author: Dave Liddament <dave@lampbristol.com> Date: Mon Nov 13 16:02:32 2017 +0000

FIX typo

git log -n1

commit 6e88dad5d769b921d1a700bee8d57a7a82d67f29 Author: Dave Liddament <dave@lampbristol.com> Date: Mon Nov 13 16:02:32 2017 +0000

FIX typo

cat .git/refs/heads/master

git log -n1

commit 6e88dad5d769b921d1a700bee8d57a7a82d67f29 Author: Dave Liddament <dave@lampbristol.com> Date: Mon Nov 13 16:02:32 2017 +0000

FIX typo

cat .git/refs/heads/master

6e88dad5d769b921d1a700bee8d57a7a82d67f29

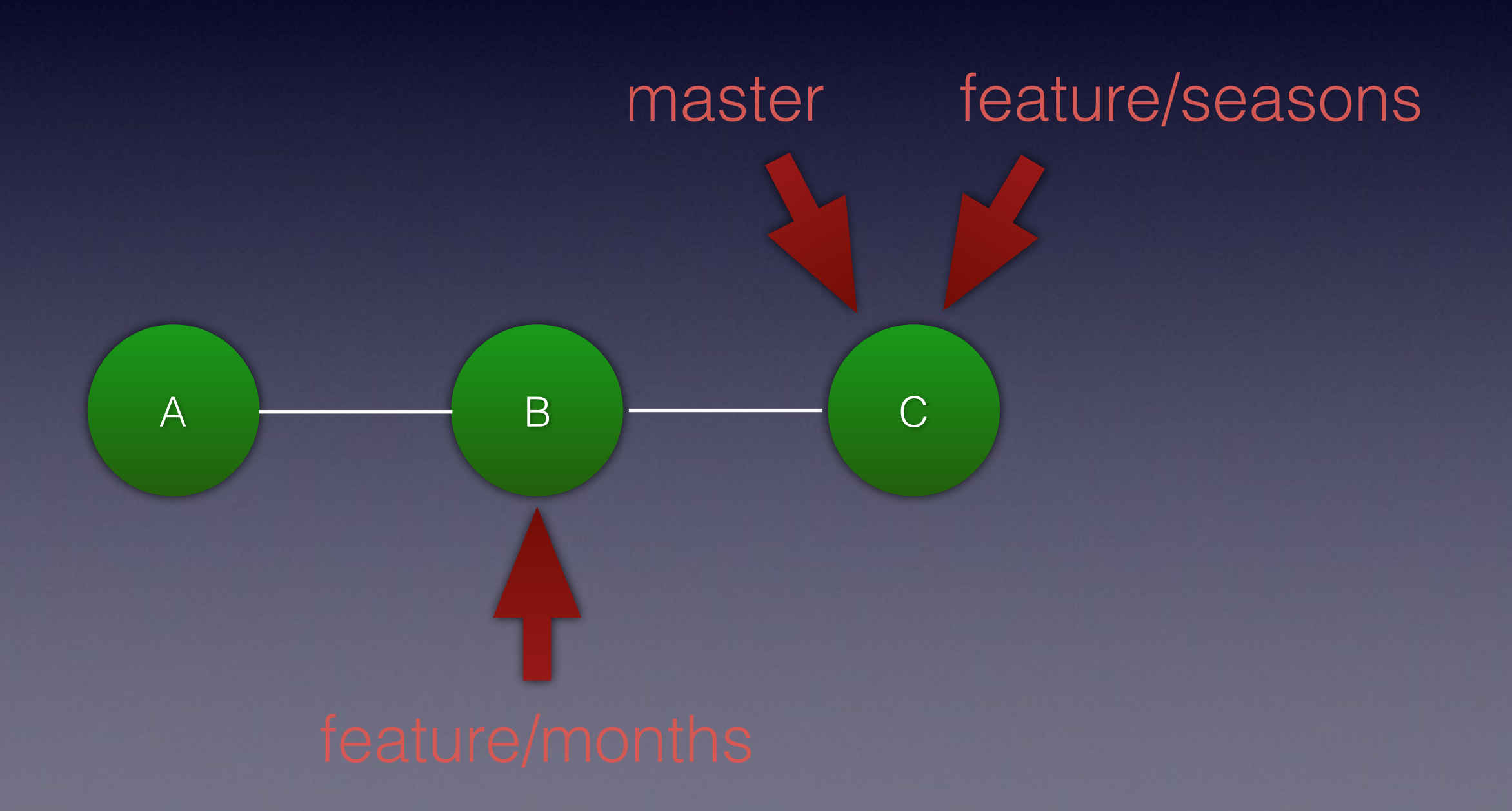

## Branching

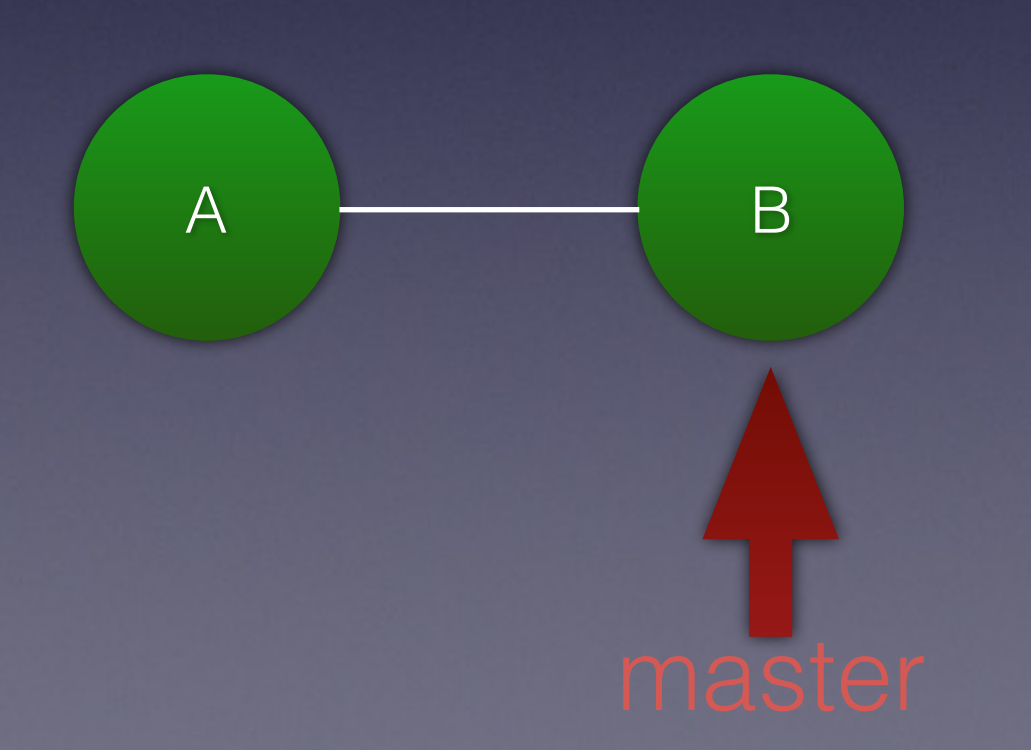

## Branching

git checkout -b amazing-new-feature master

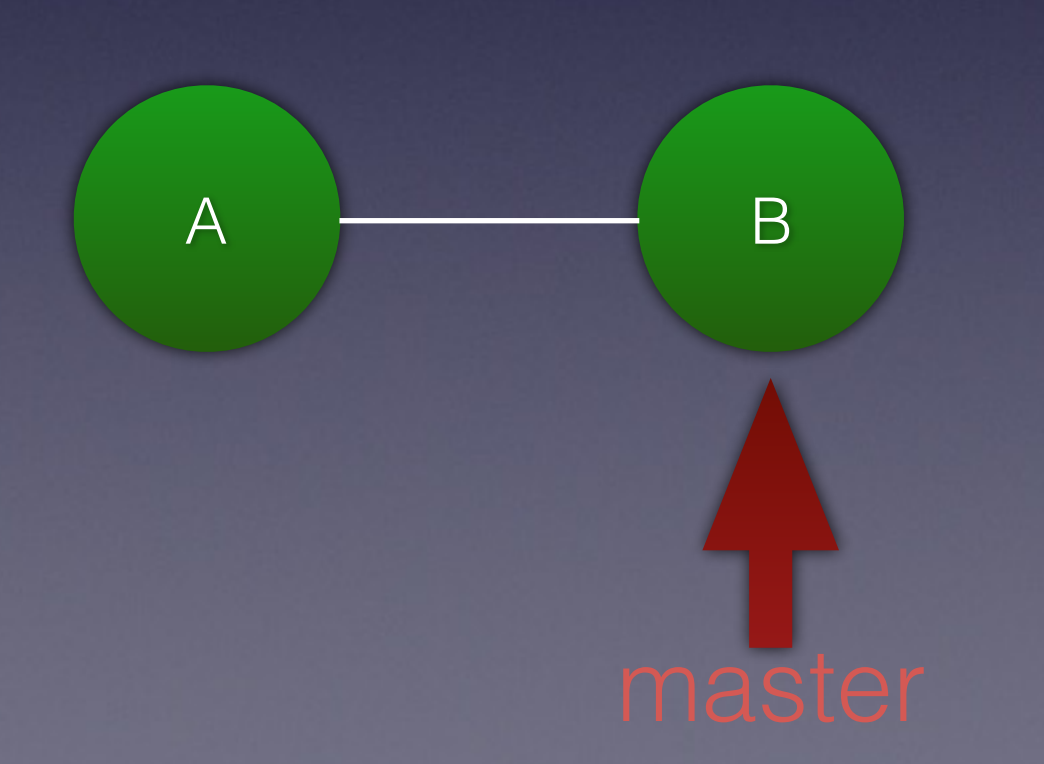

## Branching

git checkout -b amazing-new-feature master

amazing-new-feature

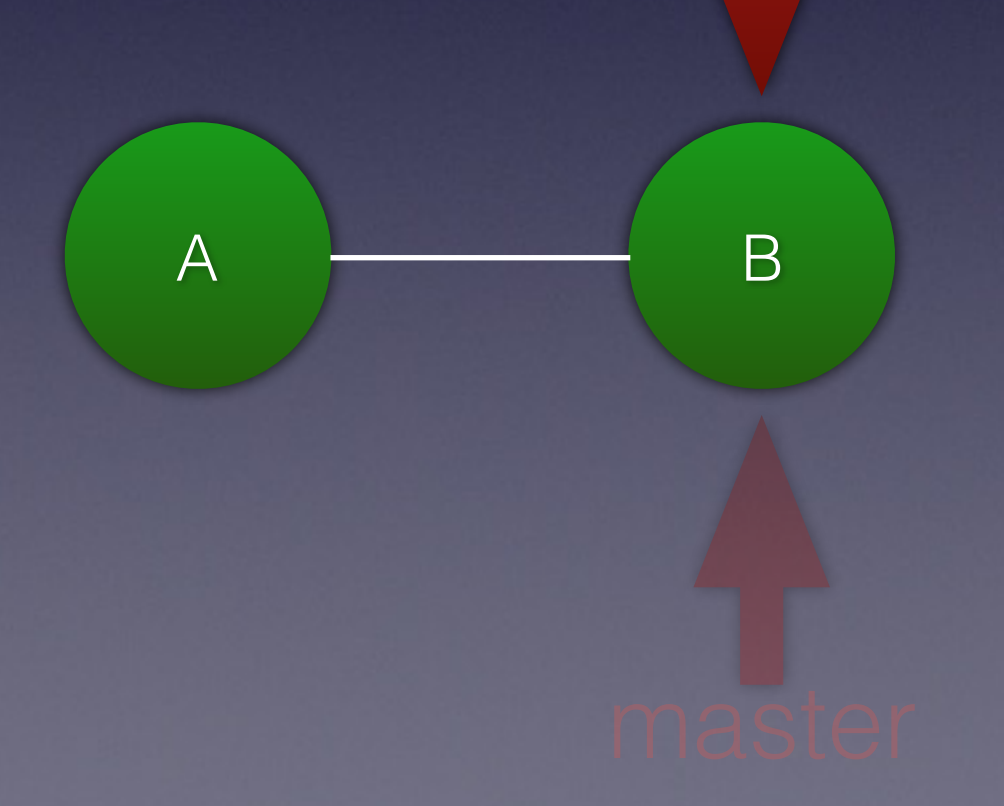
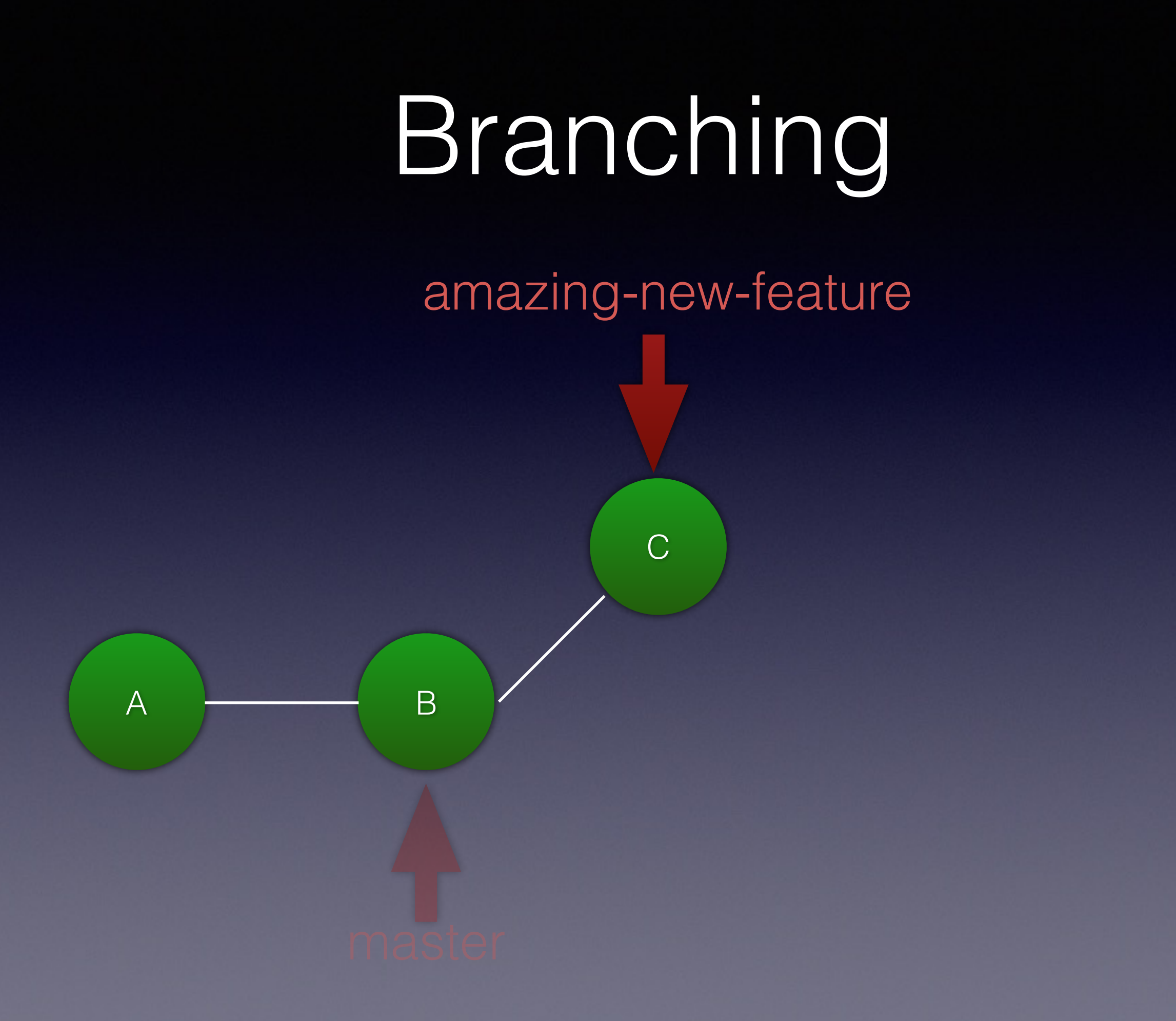

# Branching

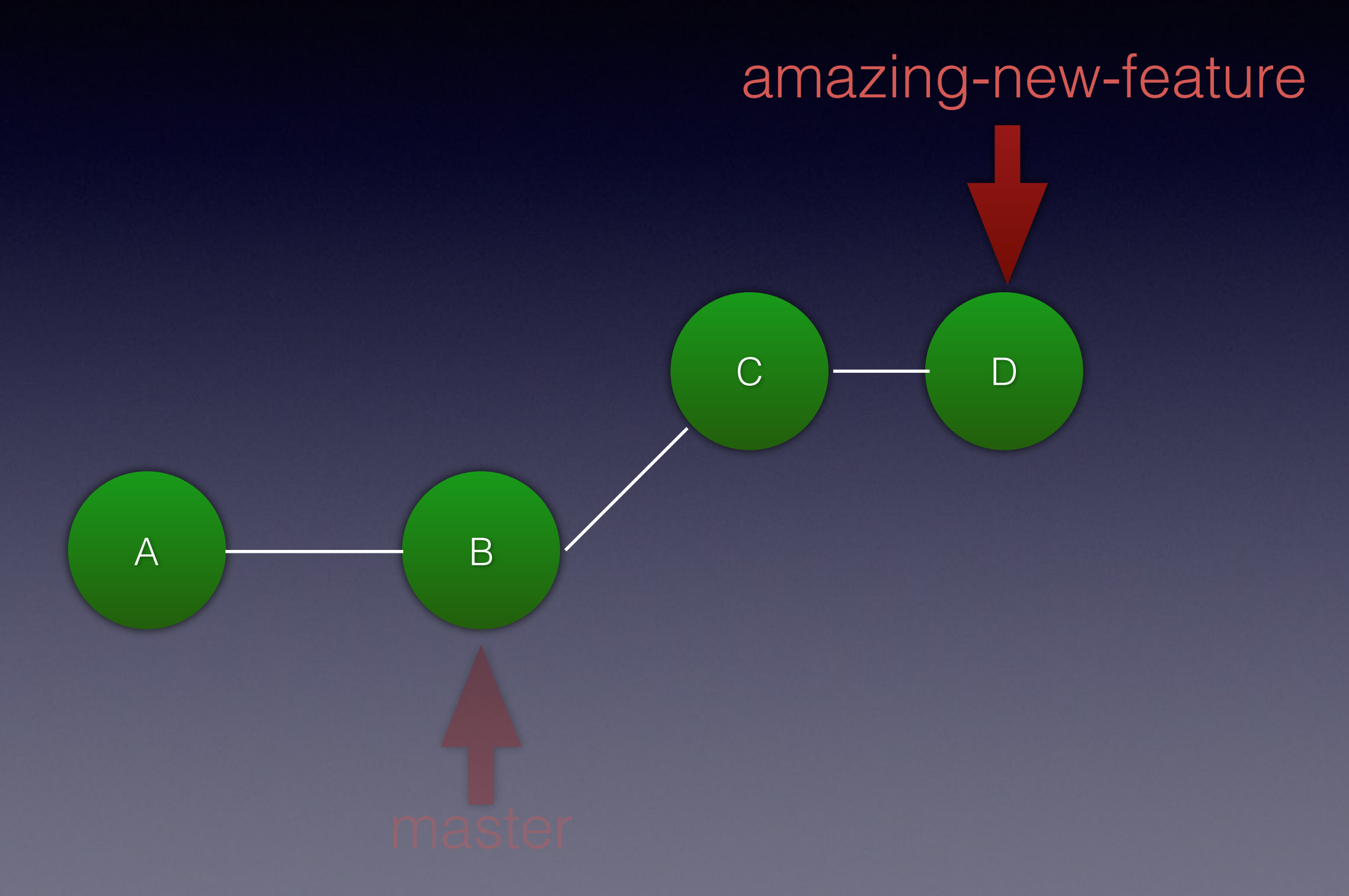

# Branching

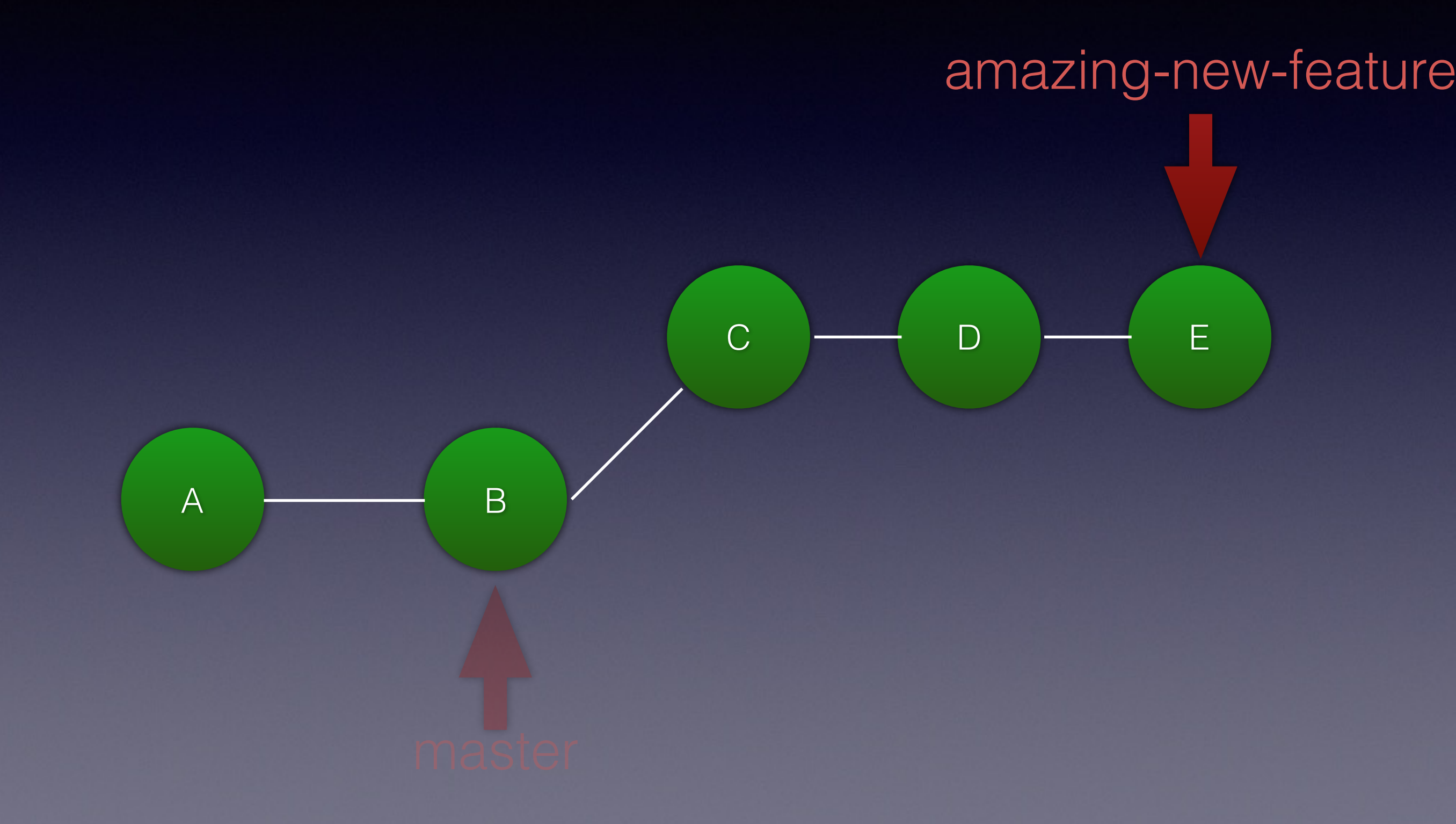

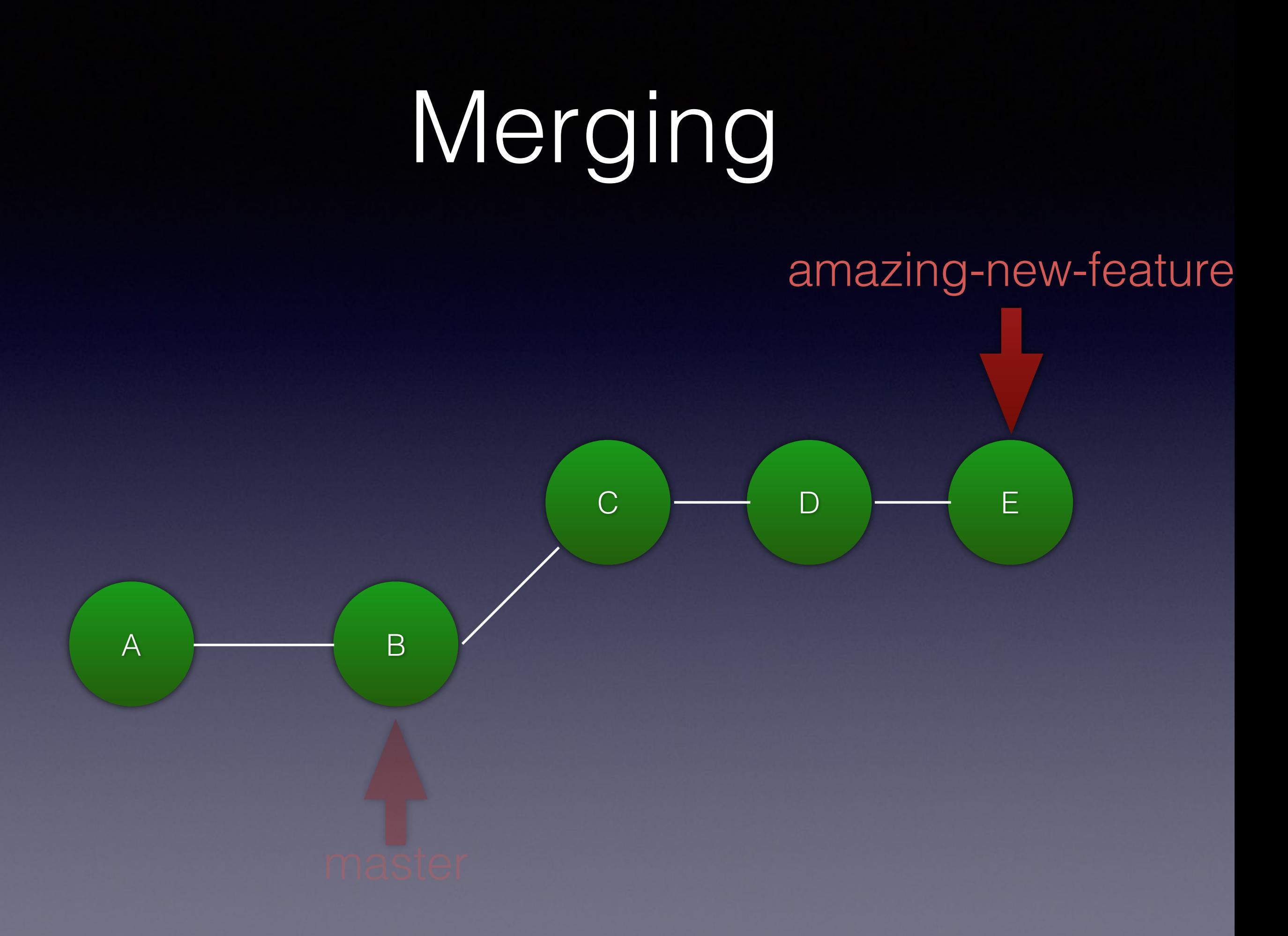

# Merging

#### git checkout master amazing-new-feature

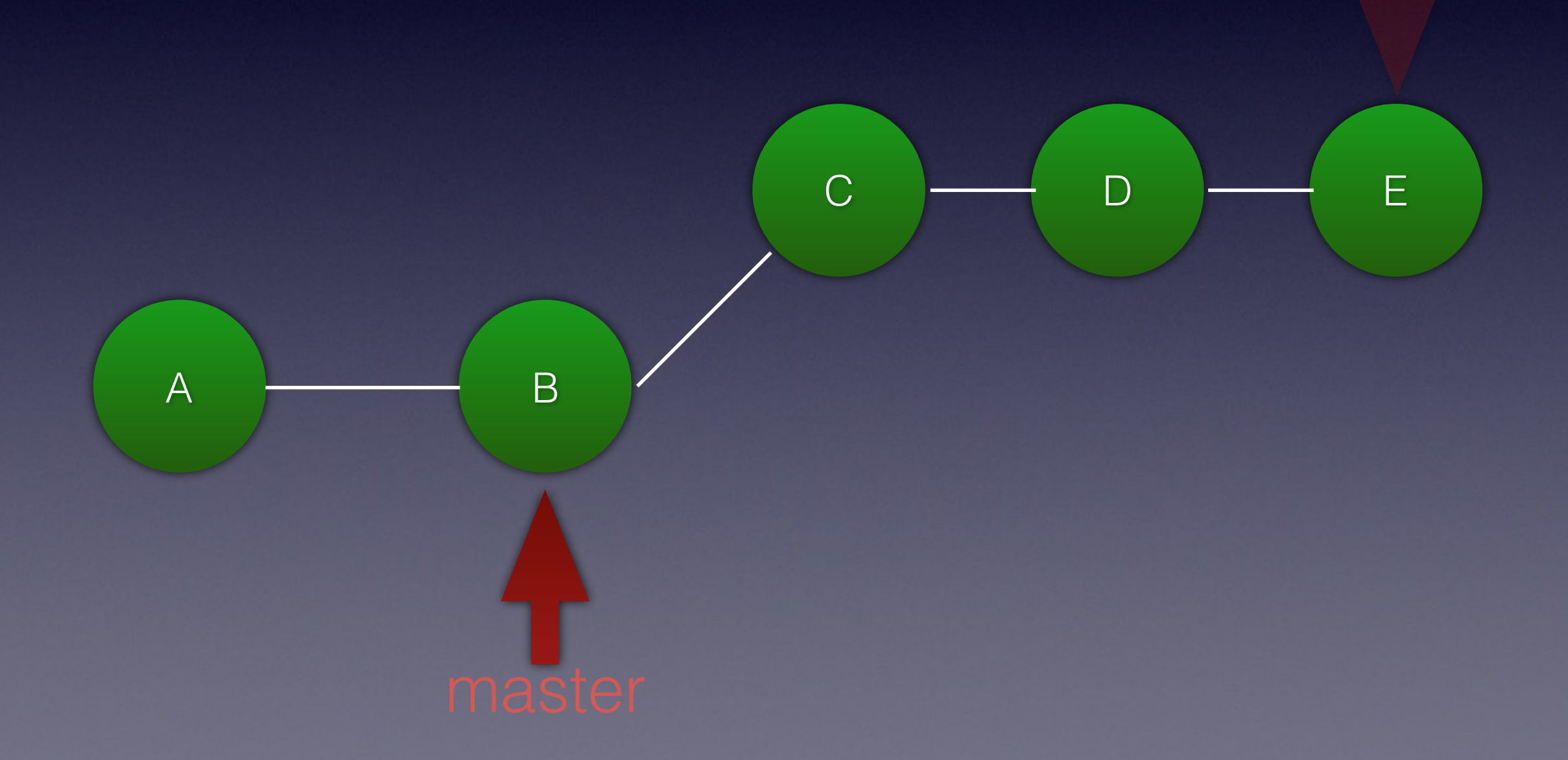

# Merging

#### git merge amazing-new-feature amazing-new-feature

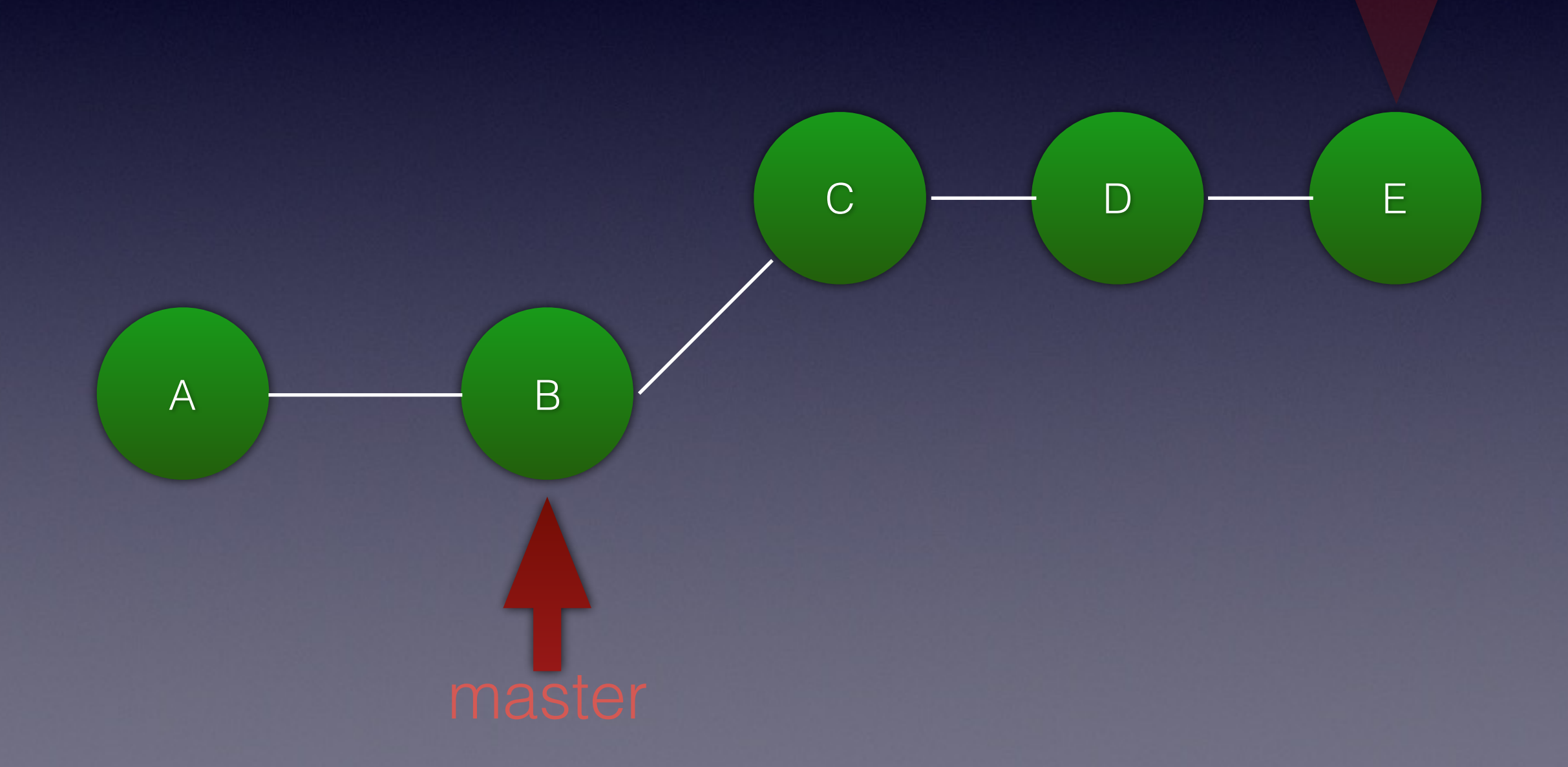

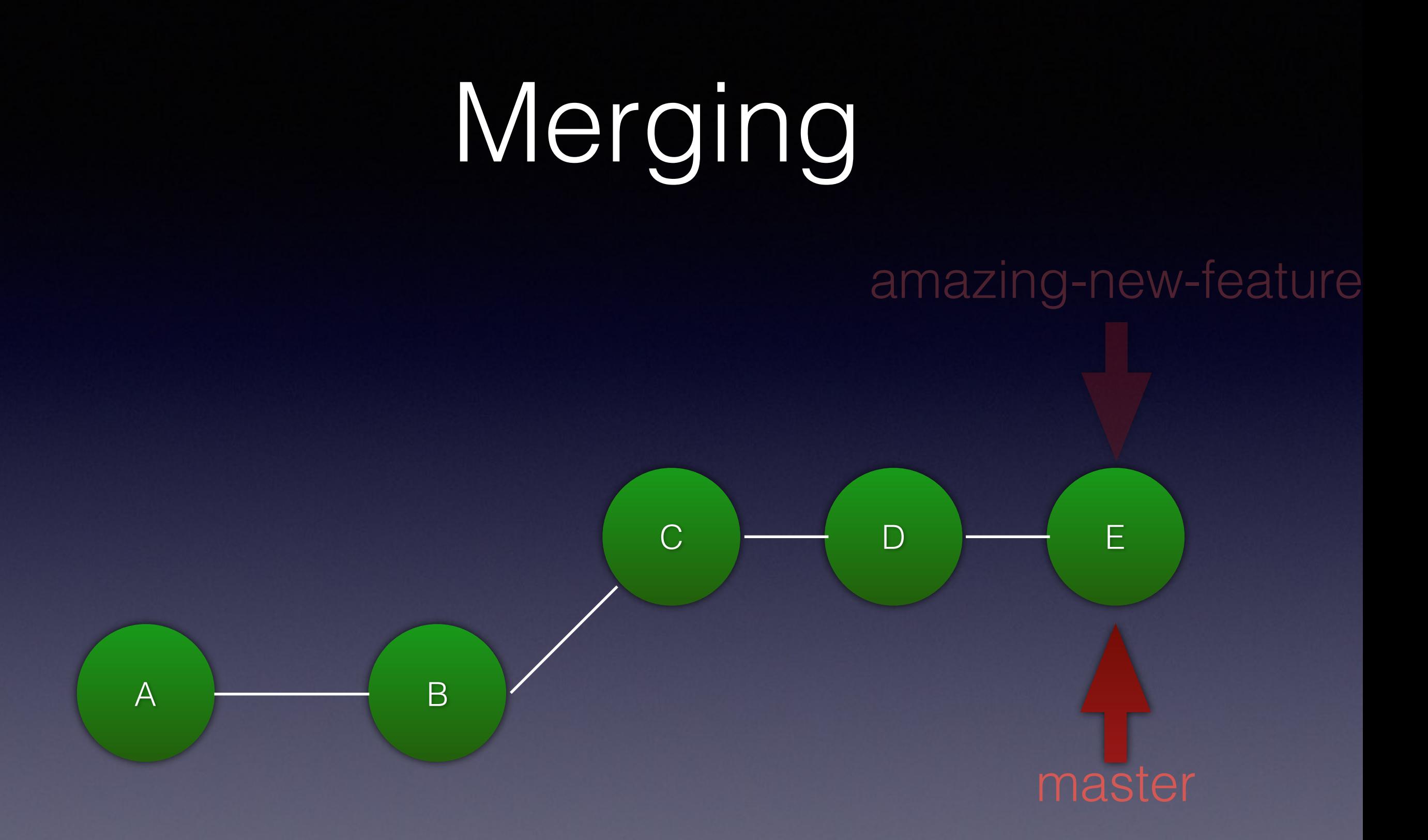

# Merging

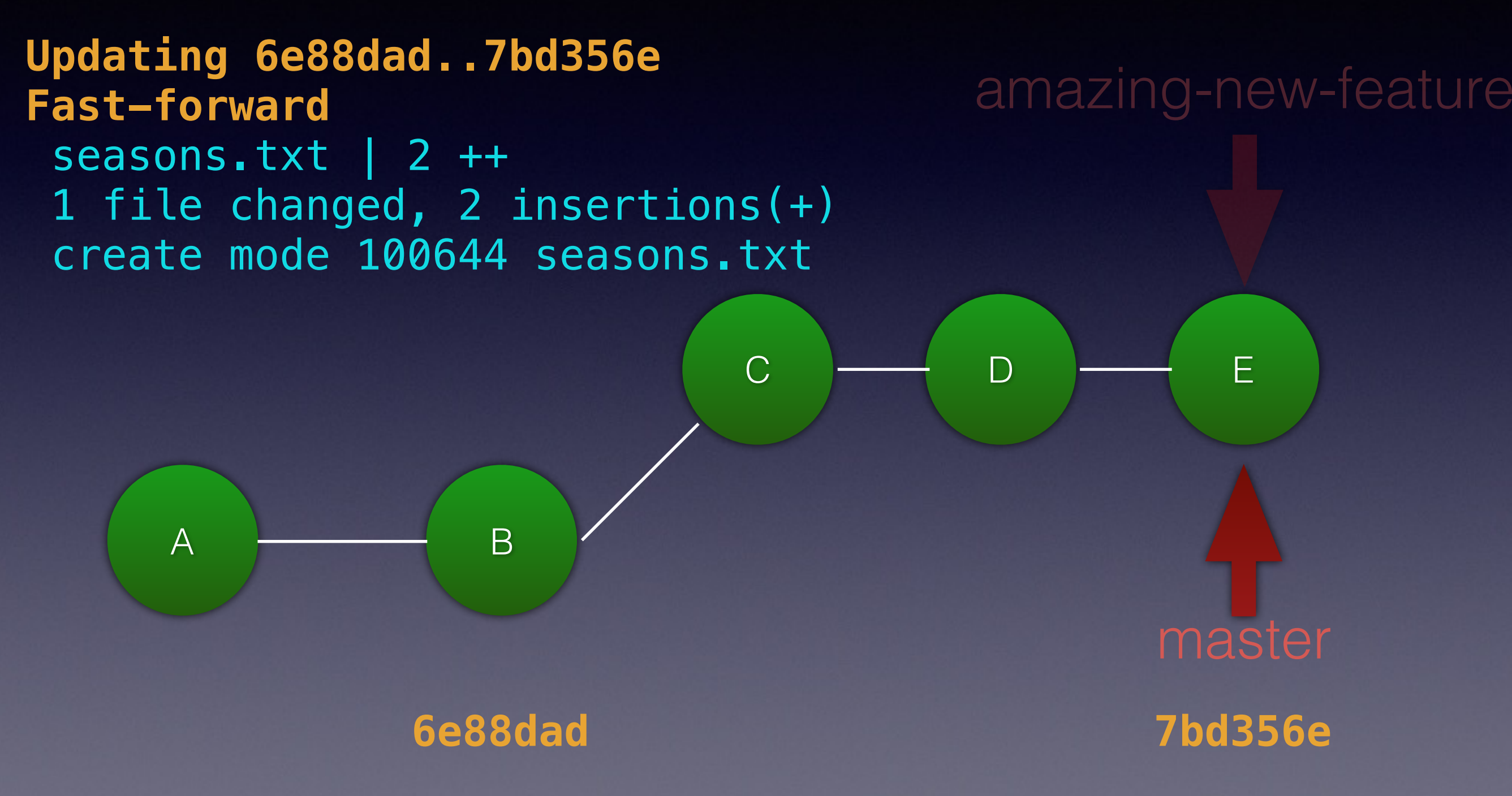

B C

A

amazing-new-feature

D

amazing-new-feature

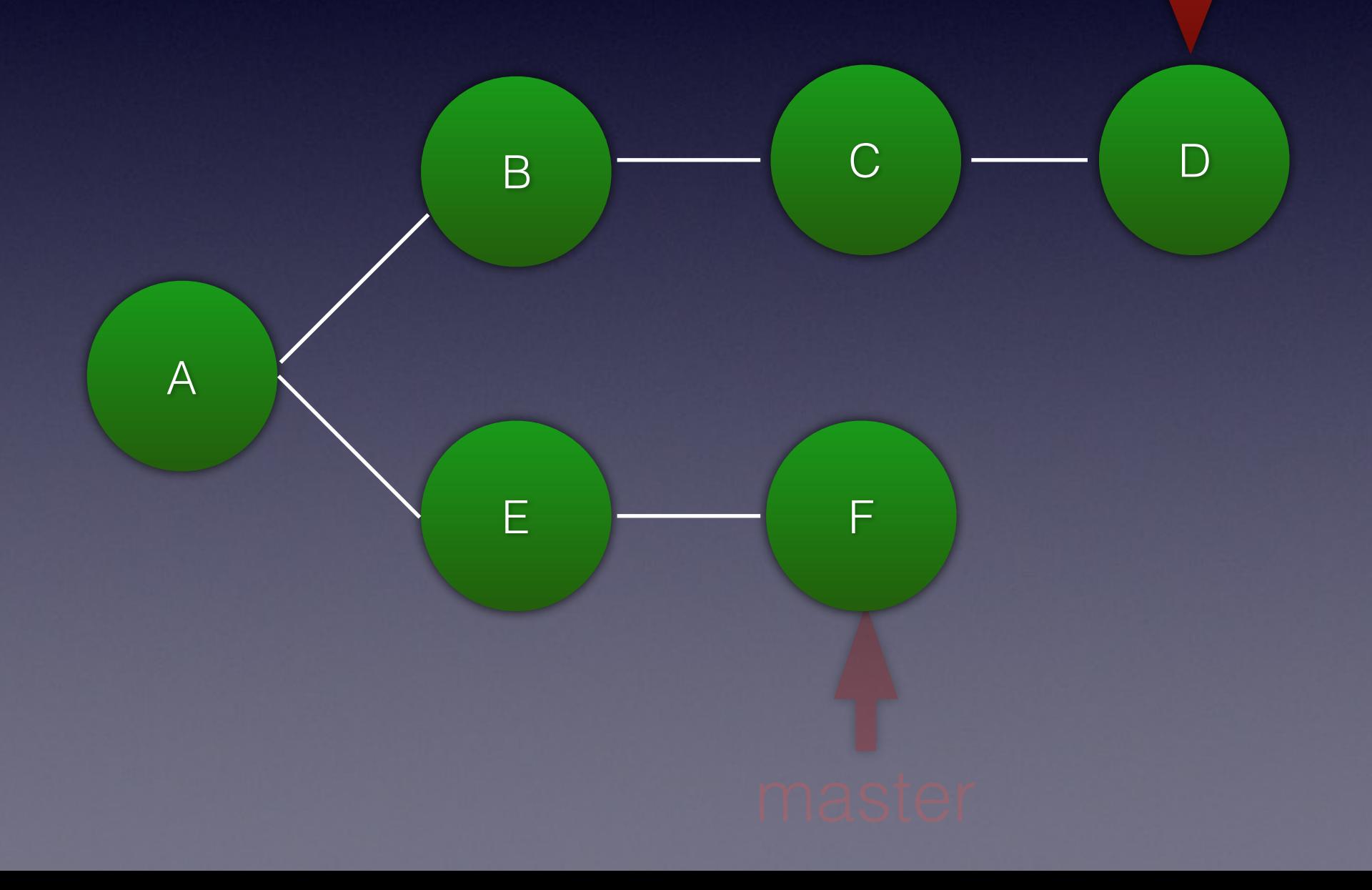

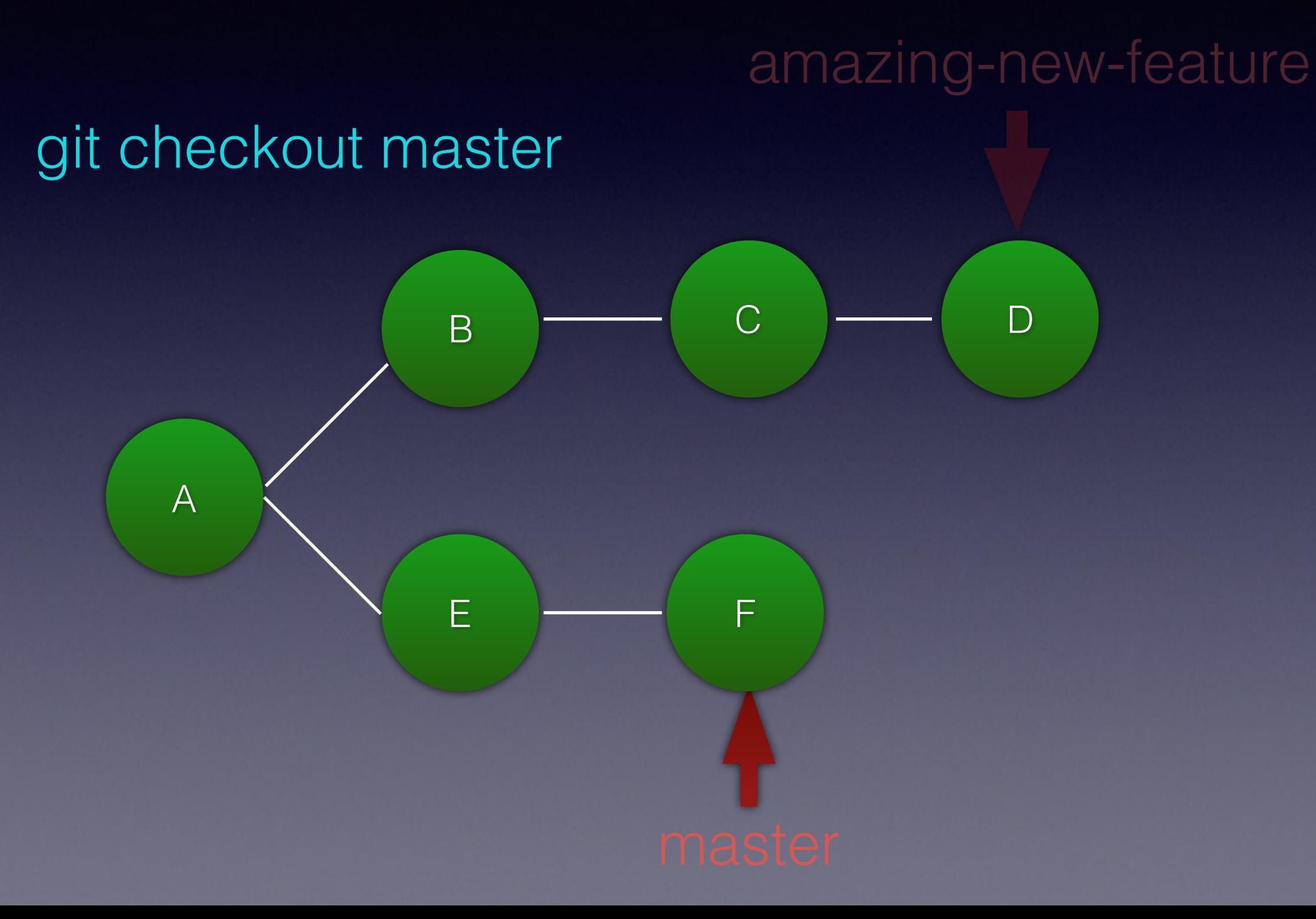

amazing-new-feature

git merge amazing-new-feature

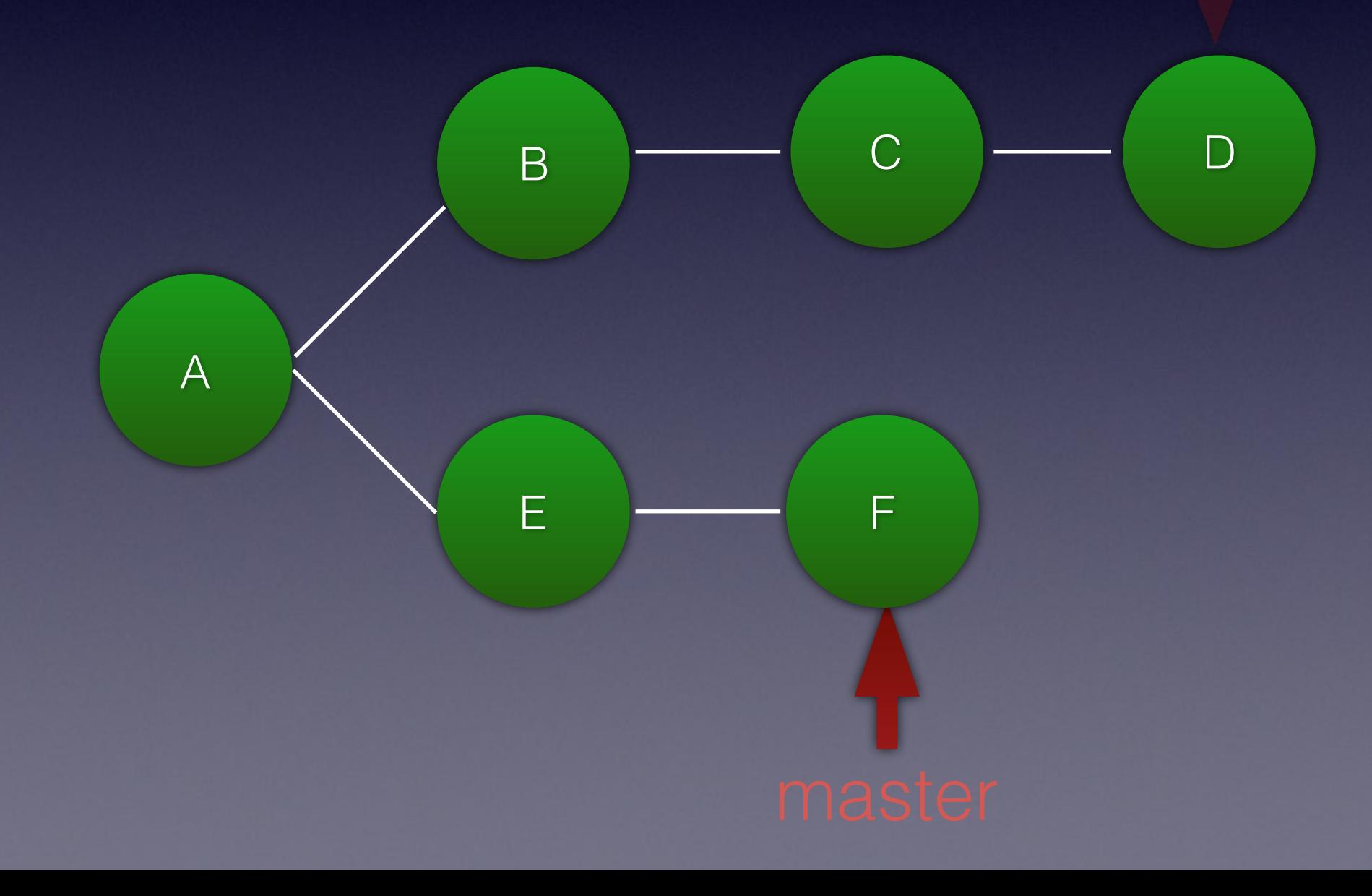

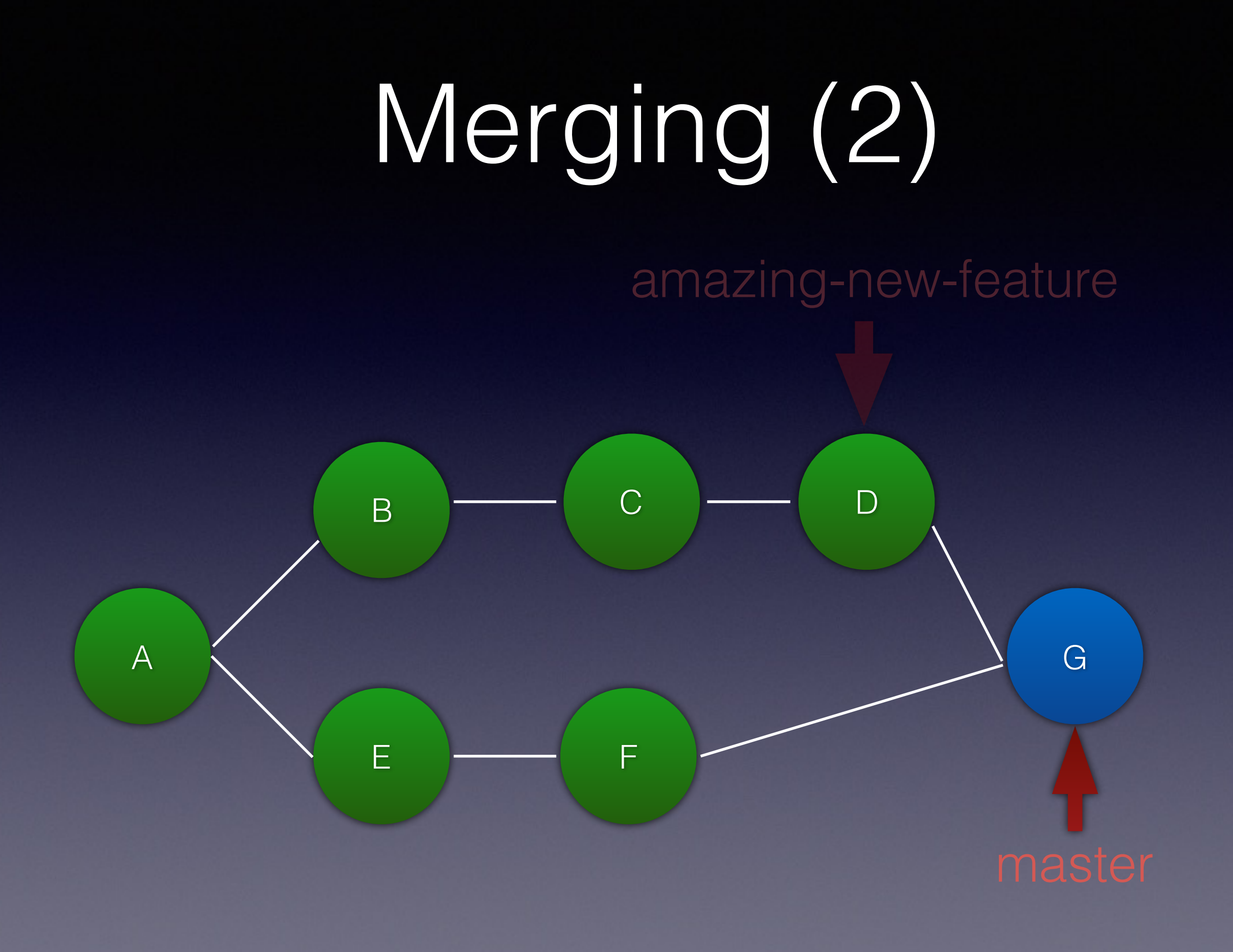

#### What is a commit?

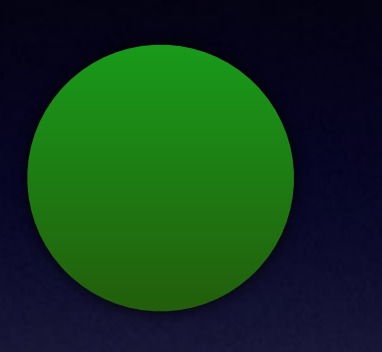

- 1. Metadata
- 2. Patch
- 3. Parent commits(s)

#### git log

commit 3ba057fab8af25a9345a63e63690d8219cfe4b46 Merge: c7c5e8a f239725 Author: Dave Liddament <dave@lampbristol.com>

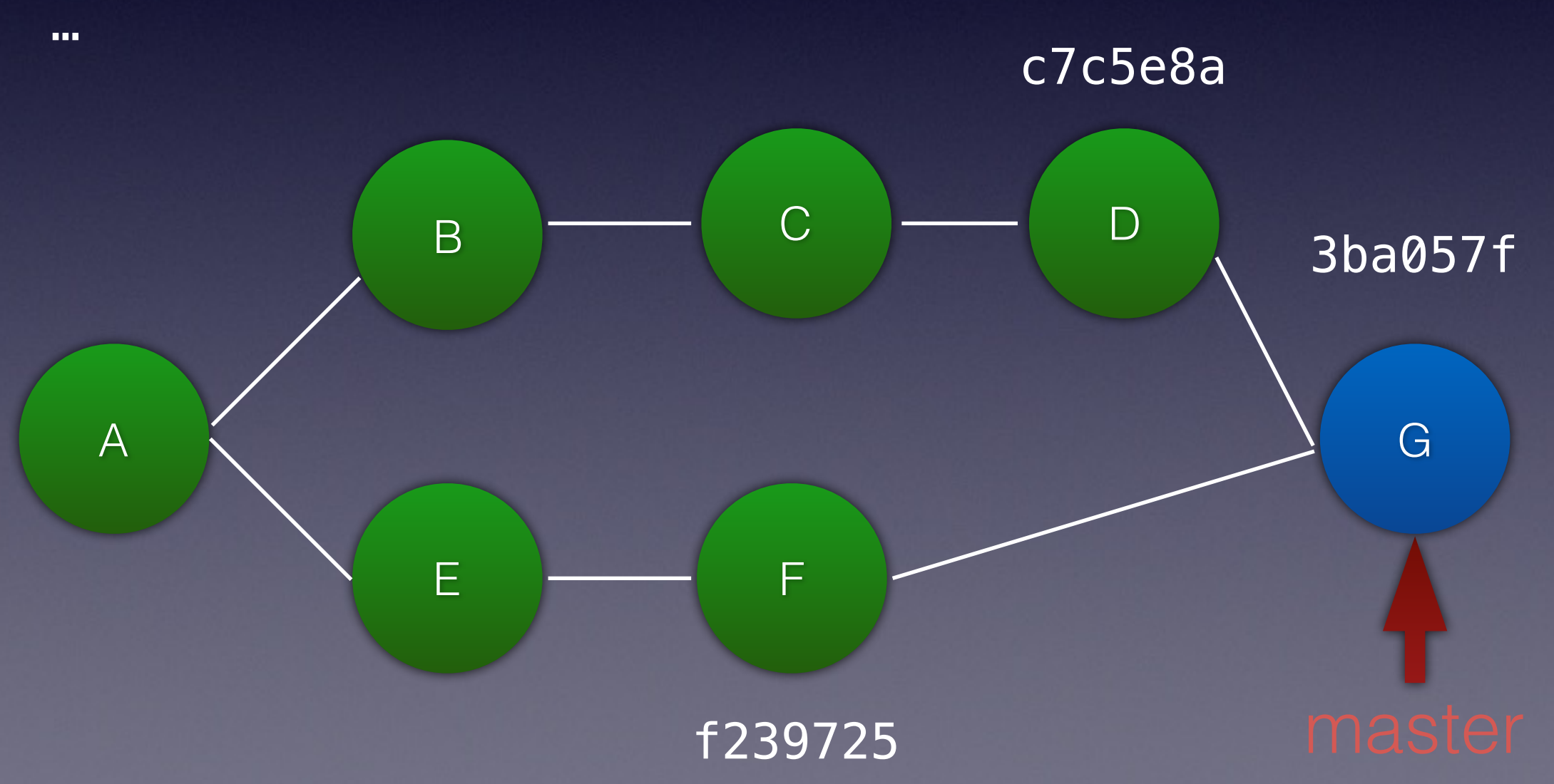

#### git log

commit 3ba057fab8af25a9345a63e63690d8219cfe4b46 Merge: c7c5e8a f239725 Author: Dave Liddament <dave@lampbristol.com>

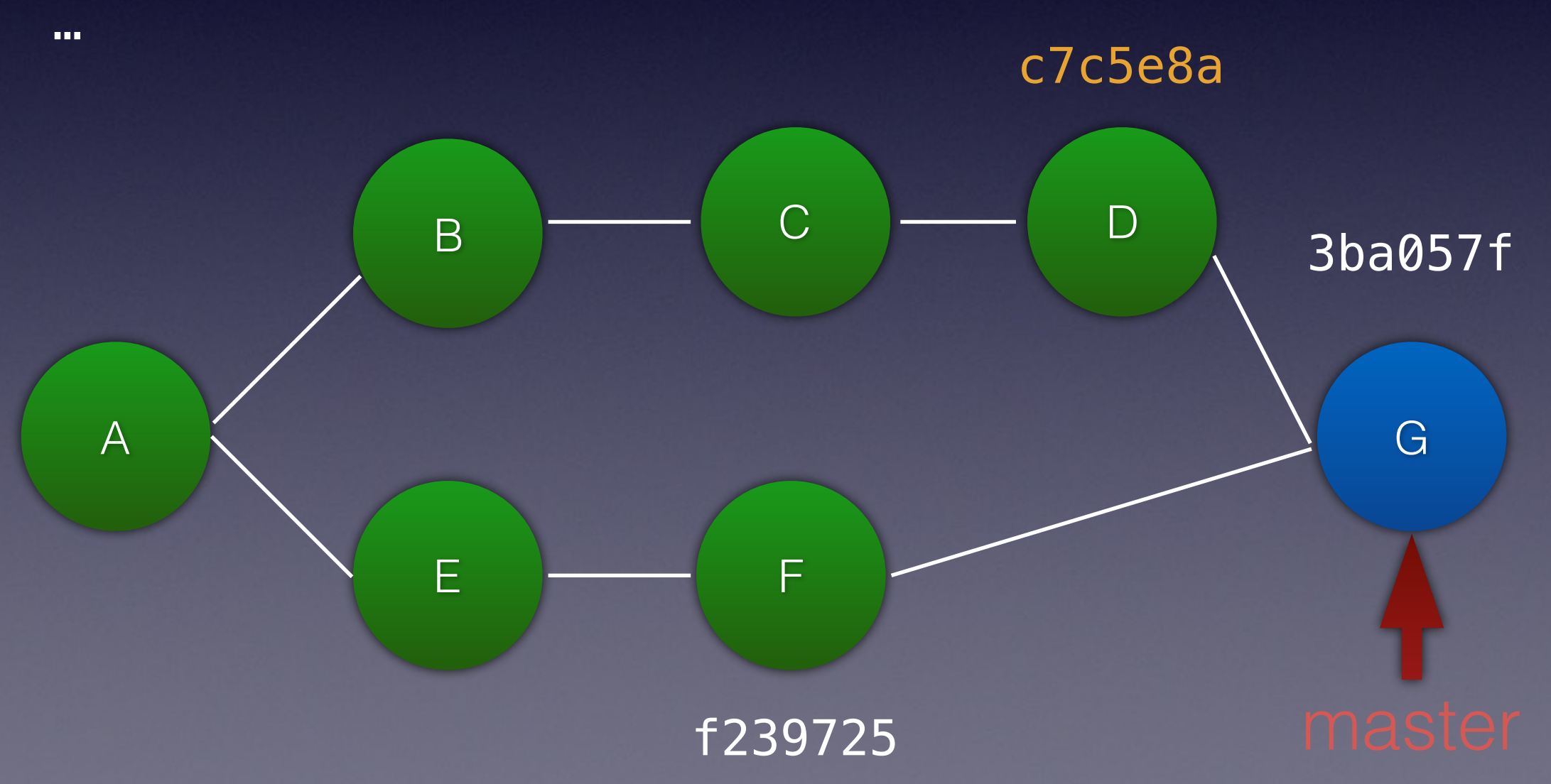

#### git log

commit 3ba057fab8af25a9345a63e63690d8219cfe4b46 Merge: c7c5e8a f239725 Author: Dave Liddament <dave@lampbristol.com>

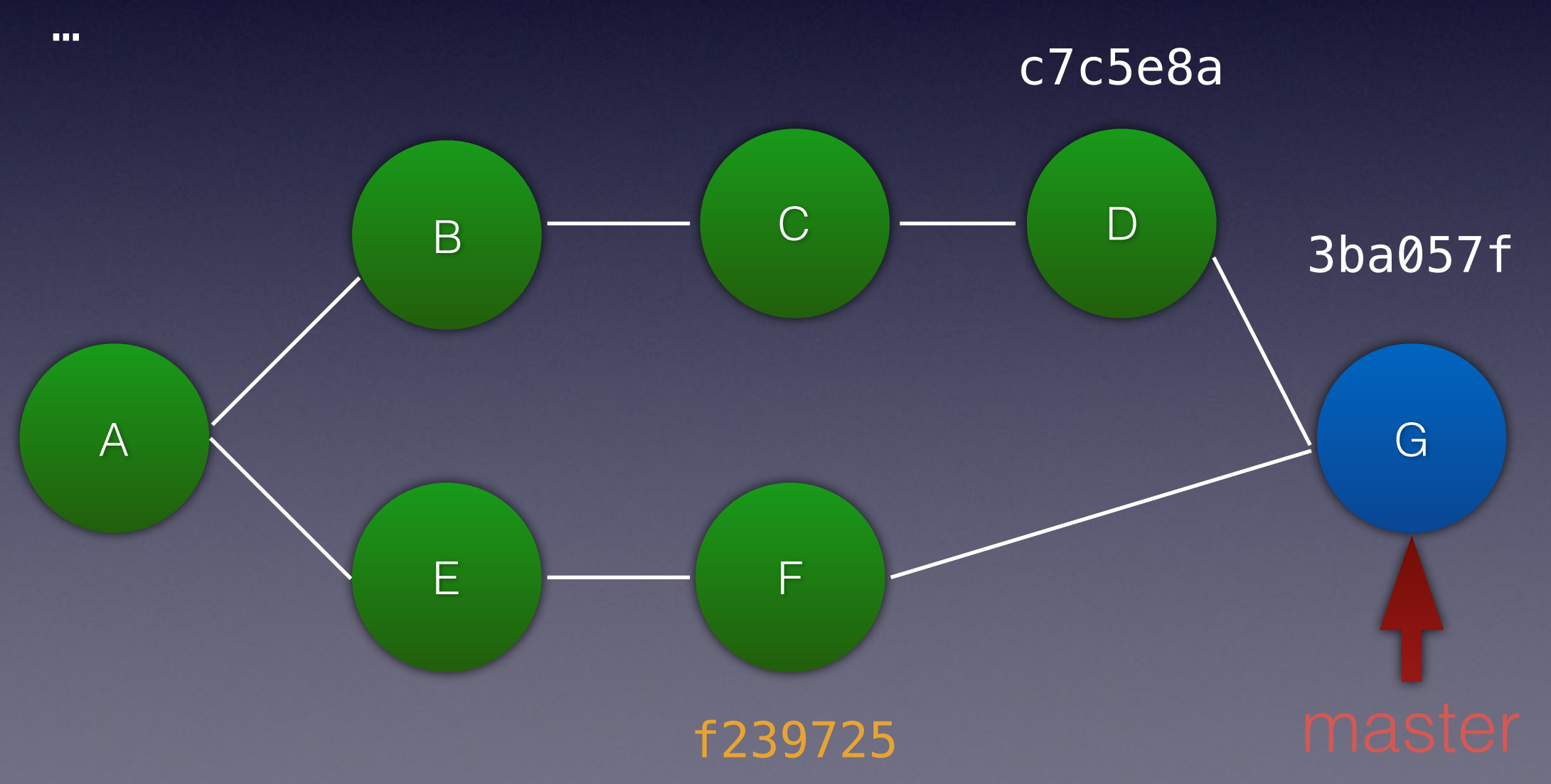

Merging (2)

#### git log

commit 3ba057fab8af25a9345a63e63690d8219cfe4b46 Merge: c7c5e8a f239725 Author: Dave Liddament <dave@lampbristol.com>

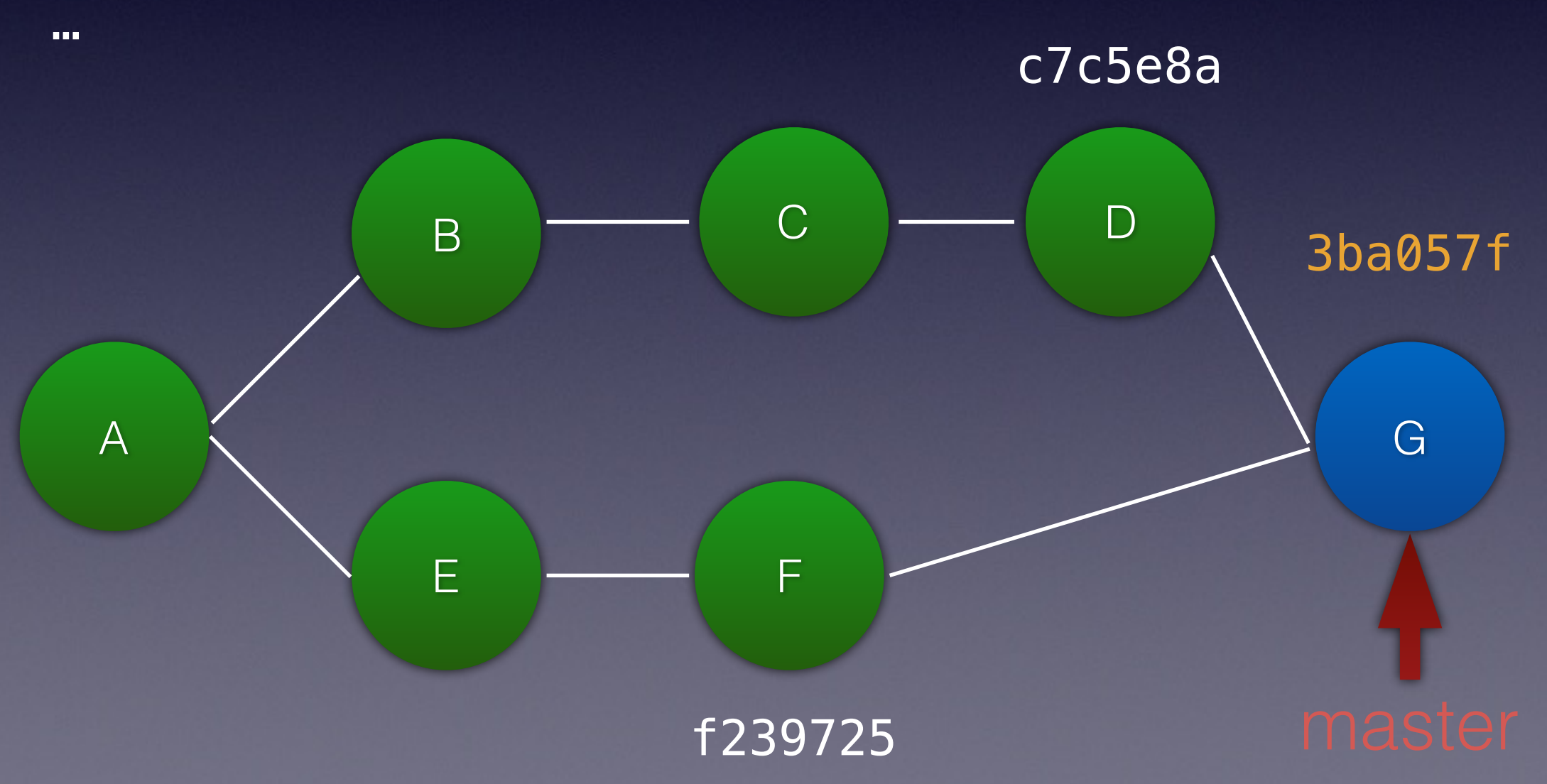

A B days.txt Monday -tuseday +Tuseday Wednesday

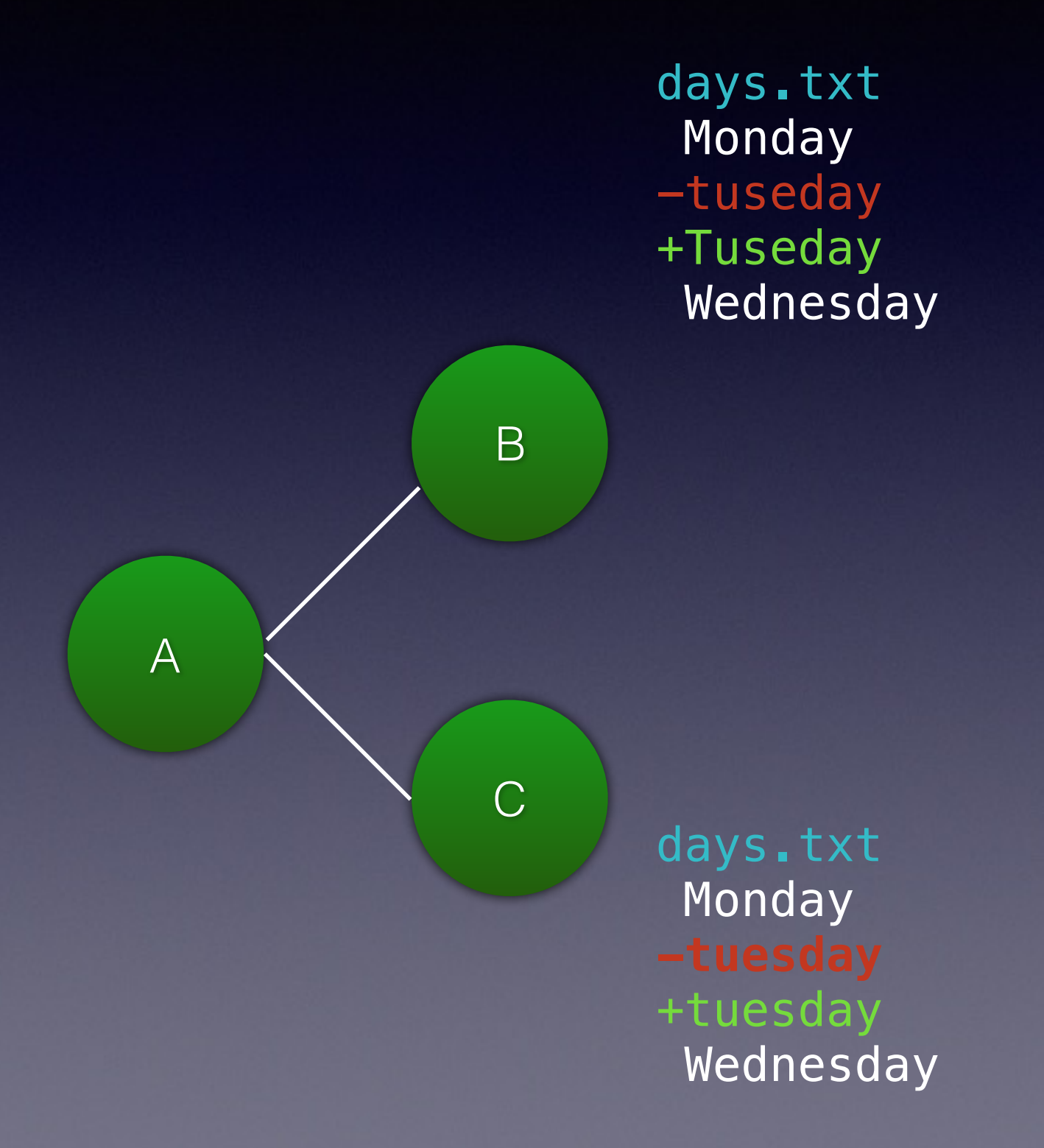

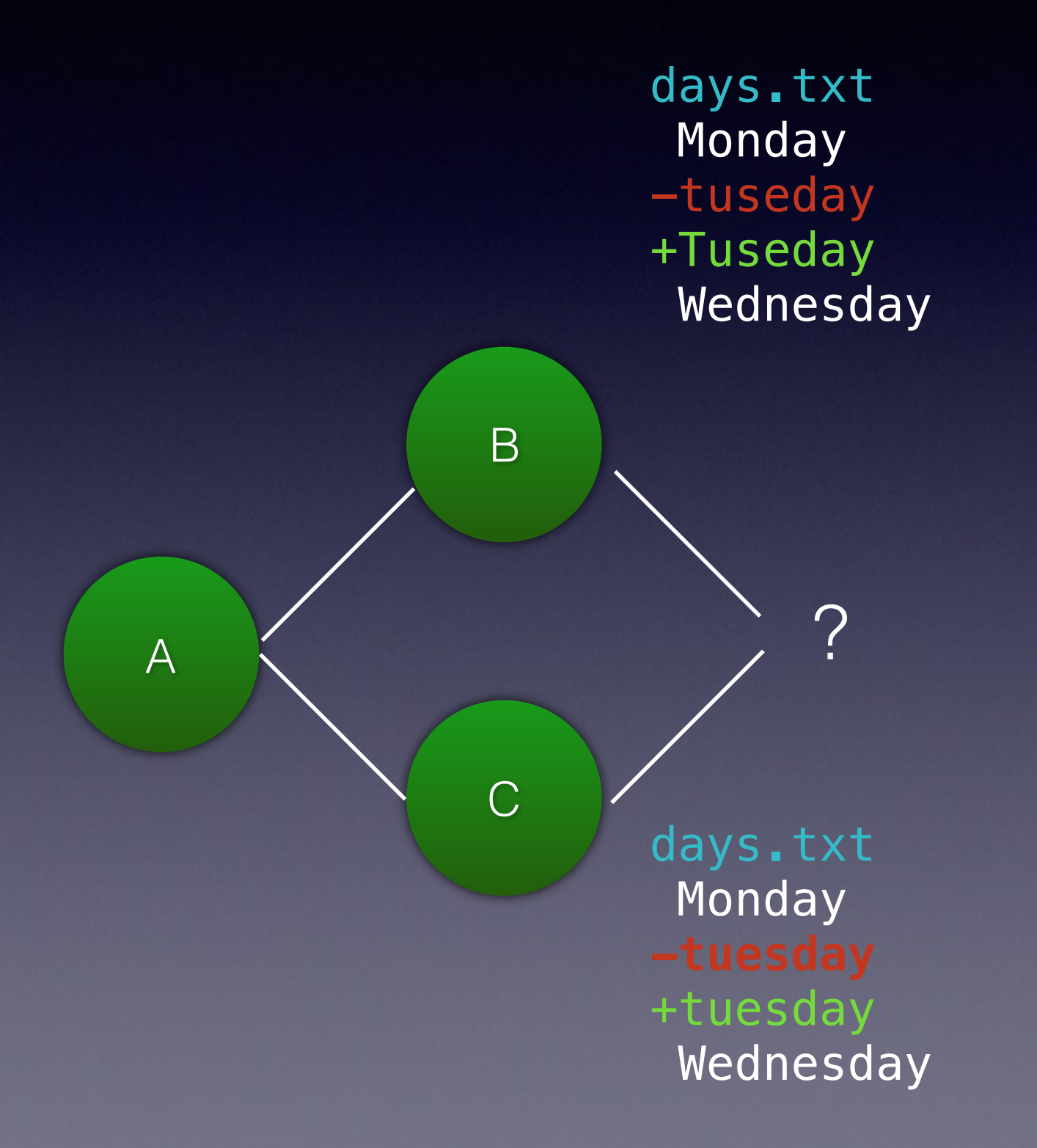

Auto-merging days CONFLICT (content): **Merge conflict in days.txt** Automatic merge failed; fix conflicts and then commit the result.

cat days.txt

Monday <<<<<<< HEAD Tuseday ======= tuesday >>>>>>> fix1 Wednesday

cat days.txt

Monday Tuesday Wednesday

git add days.txt git commit

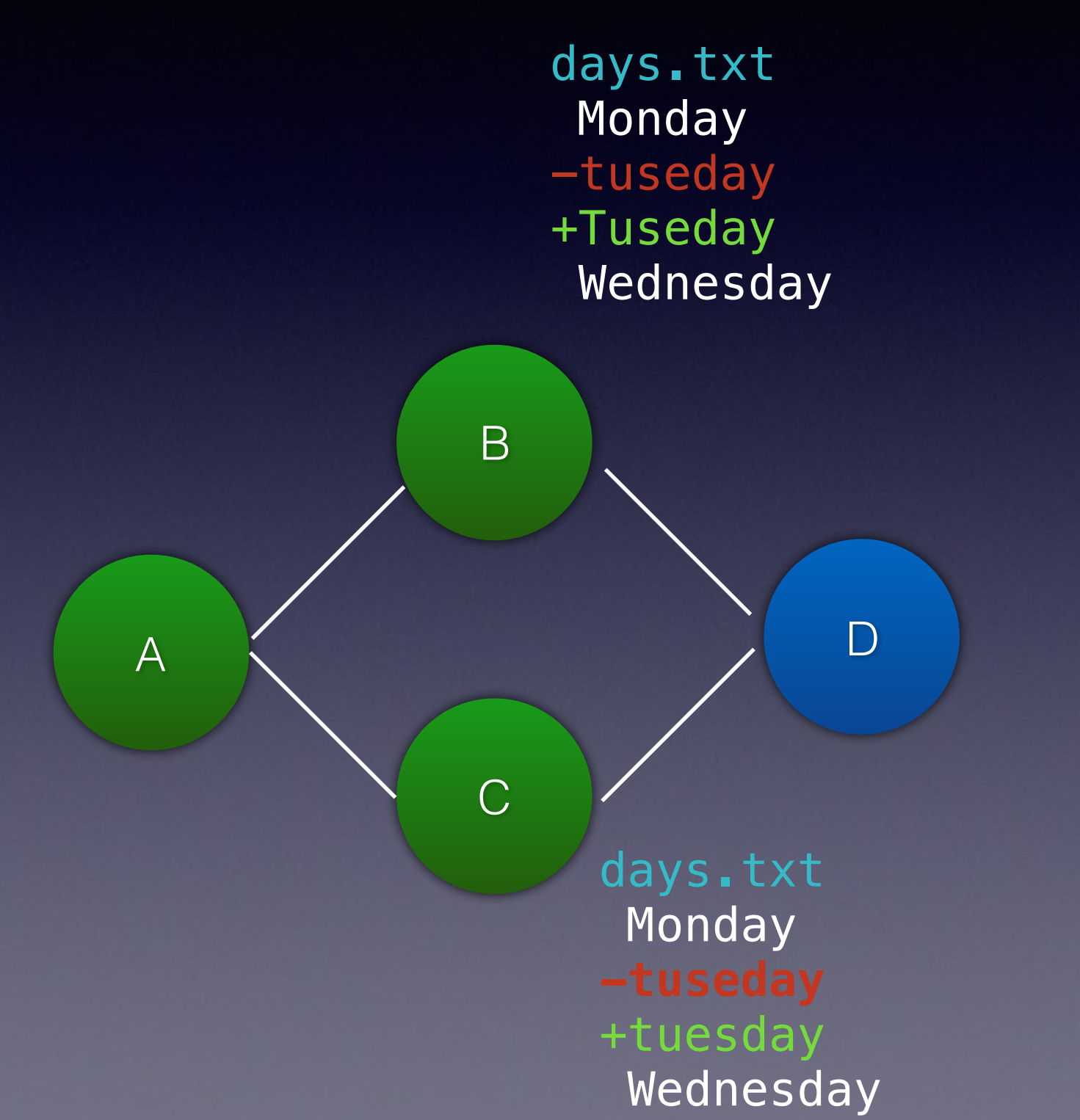

days.txt Monday **Tuesday** Wednesday

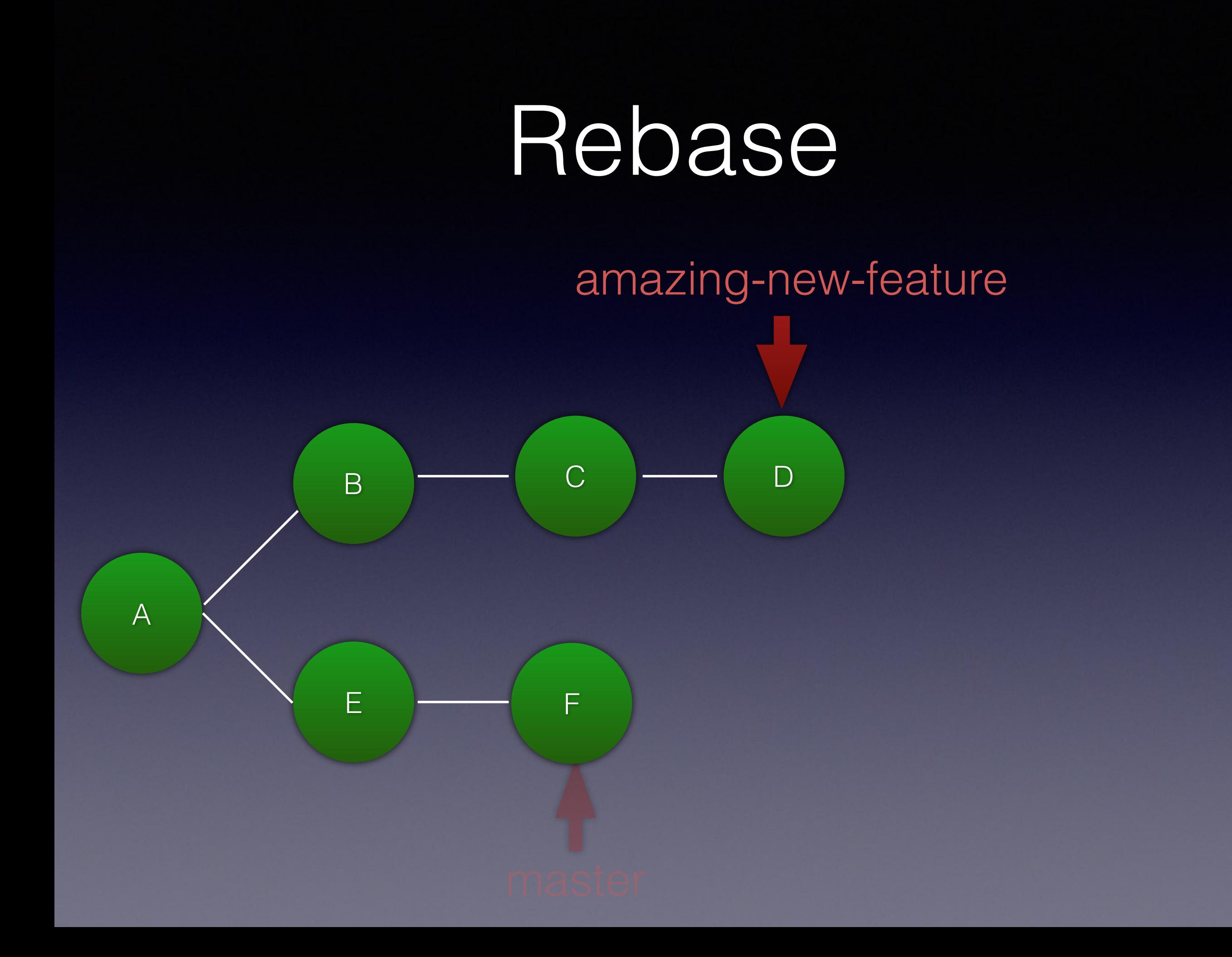

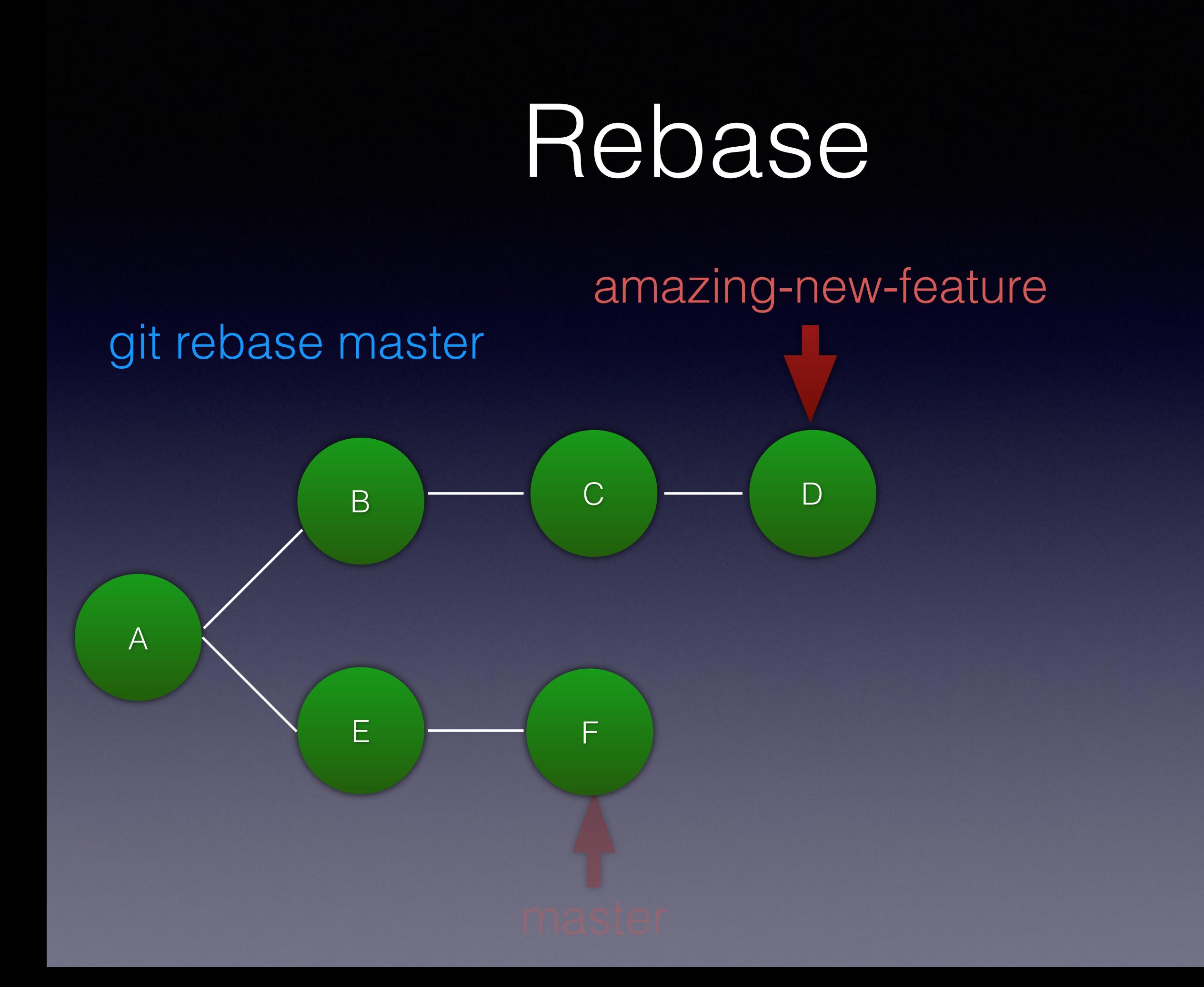

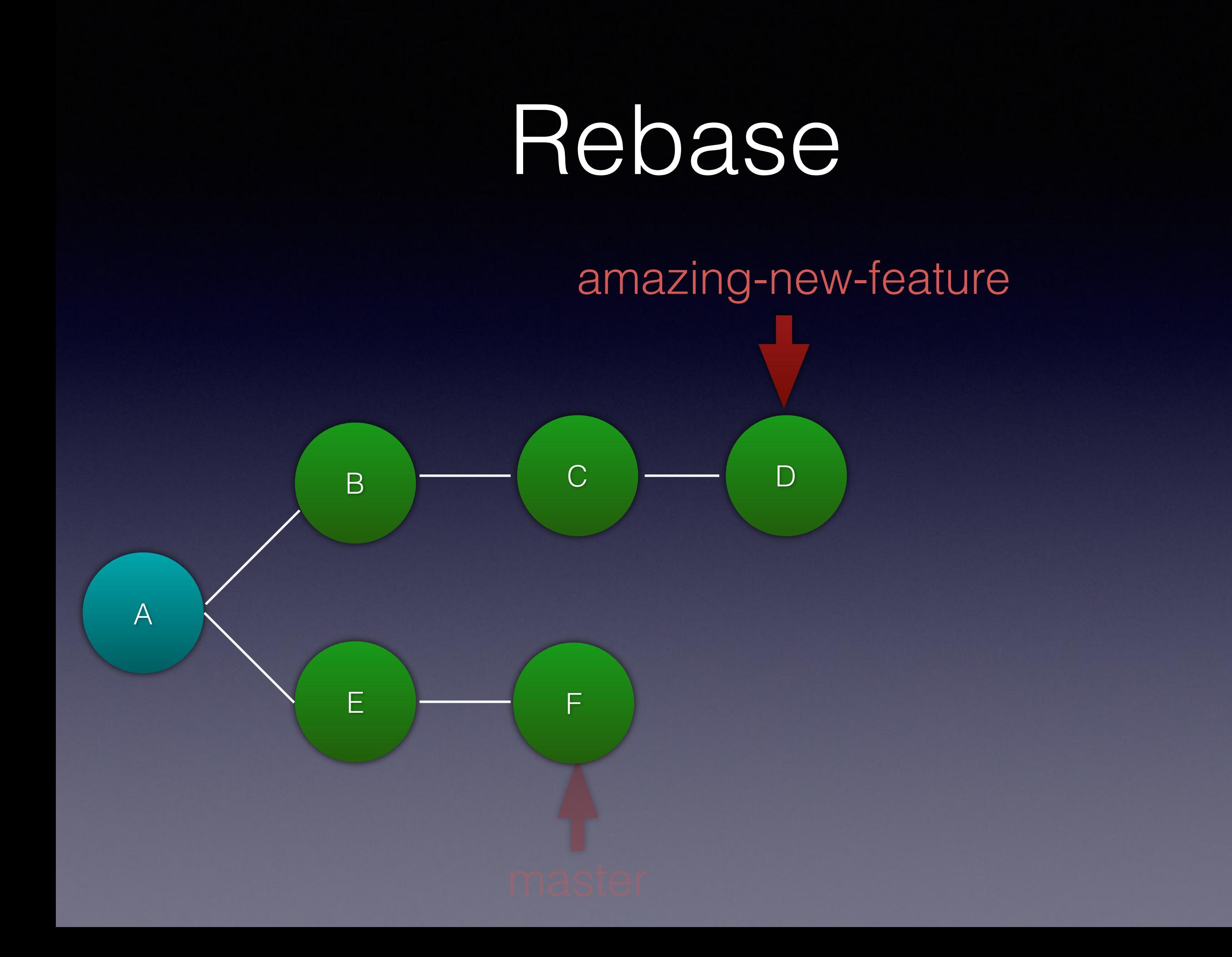

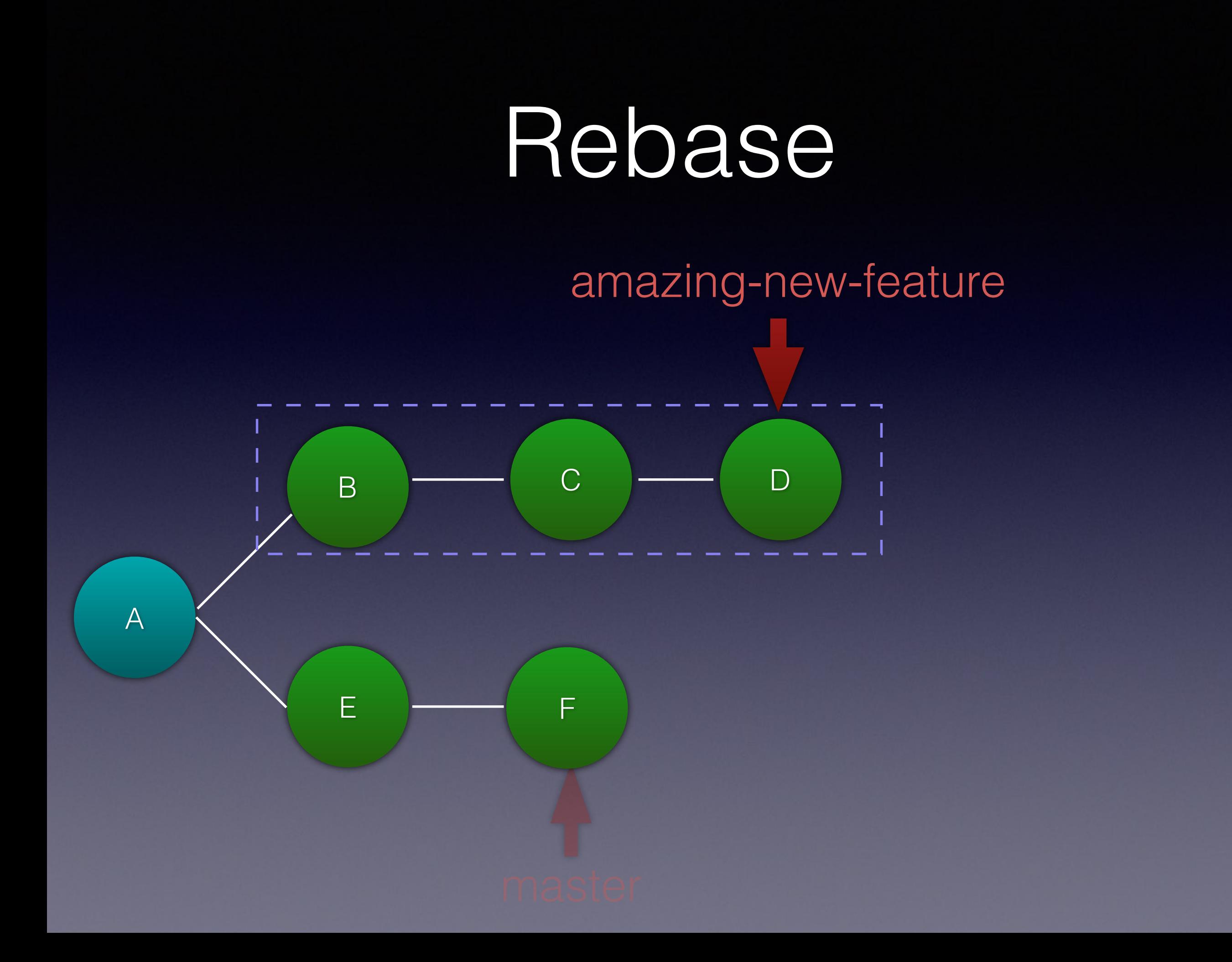

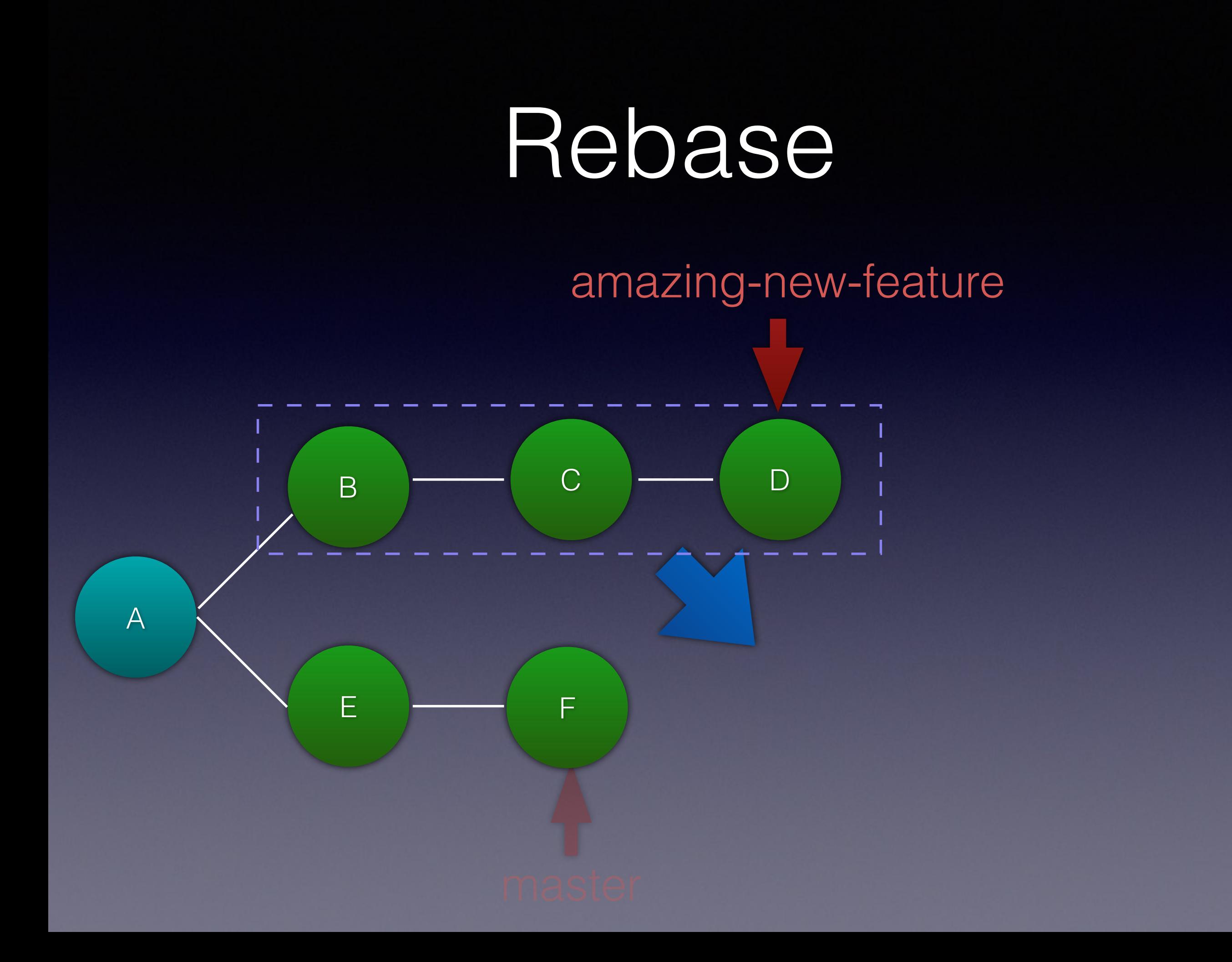

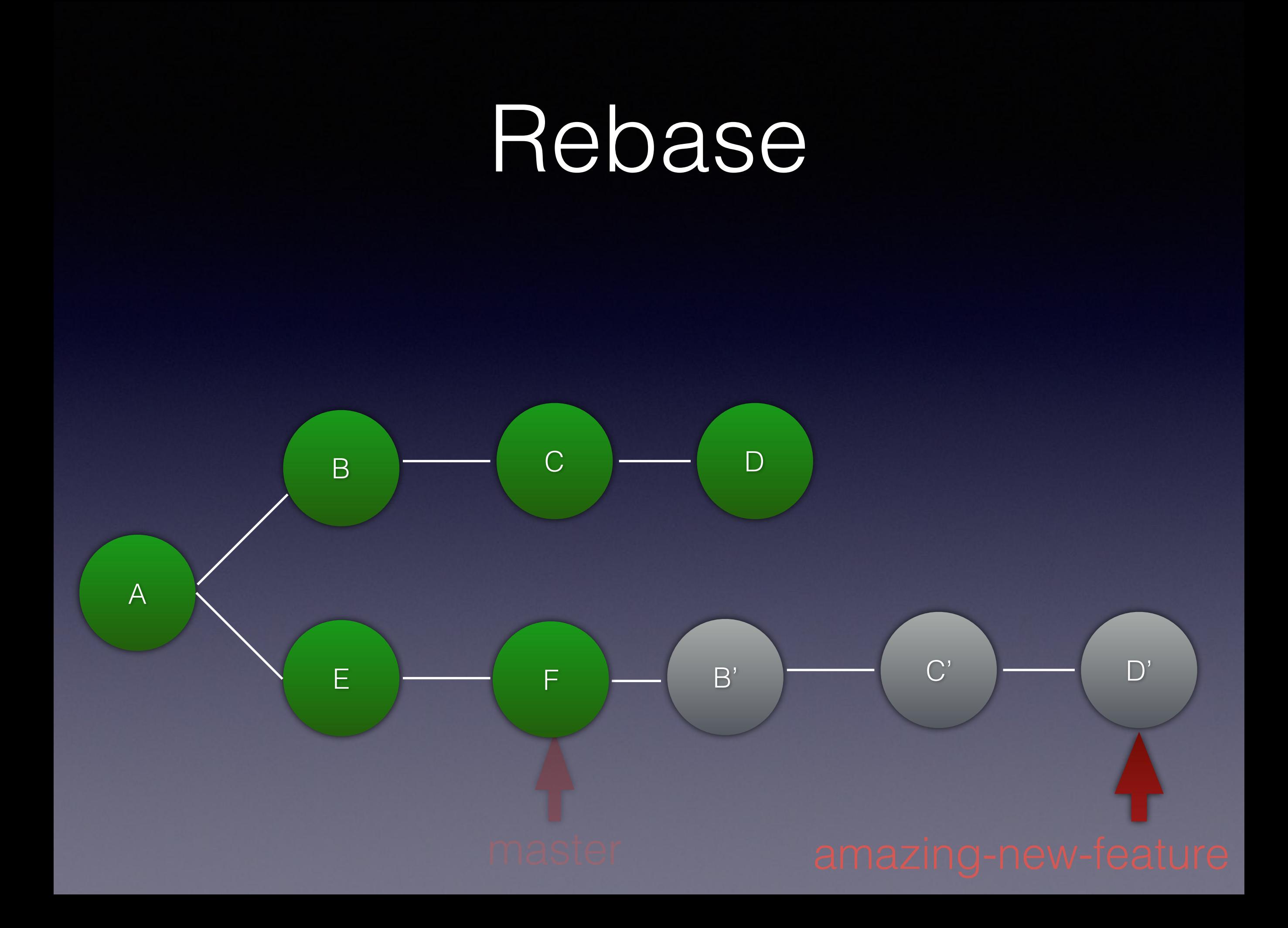

#### Rebase

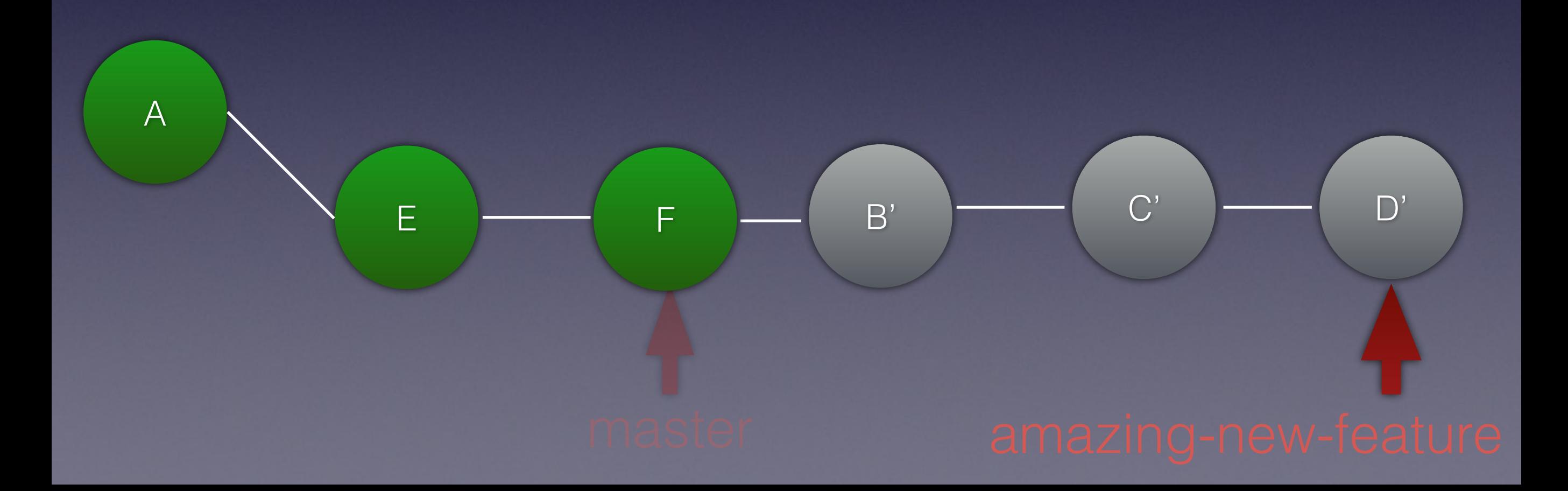

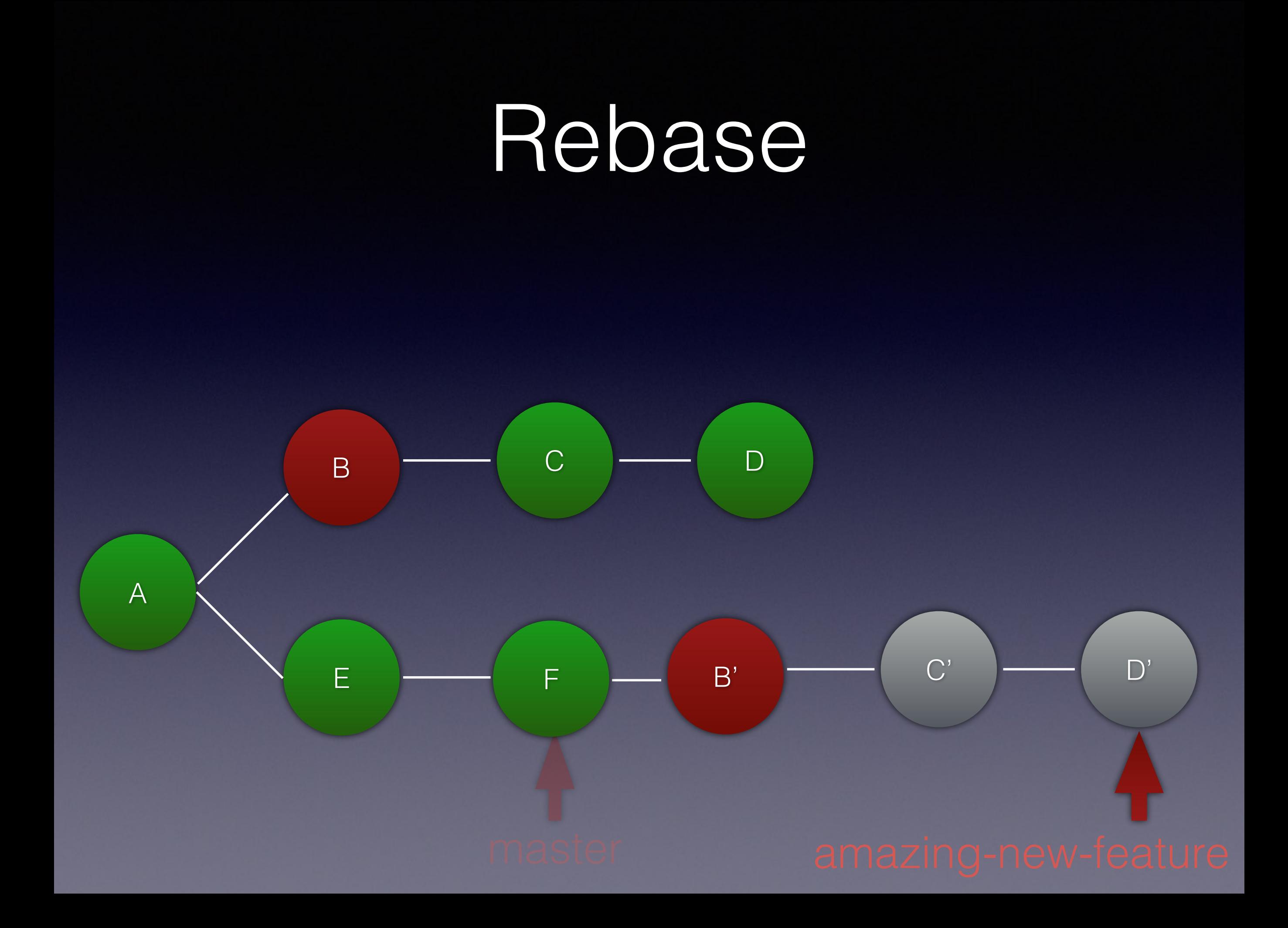

#### What is a commit?

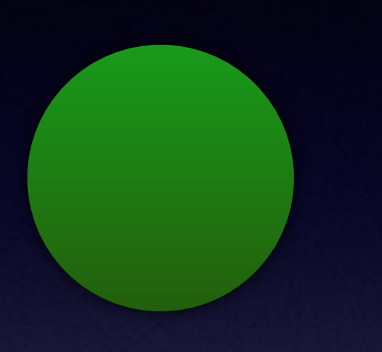

- 1. Metadata
- 2. Patch
- 3. Parent commits(s)

#### What is a commit?

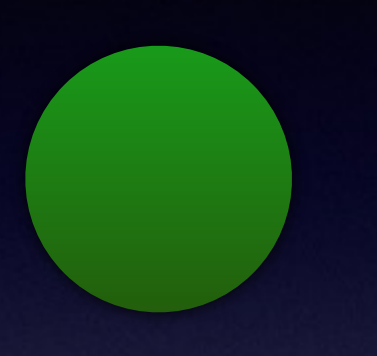

- 1. Metadata
- 2. Patch
- 3. Parent commits(s)

B parent is A B' parent is F
#### What is a commit?

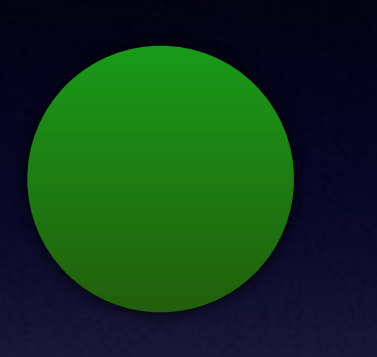

- 1. Metadata
- 2. Patch
- 3. Parent commits(s)
	- B parent is A B' parent is F
	- B' has different hash to B

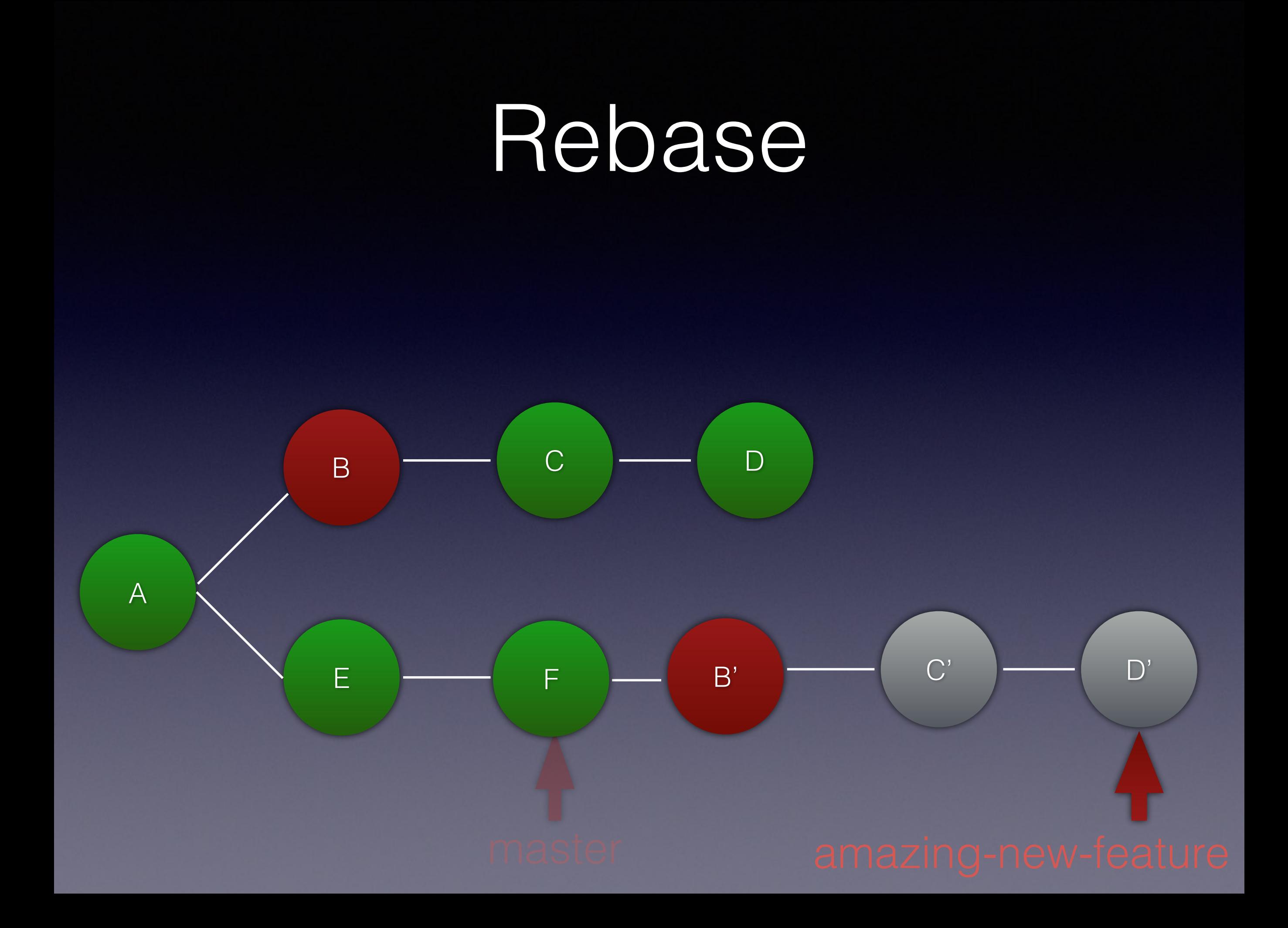

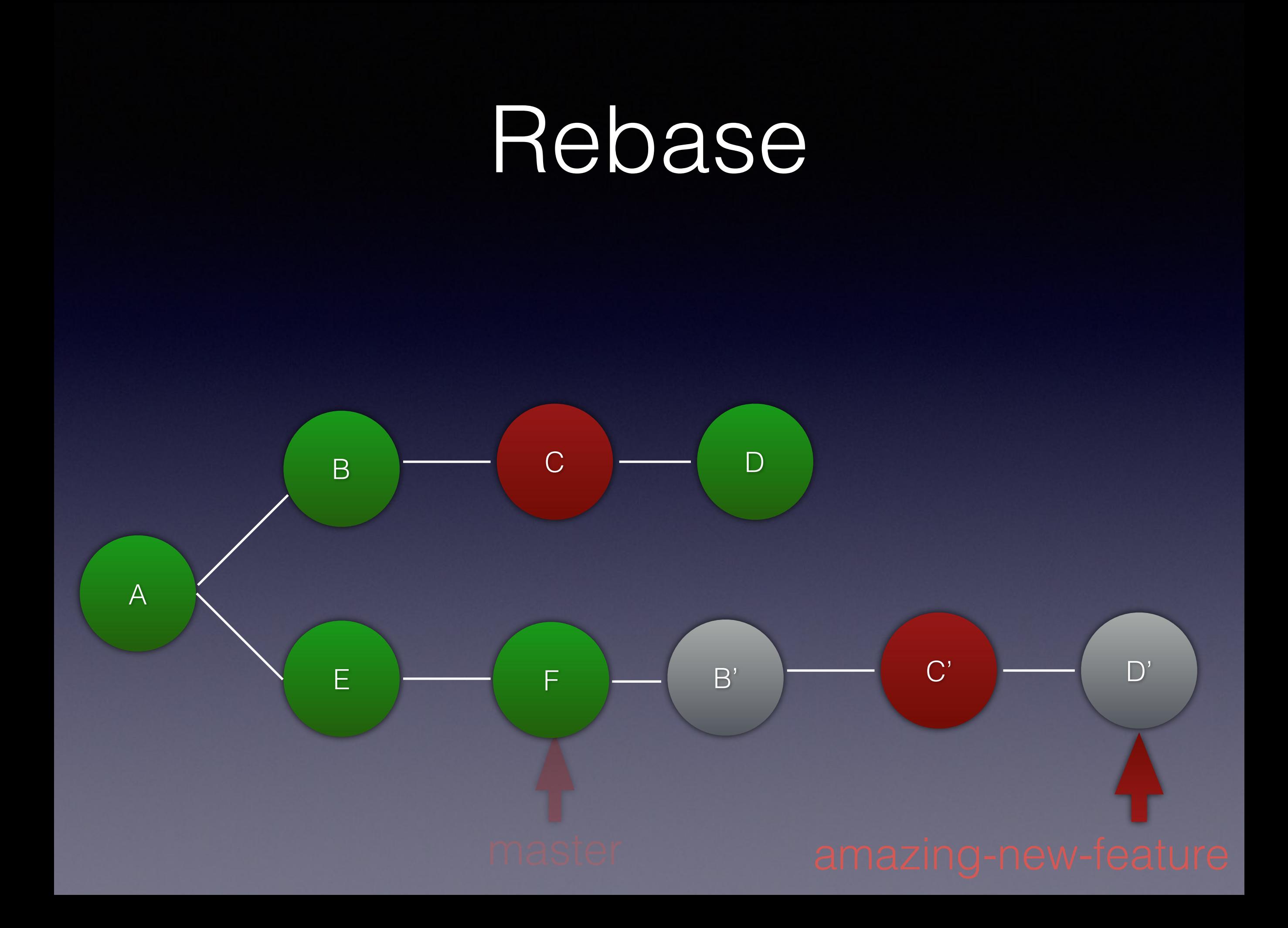

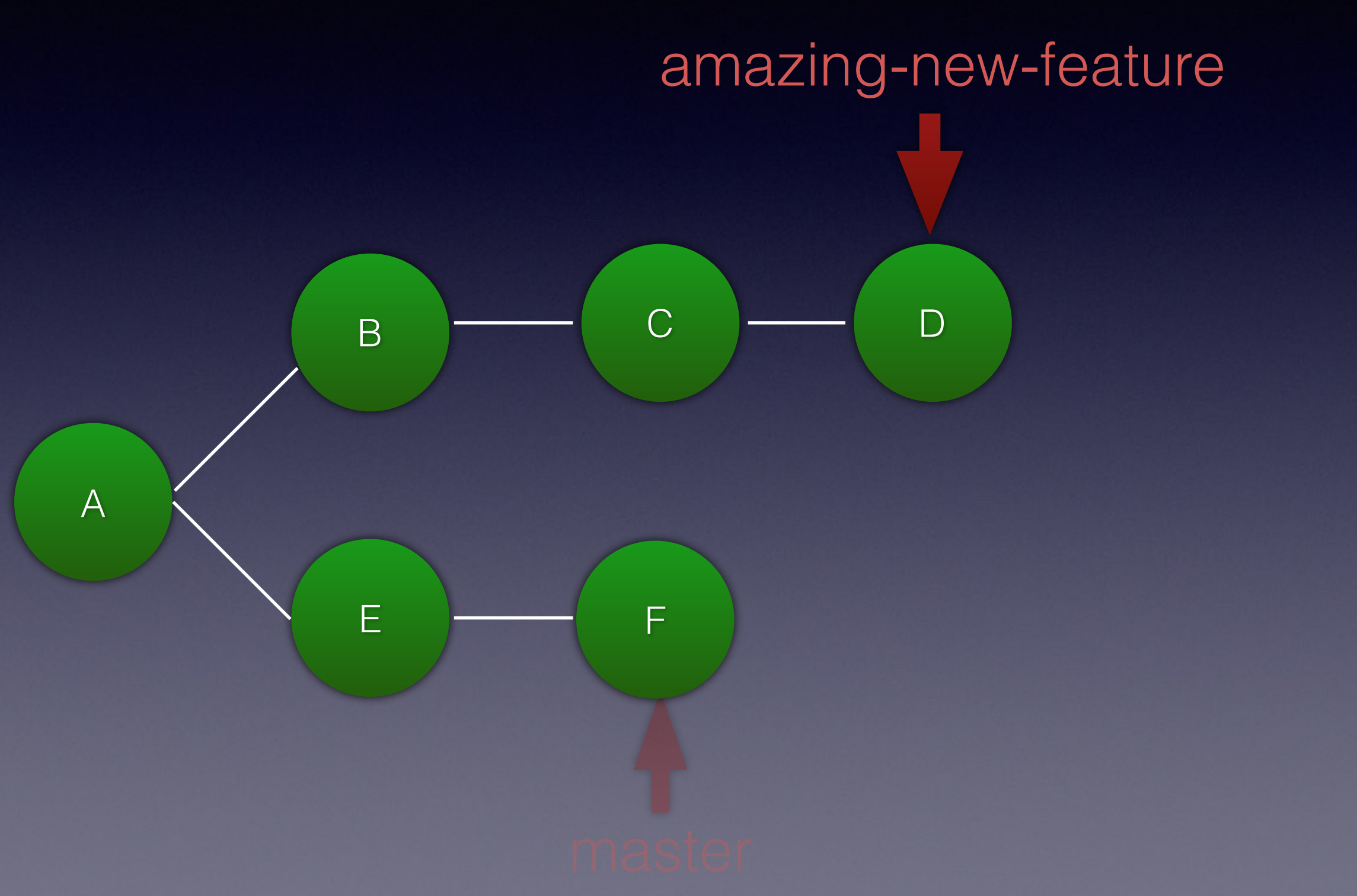

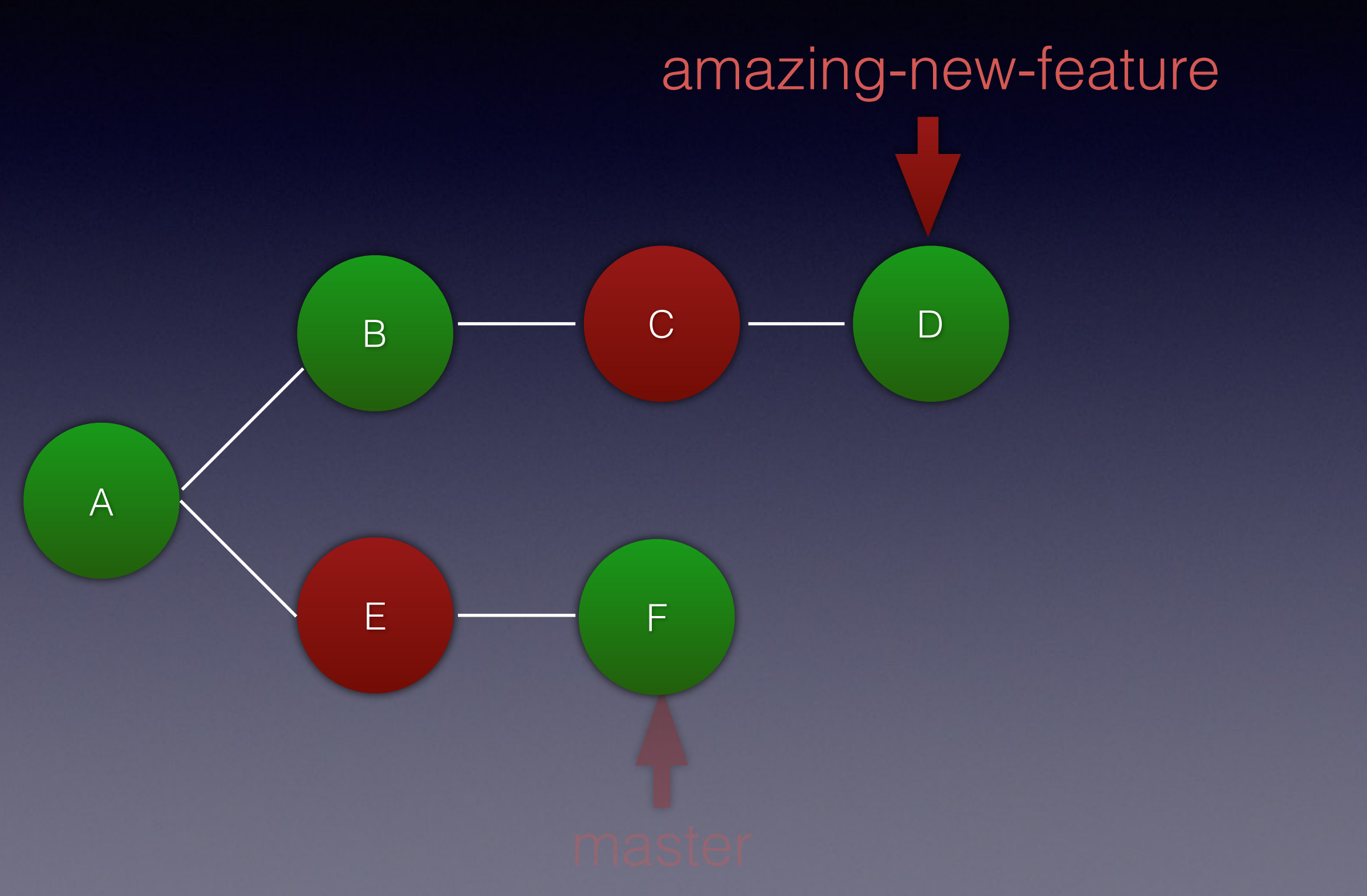

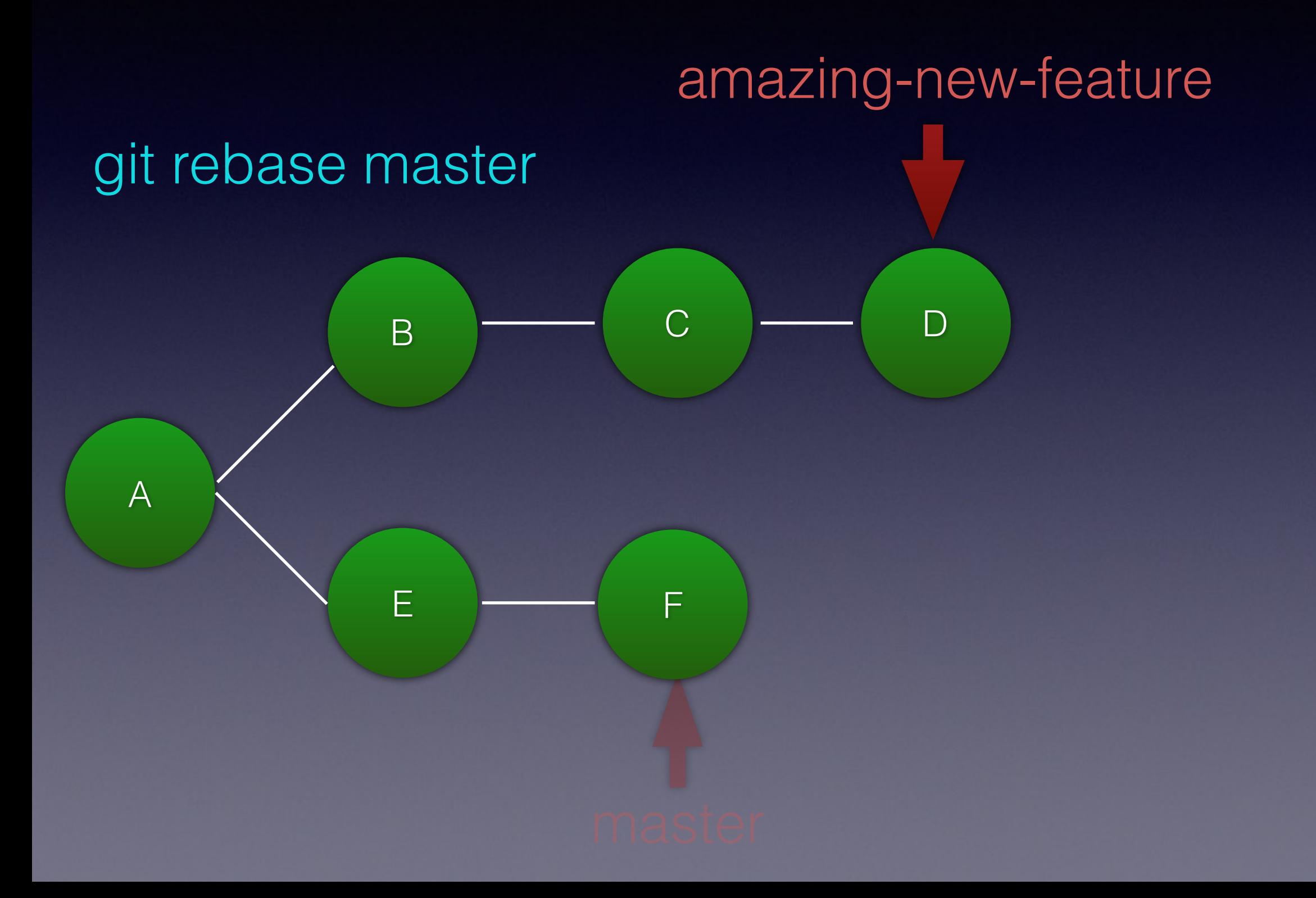

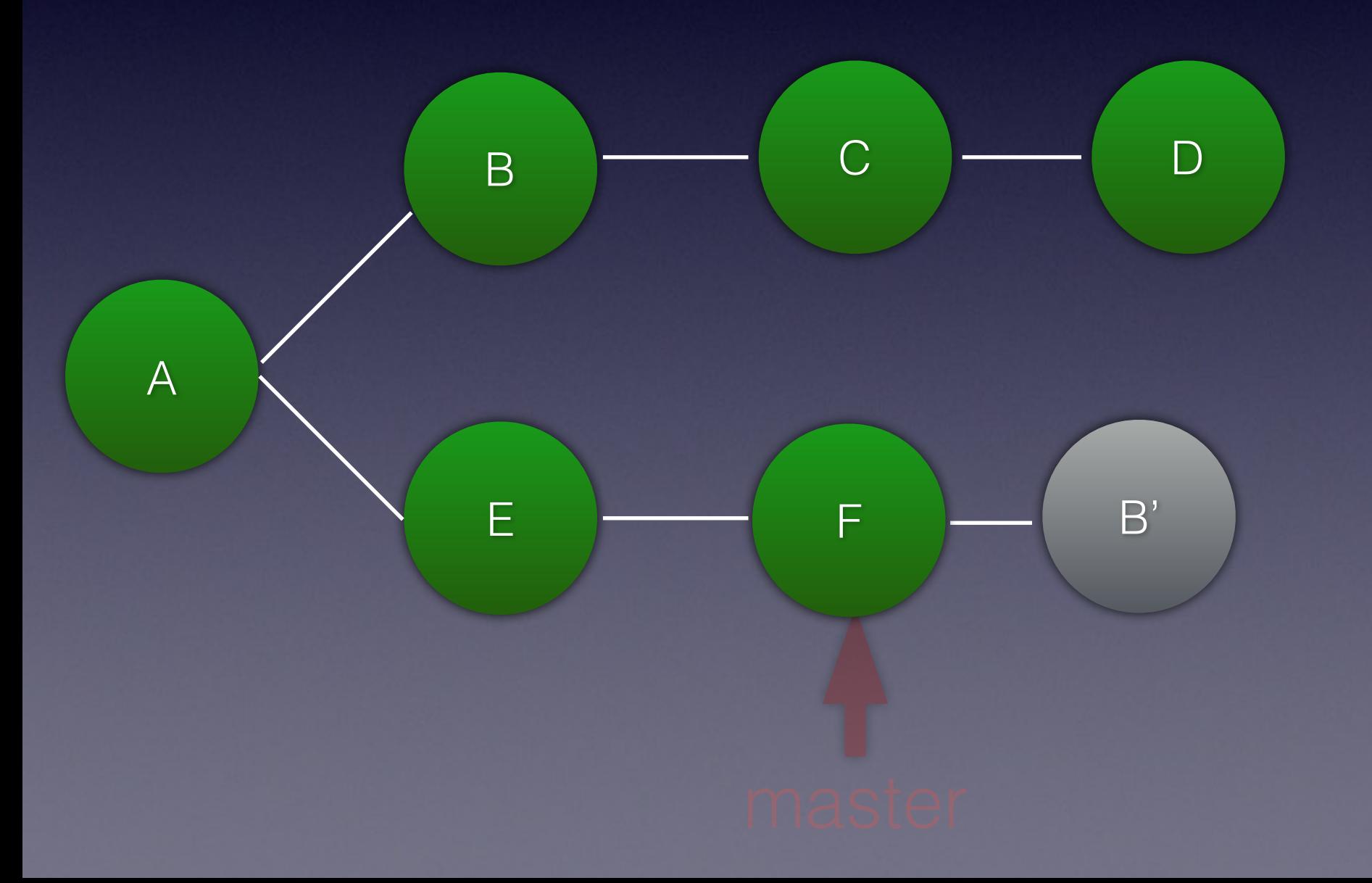

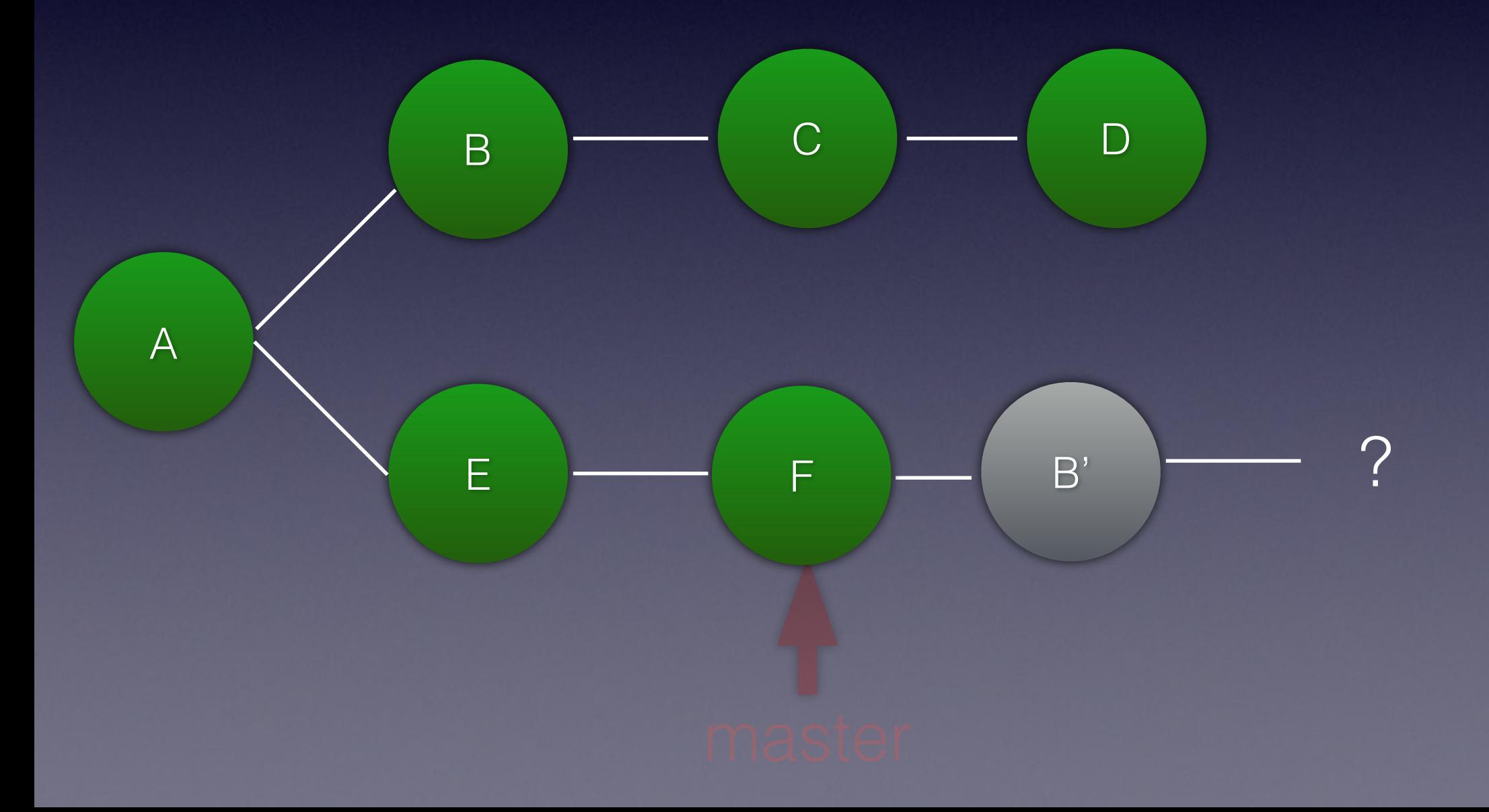

git rebase master

First, rewinding head to replay your work on top of it... Applying: FIX 2 Using index info to reconstruct a base tree... M days.txt Falling back to patching base and 3-way merge... Auto-merging days.txt CONFLICT (content): Merge conflict in days.txt error: Failed to merge in the changes. Patch failed at 0001 FIX 2 The copy of the patch that failed is found in: .git/rebase-apply/patch

When you have resolved this problem, run "git rebase --continue". If you prefer to skip this patch, run "git rebase --skip" instead. To check out the original branch and stop rebasing, run "git rebase --abort".

git rebase master

First, rewinding head to replay your work on top of it... Applying: FIX 2 Using index info to reconstruct a base tree... M days.txt Falling back to patching base and 3-way merge... Auto-merging days.txt CONFLICT (content): **Merge conflict in days.txt** error: Failed to merge in the changes. Patch failed at 0001 FIX 2 The copy of the patch that failed is found in: .git/rebase-apply/patch

When you have resolved this problem, run "git rebase --continue". If you prefer to skip this patch, run "git rebase --skip" instead. To check out the original branch and stop rebasing, run "git rebase --abort".

git rebase master

First, rewinding head to replay your work on top of it... Applying: FIX 2 Using index info to reconstruct a base tree... M days.txt Falling back to patching base and 3-way merge... Auto-merging days.txt CONFLICT (content): **Merge conflict in days.txt** error: Failed to merge in the changes. Patch failed at 0001 FIX 2 The copy of the patch that failed is found in: .git/rebase-apply/patch

When you have resolved this problem, run "git rebase --continue". **If you prefer to skip this patch, run "git rebase --skip" instead.**  To check out the original branch and stop rebasing, run "git rebase --abort".

#### Rebase conflicts

cat days.txt

Monday <<<<<<< HEAD Tuseday ======= tuesday >>>>>>> fix1 Wednesday

#### Rebase conflicts

cat days.txt

Monday Tuesday Wednesday

#### Rebase conflicts

git add days.txt git rebase -- continue

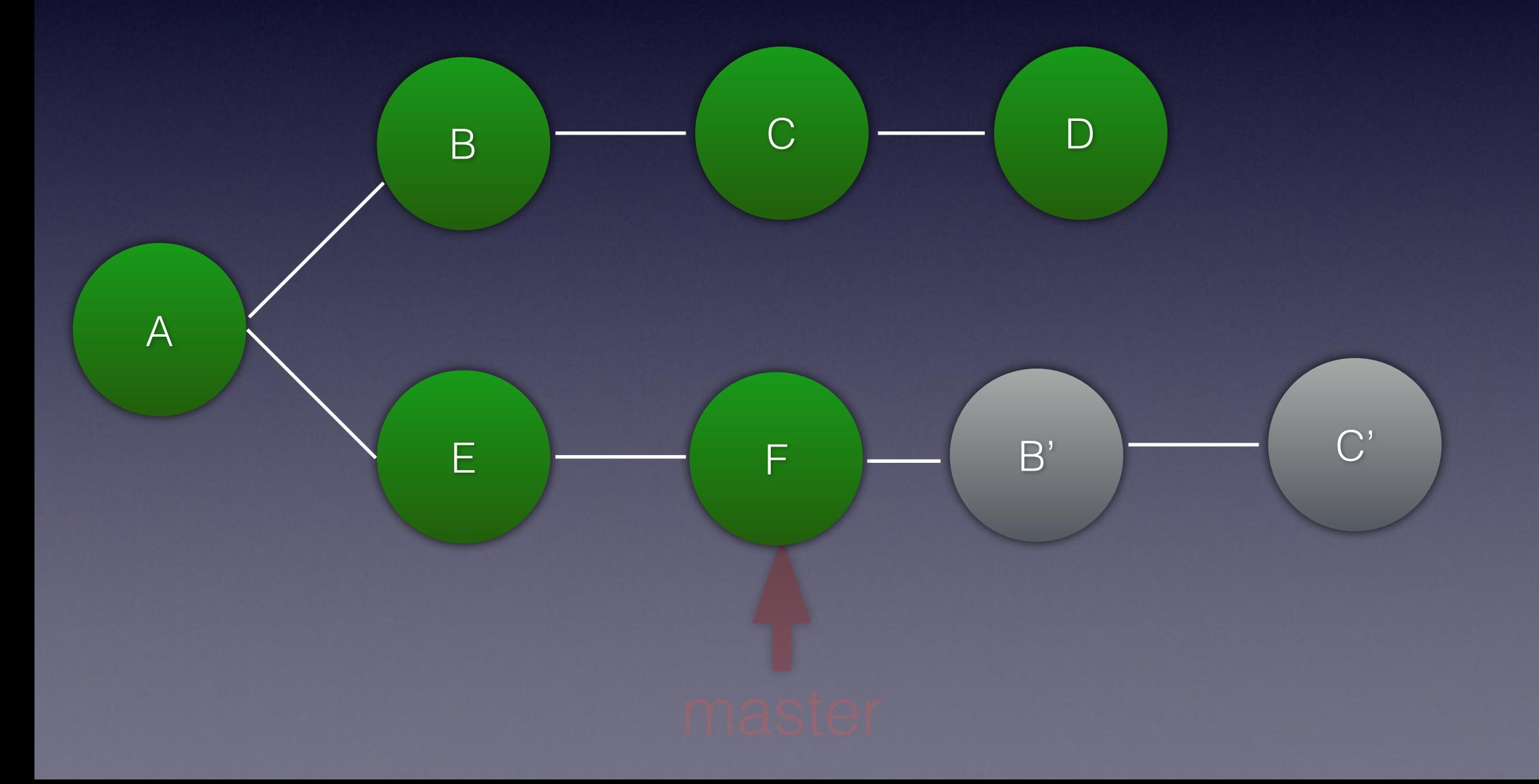

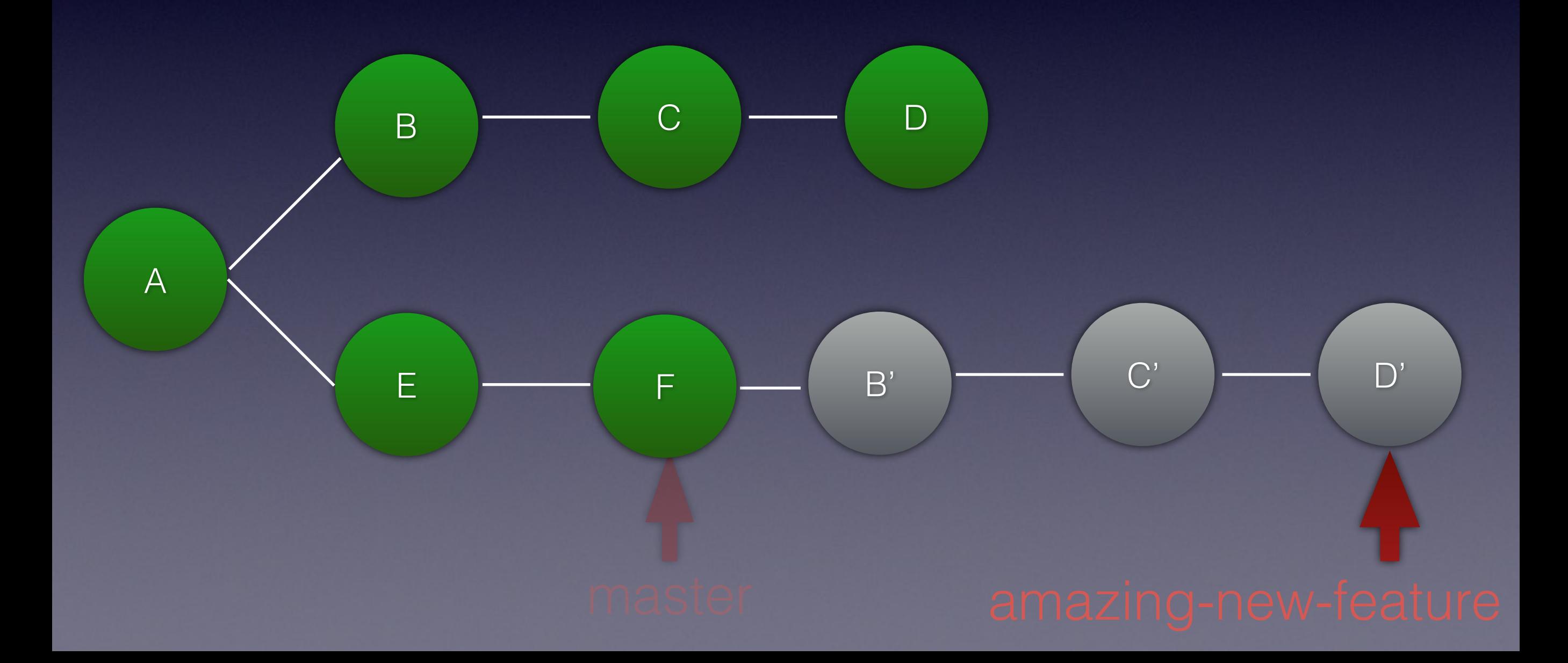

Conflicts

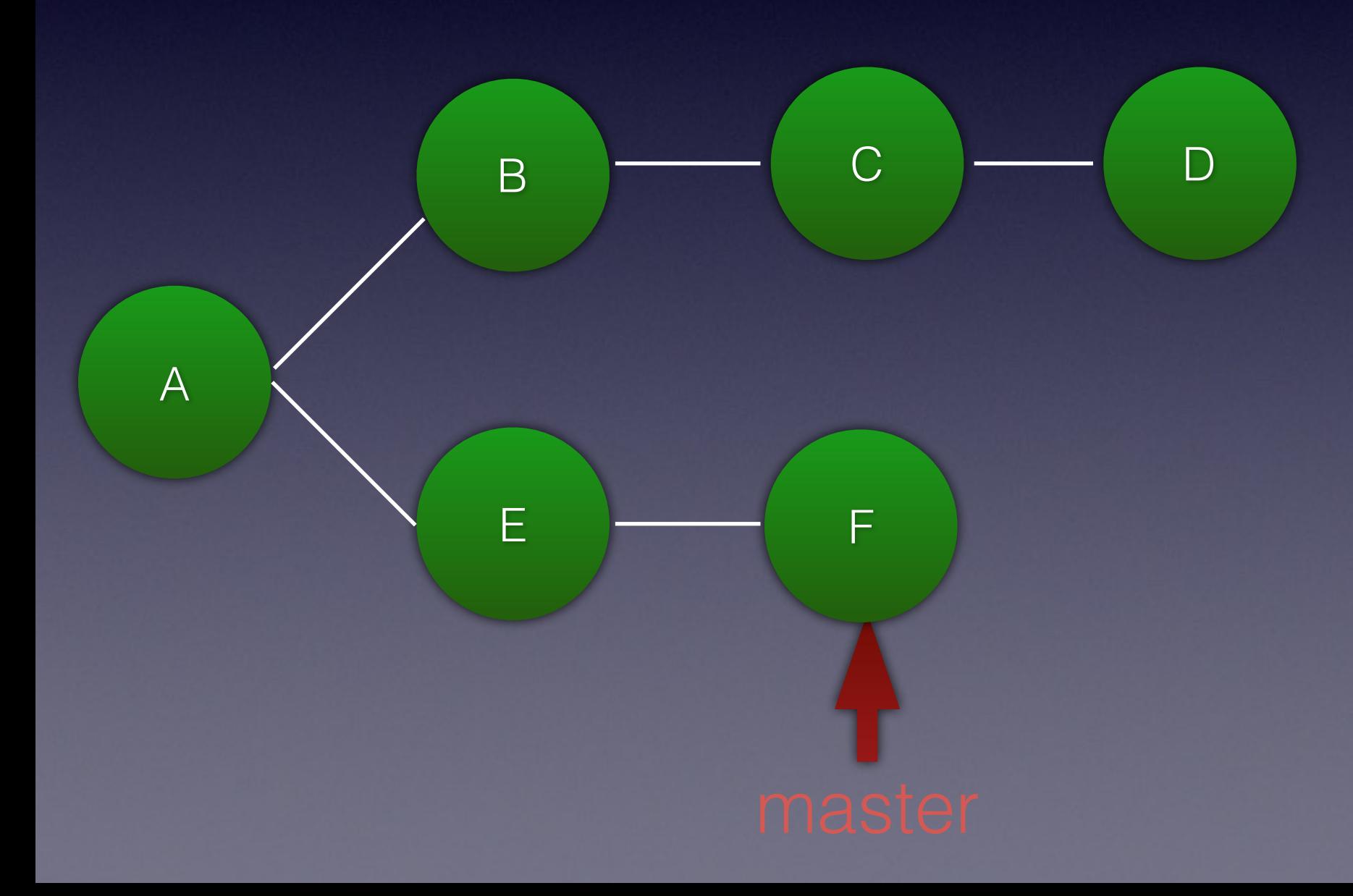

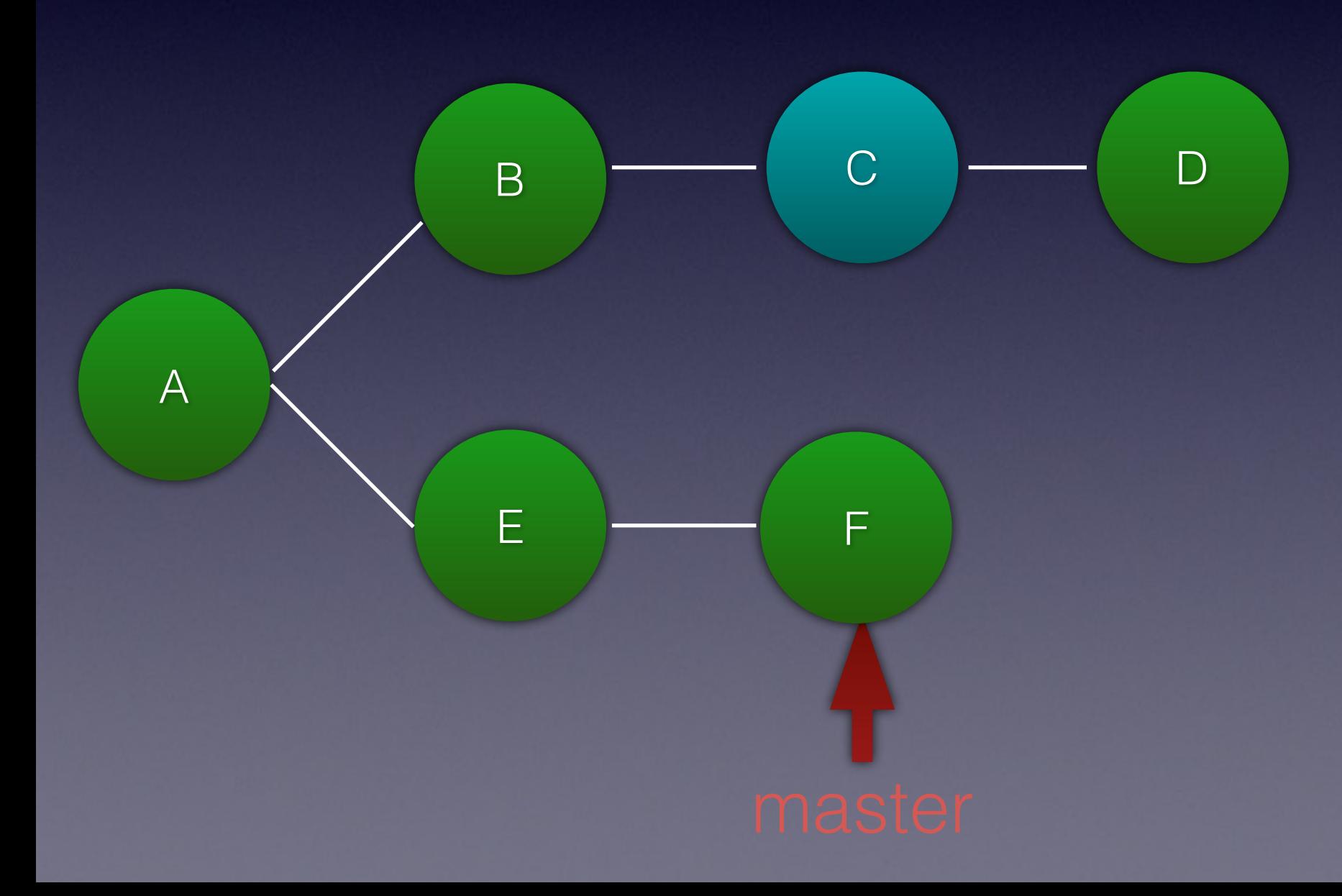

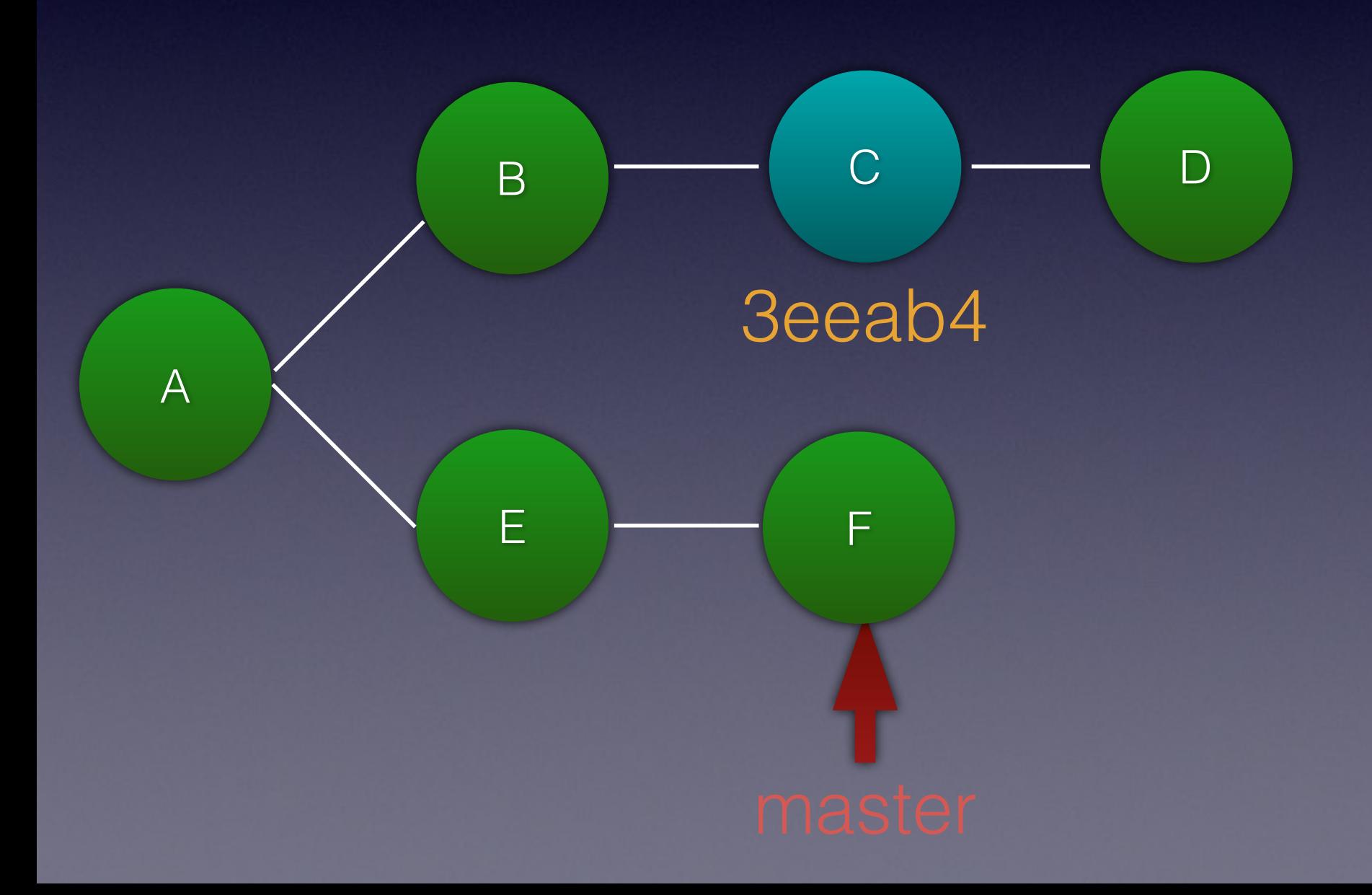

#### git cherry-pick 3eeab4

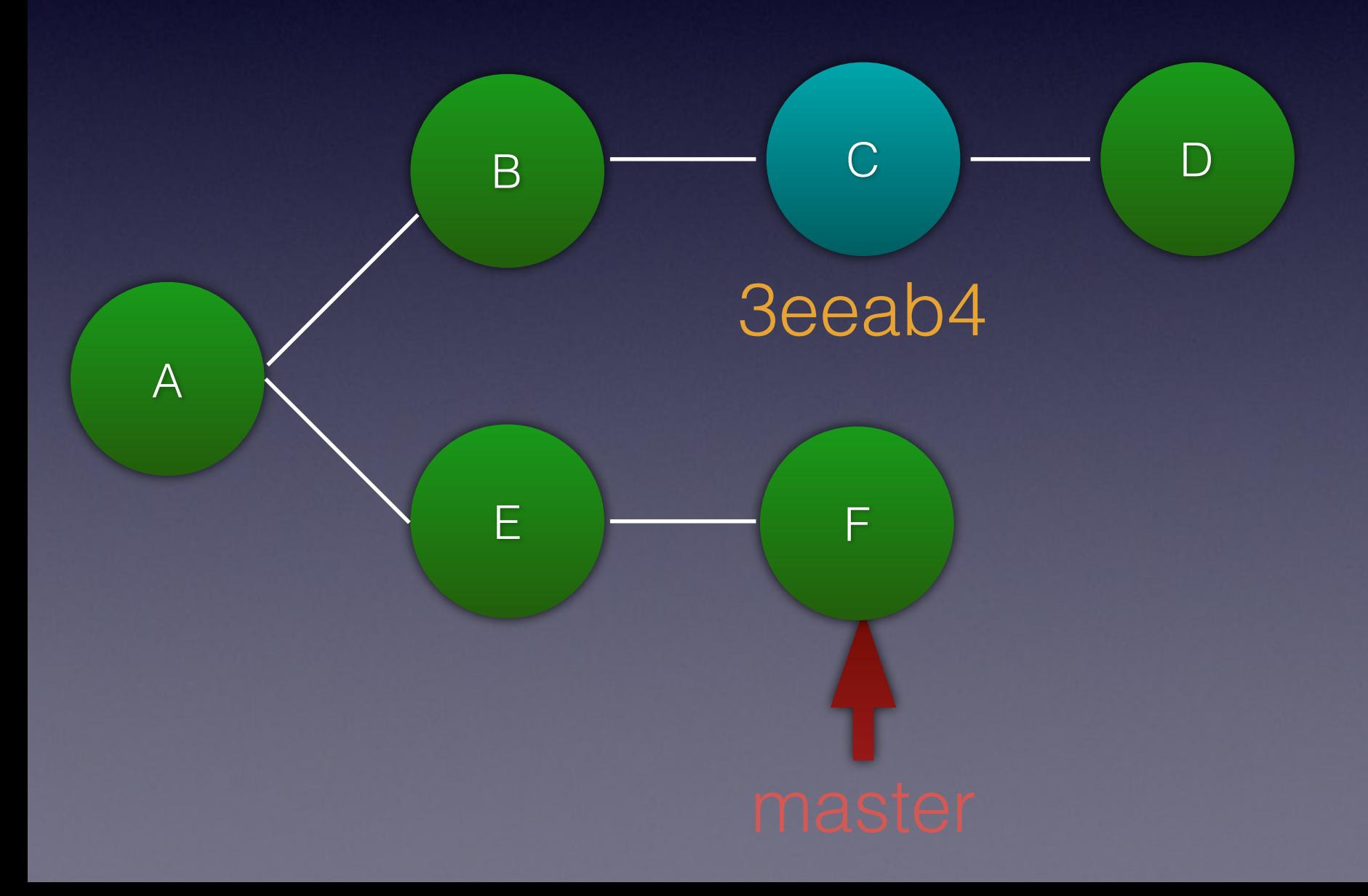

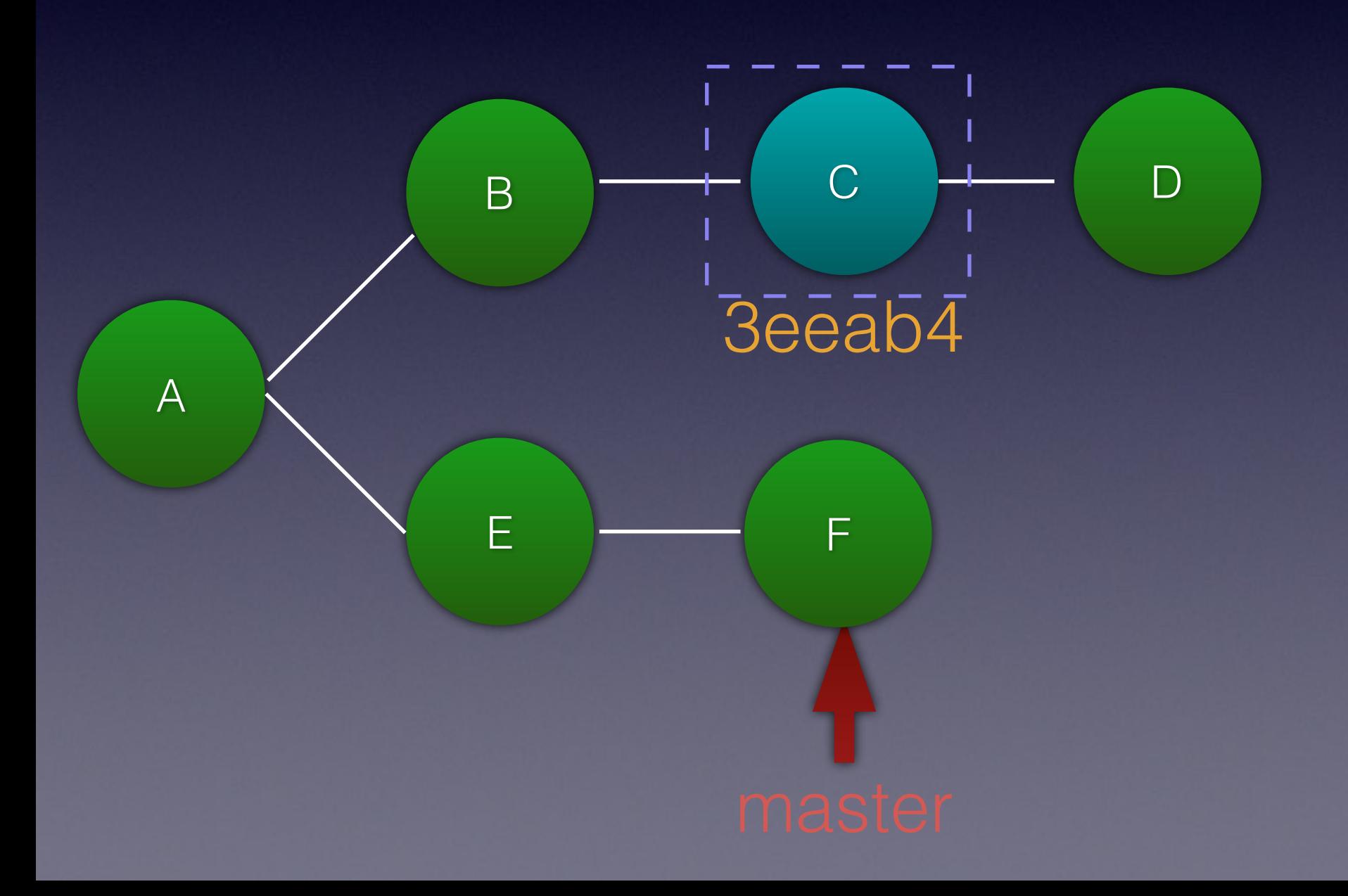

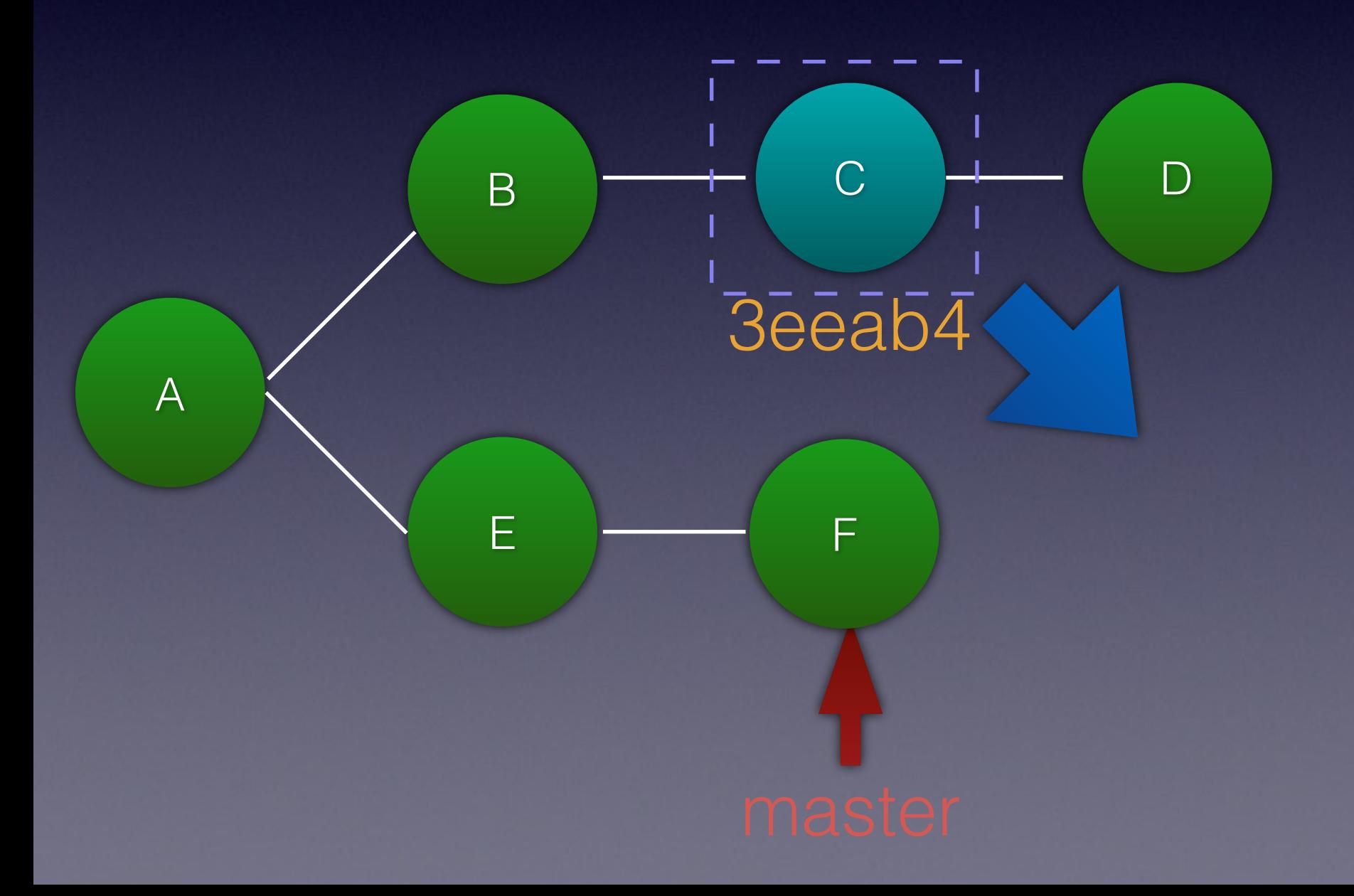

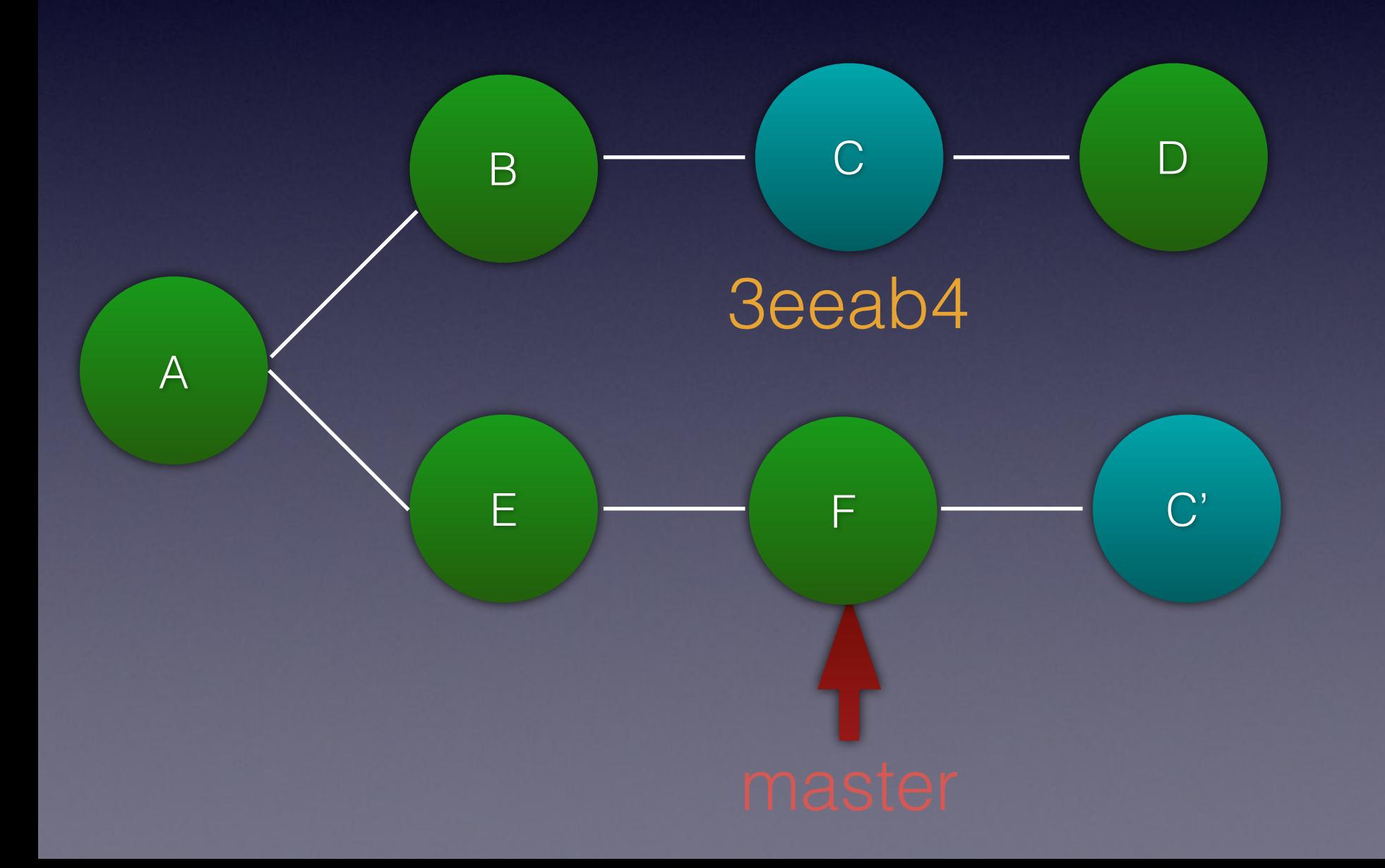

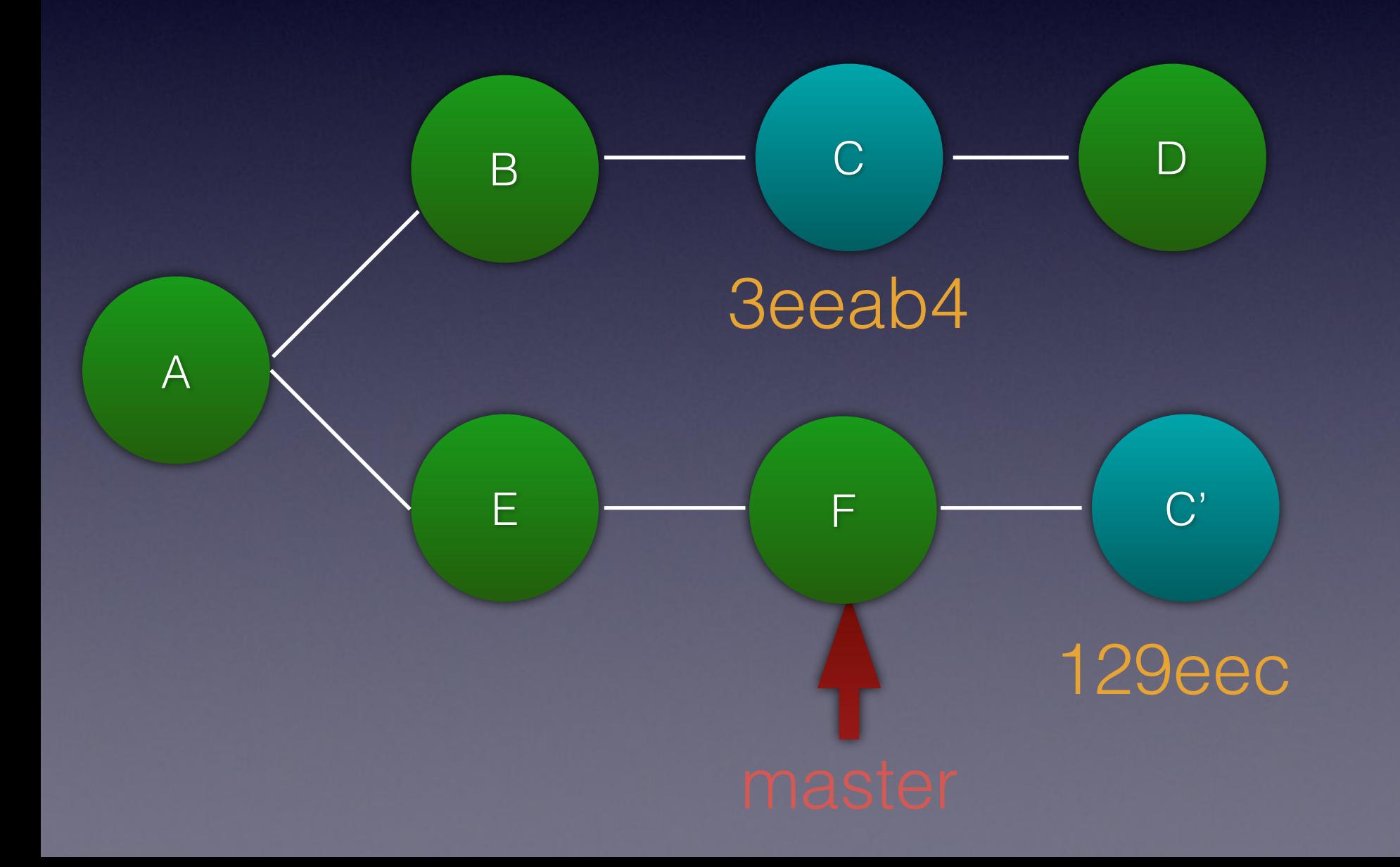

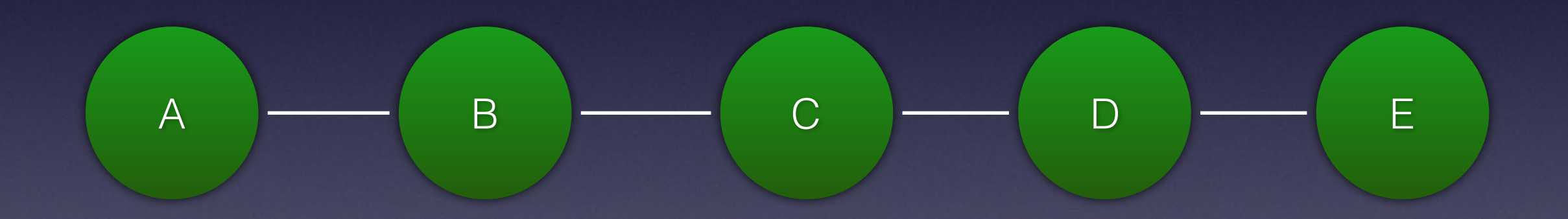

#### git rebase -i 7f66b2b

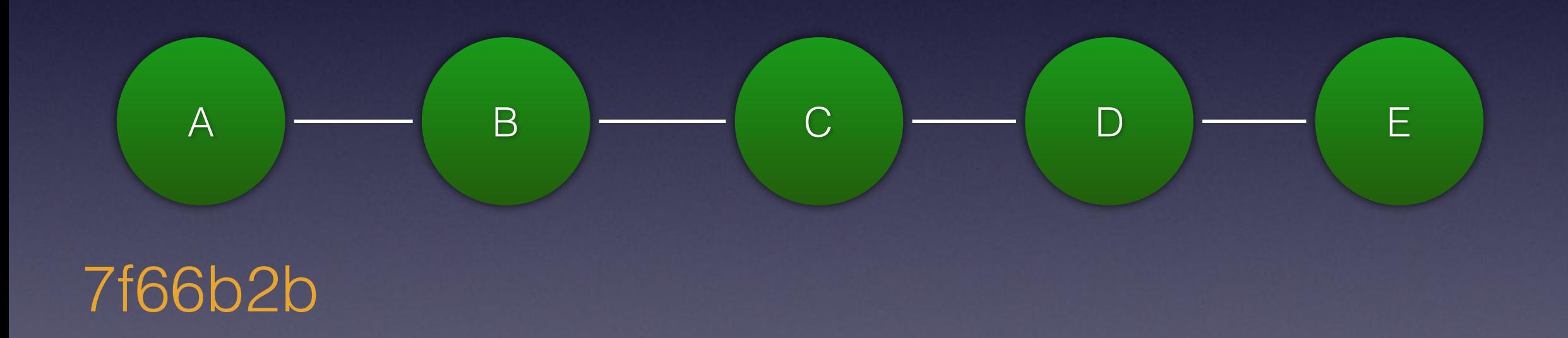

```
pick 6b9dde1 Message for commit B
pick f1c4ebc Message for commit C
pick f10a354 Message for commit D
pick 6f46cd9 Message for commit E
# Rebase 7f66b2b..6f46cd9 onto 7f66b2b (4 command(s)) 
# 
# Commands: 
# p, pick = use commit
# r, reword = use commit, but edit the commit message
# e, edit = use commit, but stop for amending
# s, squash = use commit, but meld into previous commit
# f, fixup = like "squash", but discard this commit's log message
# x, exec = run command (the rest of the line) using shell
# d, drop = remove commit
# 
# These lines can be re-ordered; they are executed from top to bottom.
```

```
pick 6b9dde1 Message for commit B
pick f1c4ebc Message for commit C
pick f10a354 Message for commit D
pick 6f46cd9 Message for commit E
# Rebase 7f66b2b..6f46cd9 onto 7f66b2b (4 command(s)) 
# 
# Commands: 
# p, pick = use commit
# r, reword = use commit, but edit the commit message
# e, edit = use commit, but stop for amending
# s, squash = use commit, but meld into previous commit
# f, fixup = like "squash", but discard this commit's log message
# x, exec = run command (the rest of the line) using shell
# d, drop = remove commit
# 
# These lines can be re-ordered; they are executed from top to bottom.
```

```
pick 6b9dde1 Message for commit B
pick f1c4ebc Message for commit C
pick f10a354 Message for commit D
pick 6f46cd9 Message for commit E
# Rebase 7f66b2b..6f46cd9 onto 7f66b2b (4 command(s)) 
# 
# Commands: 
# p, pick = use commit 
# r, reword = use commit, but edit the commit message
# e, edit = use commit, but stop for amending
# s, squash = use commit, but meld into previous commit
# f, fixup = like "squash", but discard this commit's log message
# x, exec = run command (the rest of the line) using shell
# d, drop = remove commit 
# 
# These lines can be re-ordered; they are executed from top to bottom.
```
pick 6b9dde1 Message for commit B pick f1c4ebc Message for commit C drop f10a354 Message for commit D pick 6f46cd9 Message for commit E

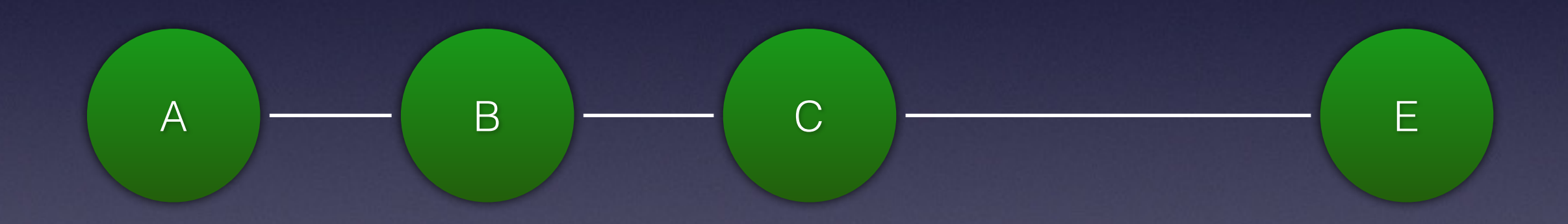

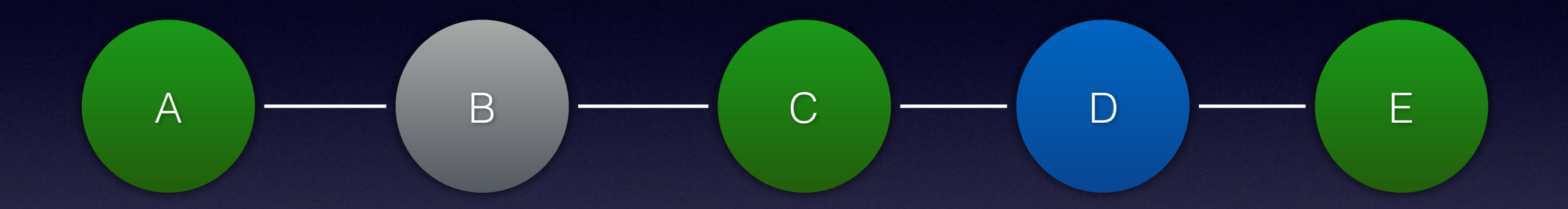

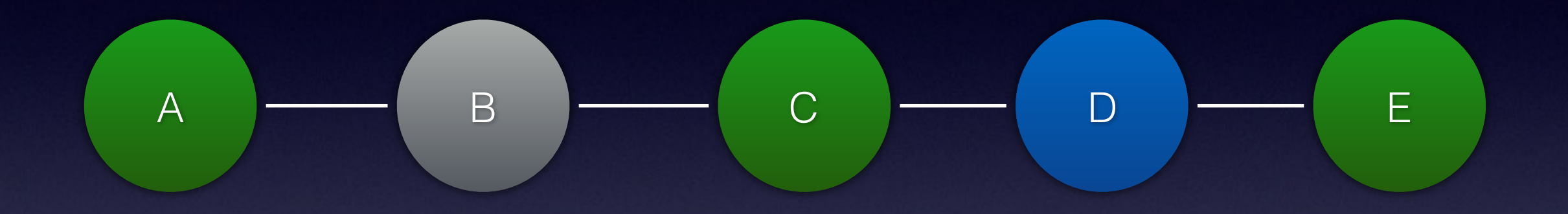

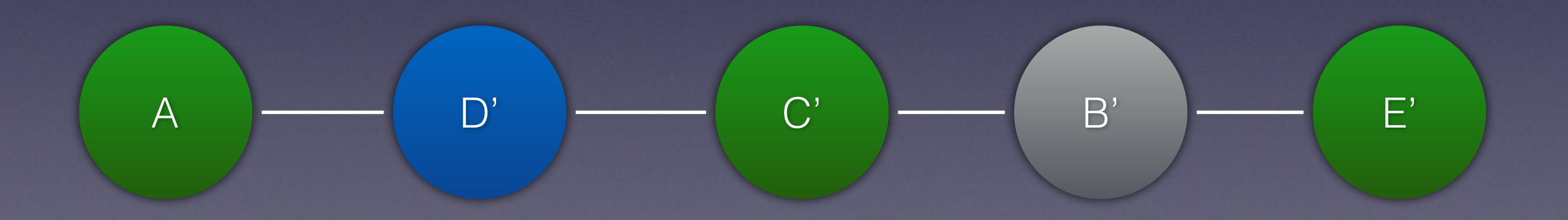

pick 6b9dde1 Message for commit B pick f1c4ebc Message for commit C pick f10a354 Message for commit D pick 6f46cd9 Message for commit E

pick 6b9dde1 Message for commit B pick f1c4ebc Message for commit C pick f10a354 Message for commit D pick 6f46cd9 Message for commit E

pick f10a354 Message for commit D pick f1c4ebc Message for commit C pick 6b9dde1 Message for commit B pick 6f46cd9 Message for commit E
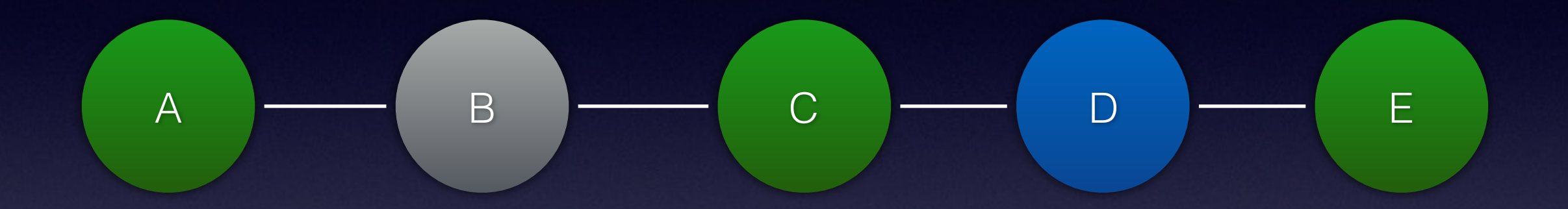

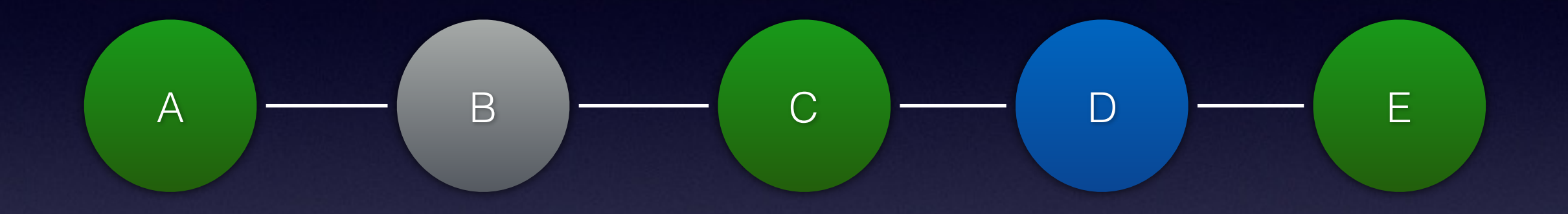

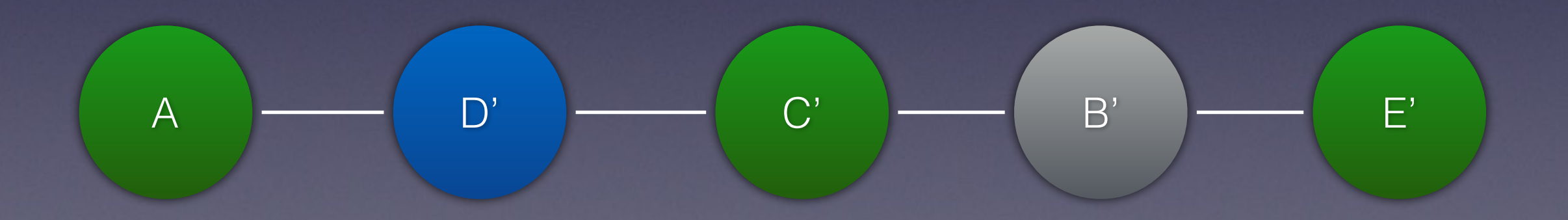

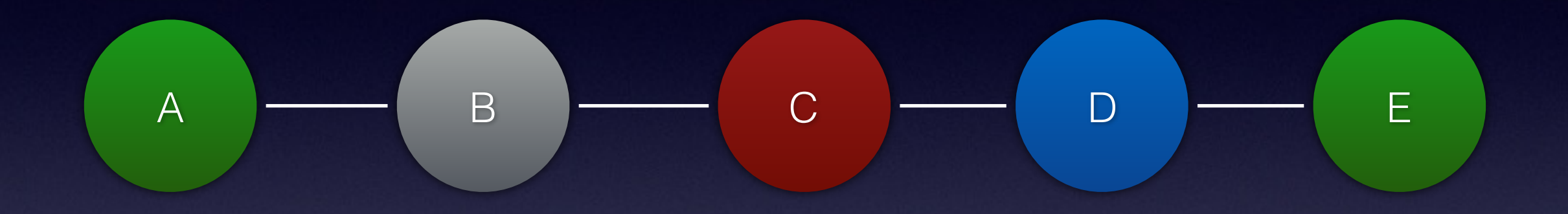

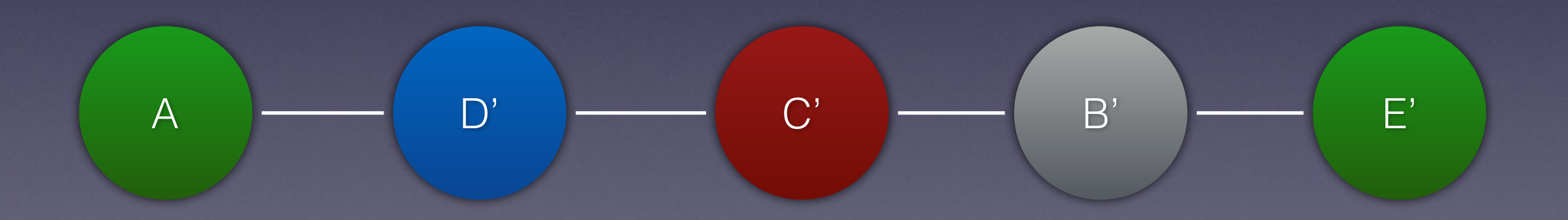

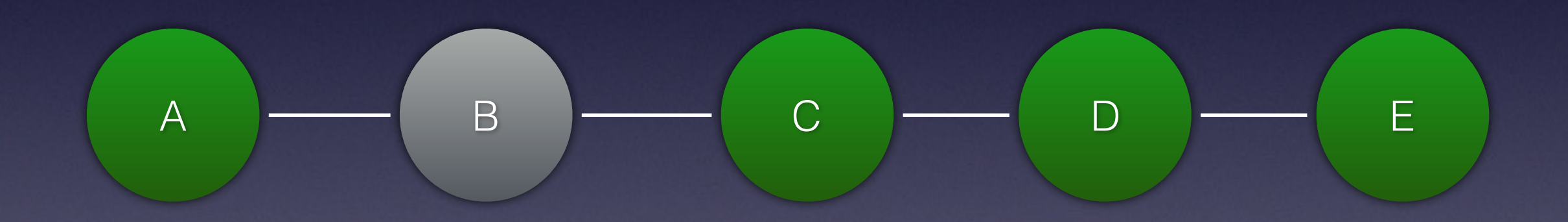

edit 6b9dde1 Message for commit B pick f1c4ebc Message for commit C pick f10a354 Message for commit D pick 6f46cd9 Message for commit E

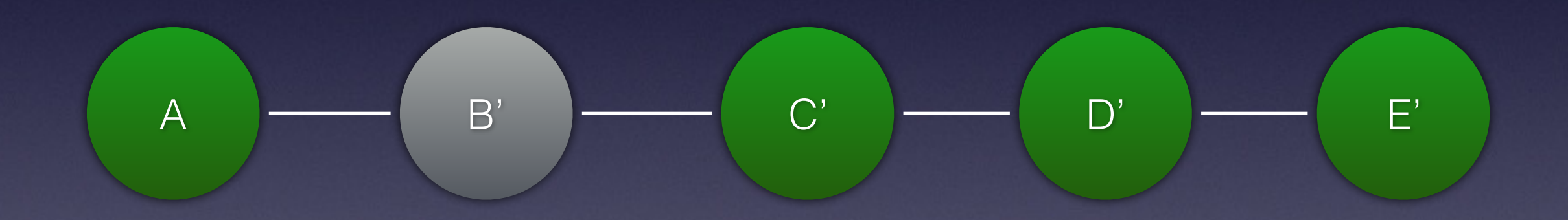

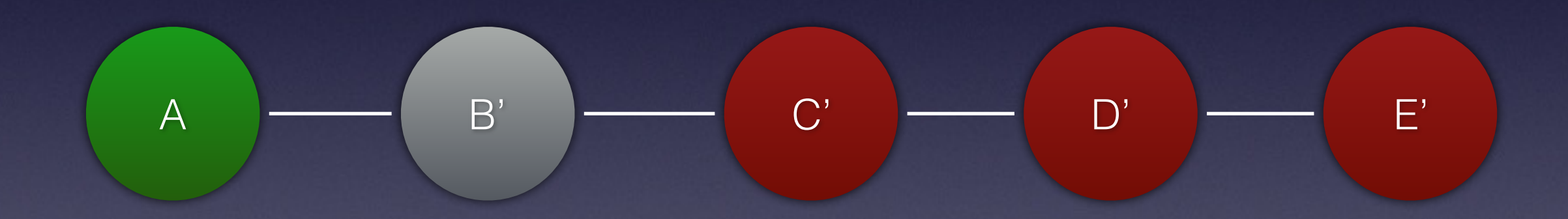

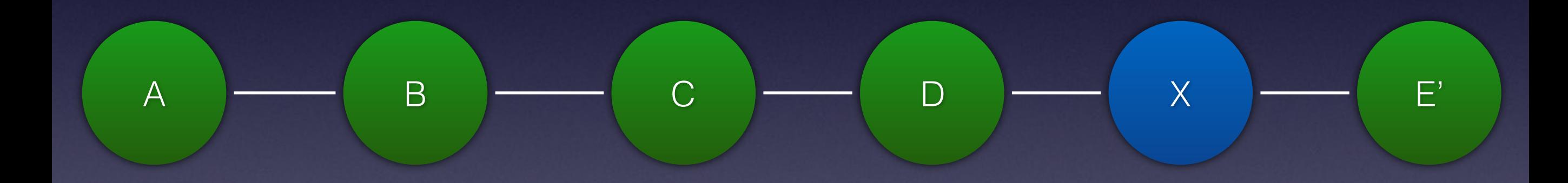

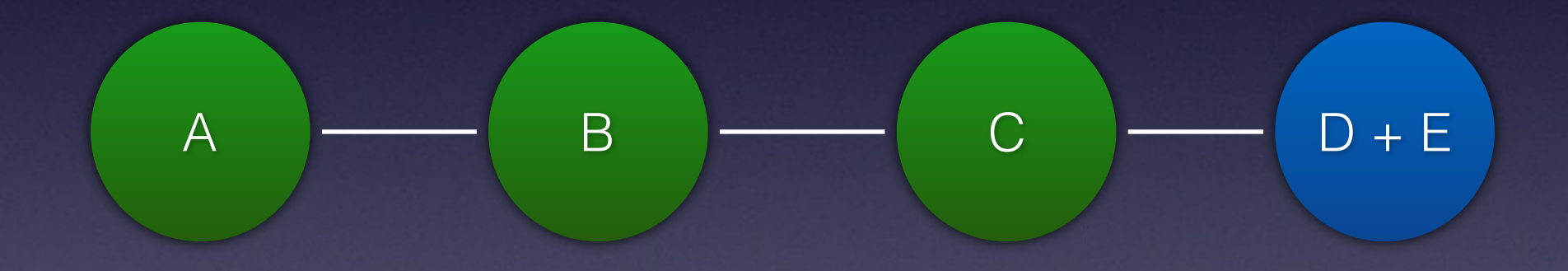

# This is all very well, but...

# Why this?

**Commit** 

Staged for commit

Working tree

**Untracked**

# Why rewrite history?

Make small commits that are easier to review. Commit history can tell a story.

# Single commit

FEATURE: Implement new pricing code and refactor old code to use this.

# Many commits

COMPOSER: Add joe-blogs/pricing package ADD: New domain model for price ADD: Business logic for simple pricing ADD: Ability to use a gift voucher DEPRECATE: Legacy price calculation ad REFACTOR: Pricing endpoint to use new pricing logic REFACTOR: Batch job to use new pricing logic REMOVE: Deprecated classes

#### Commits should be small

10 lines of code = 10 issues 500 lines of code = "all fine"

# Be careful rewriting history

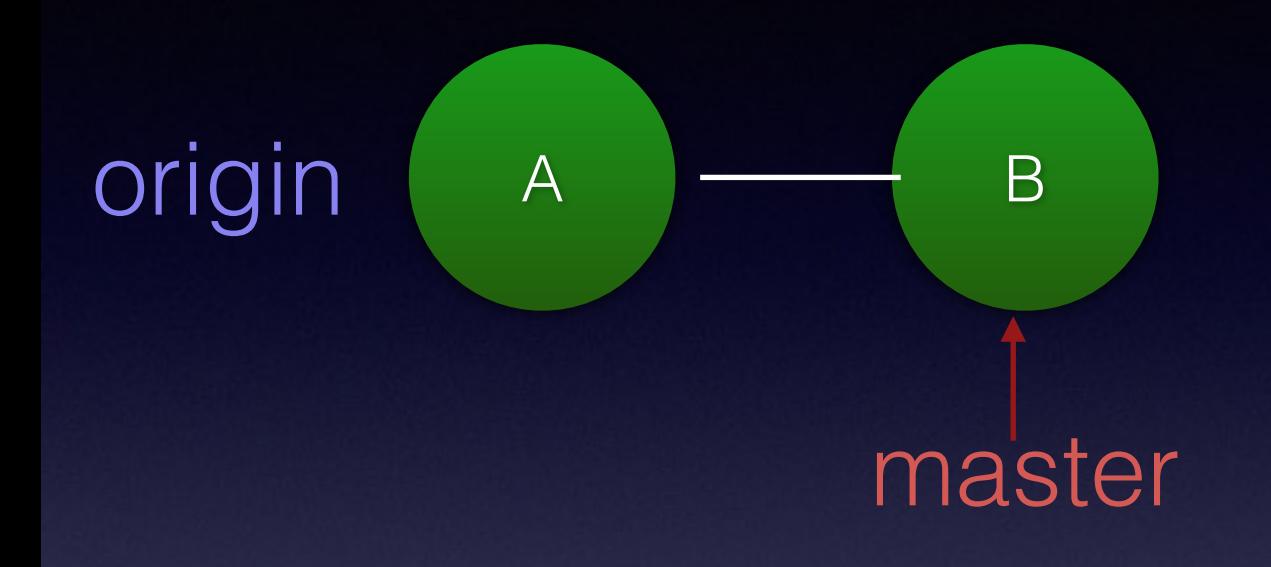

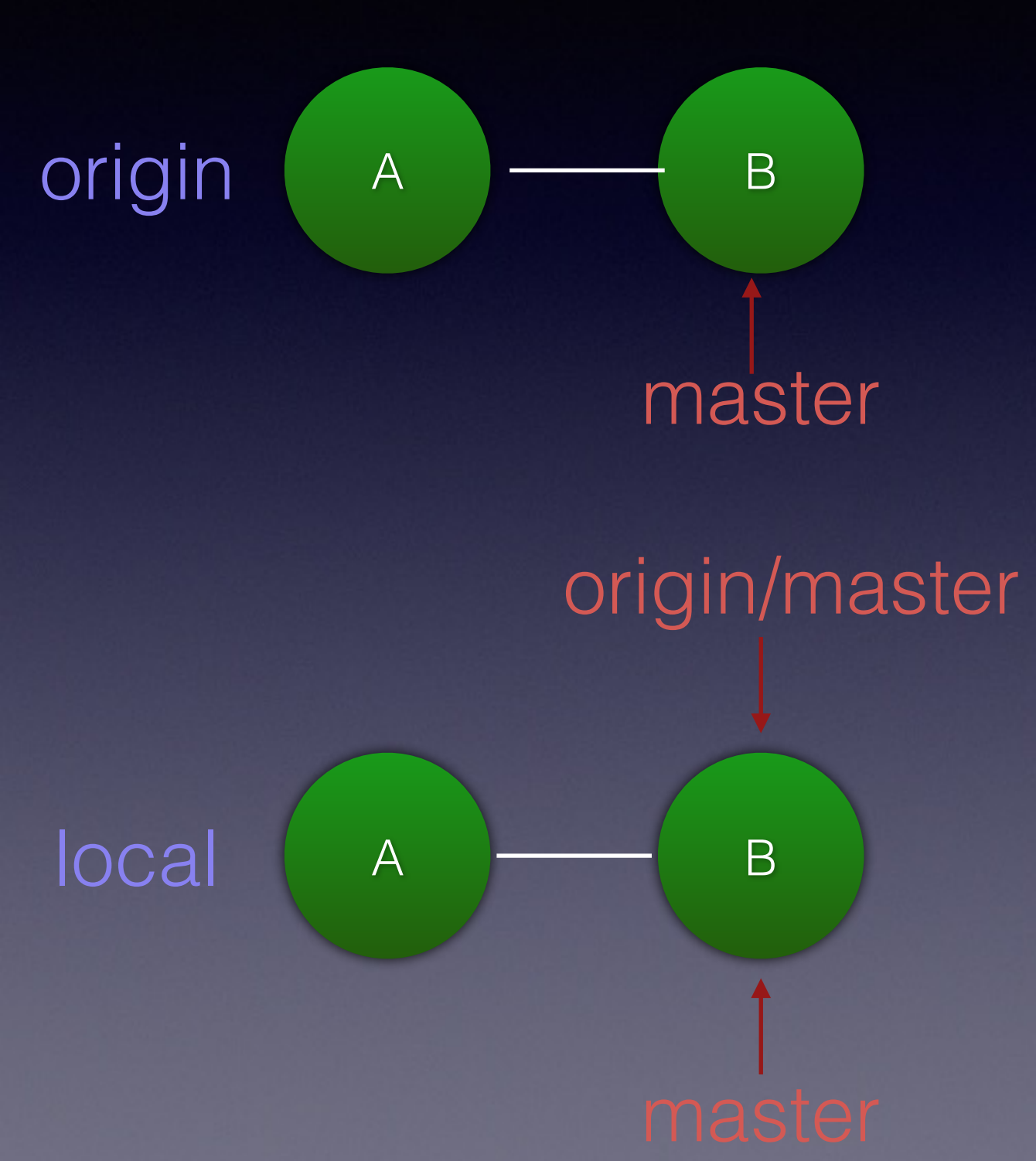

Updating local repository

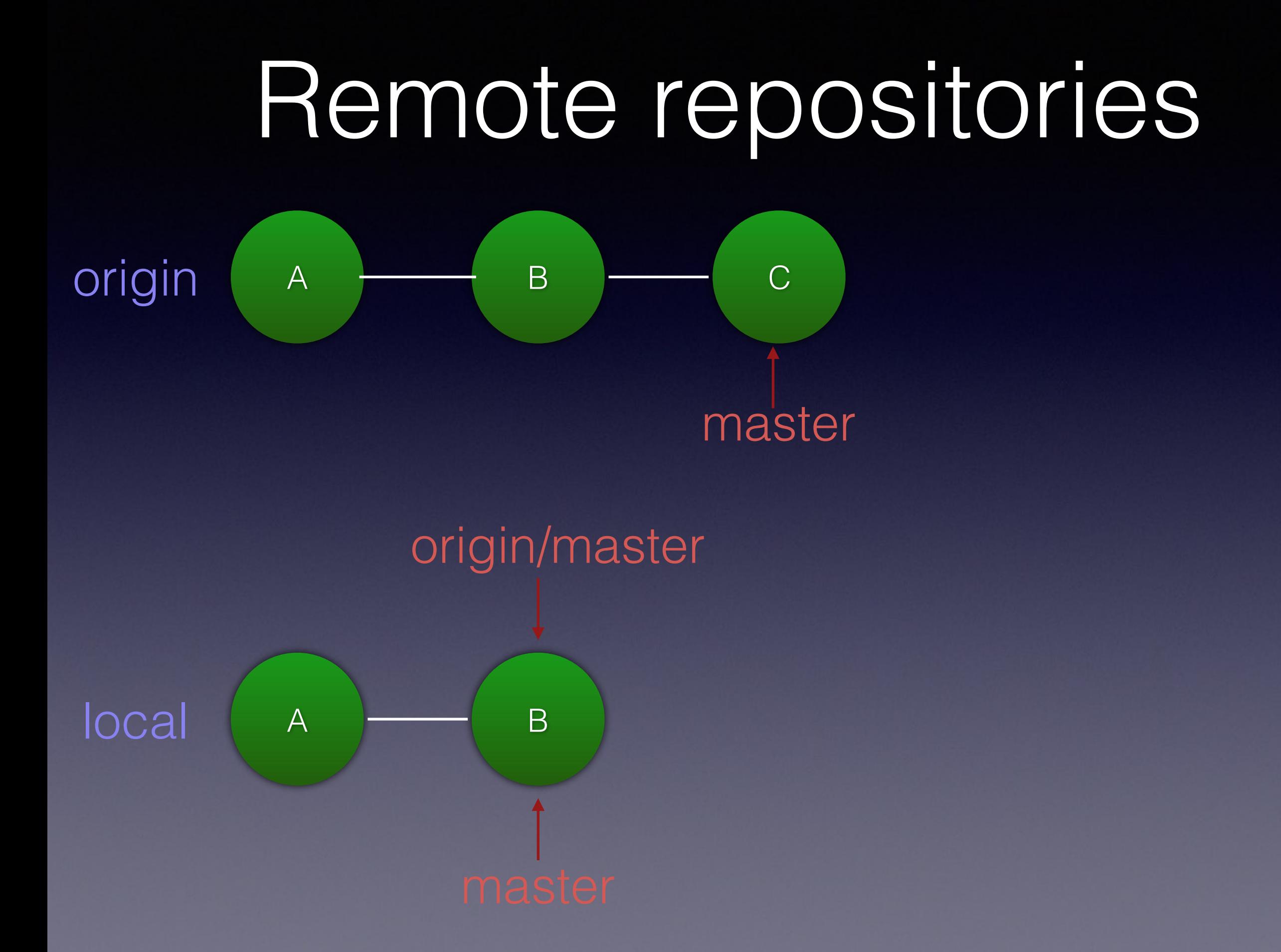

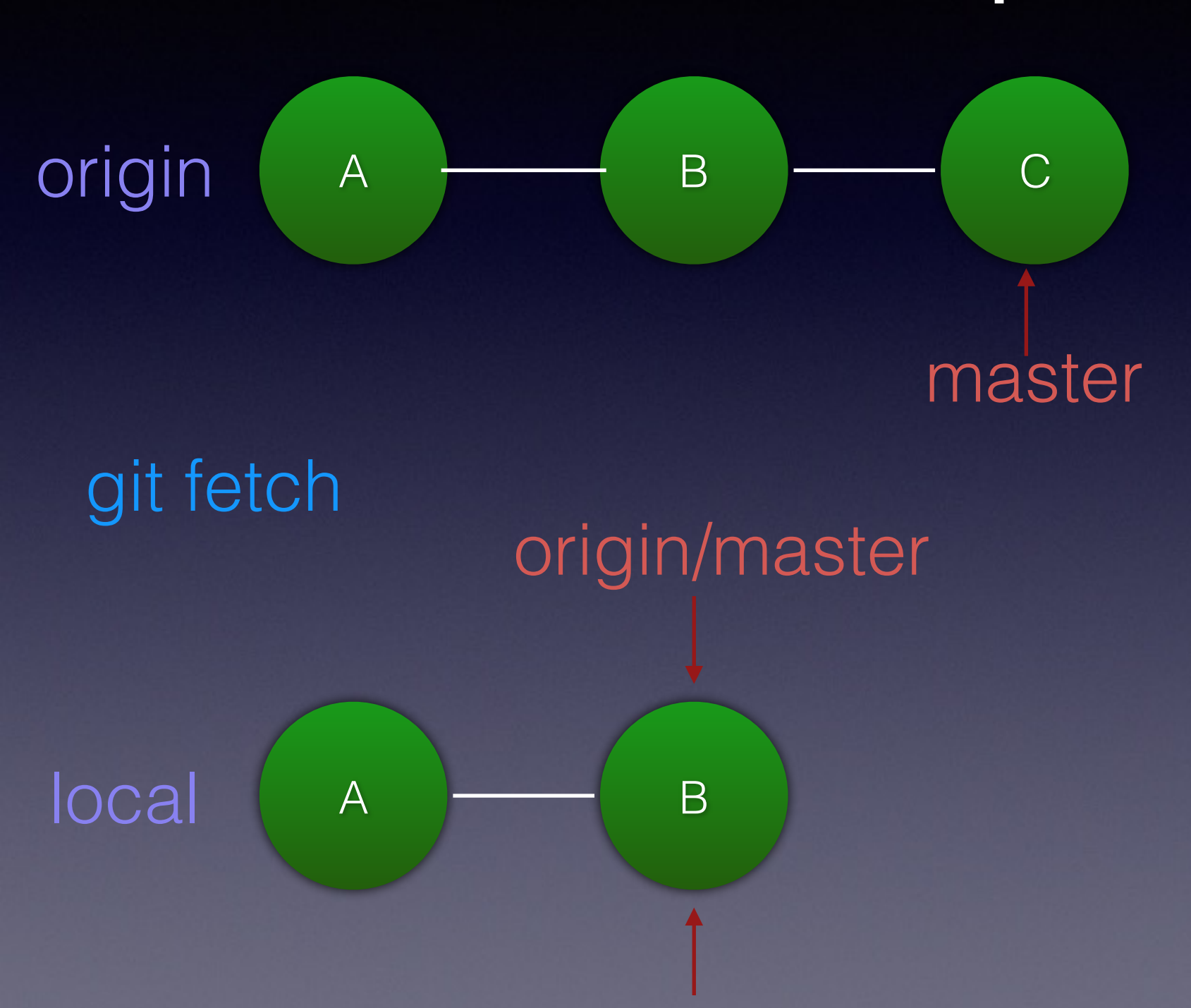

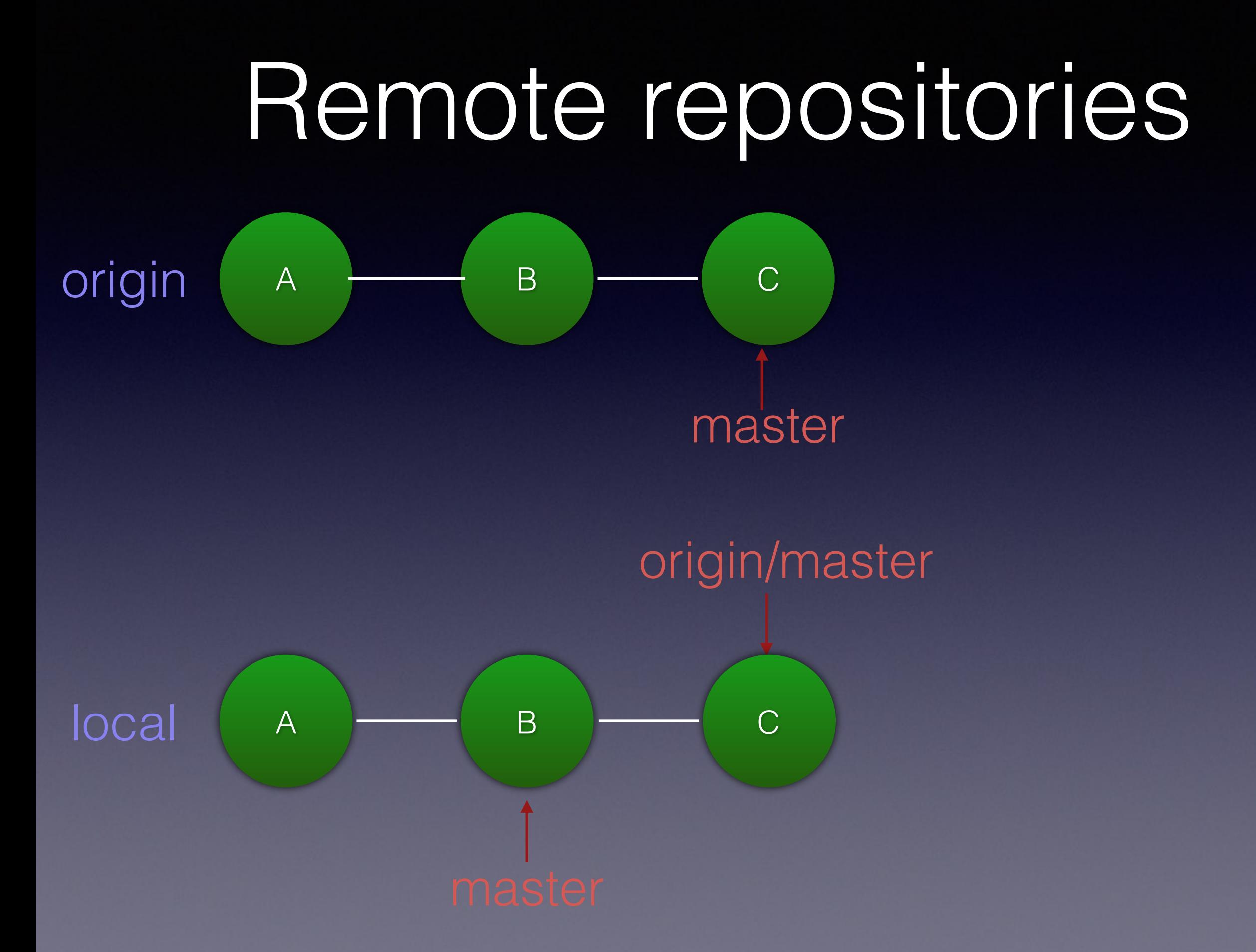

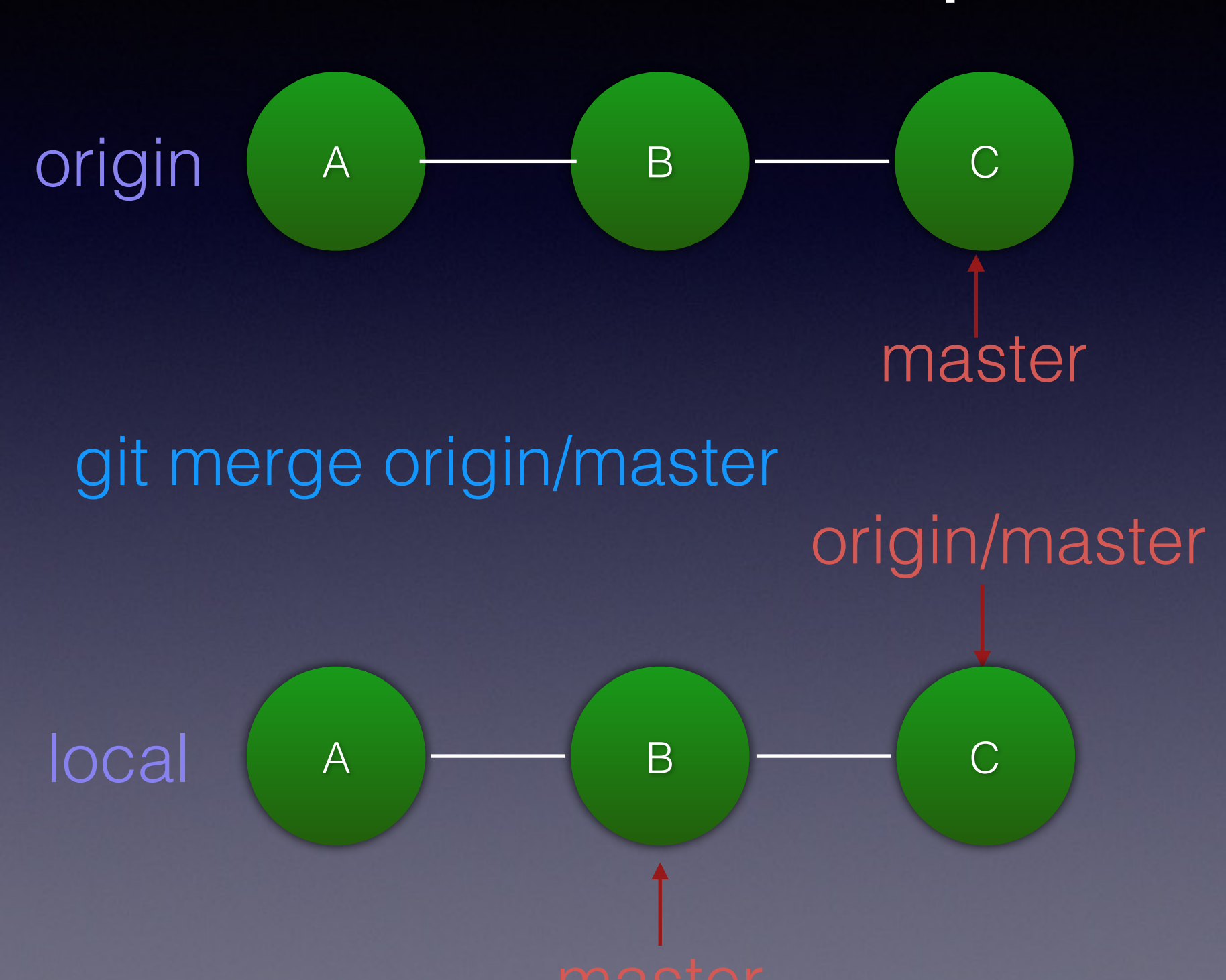

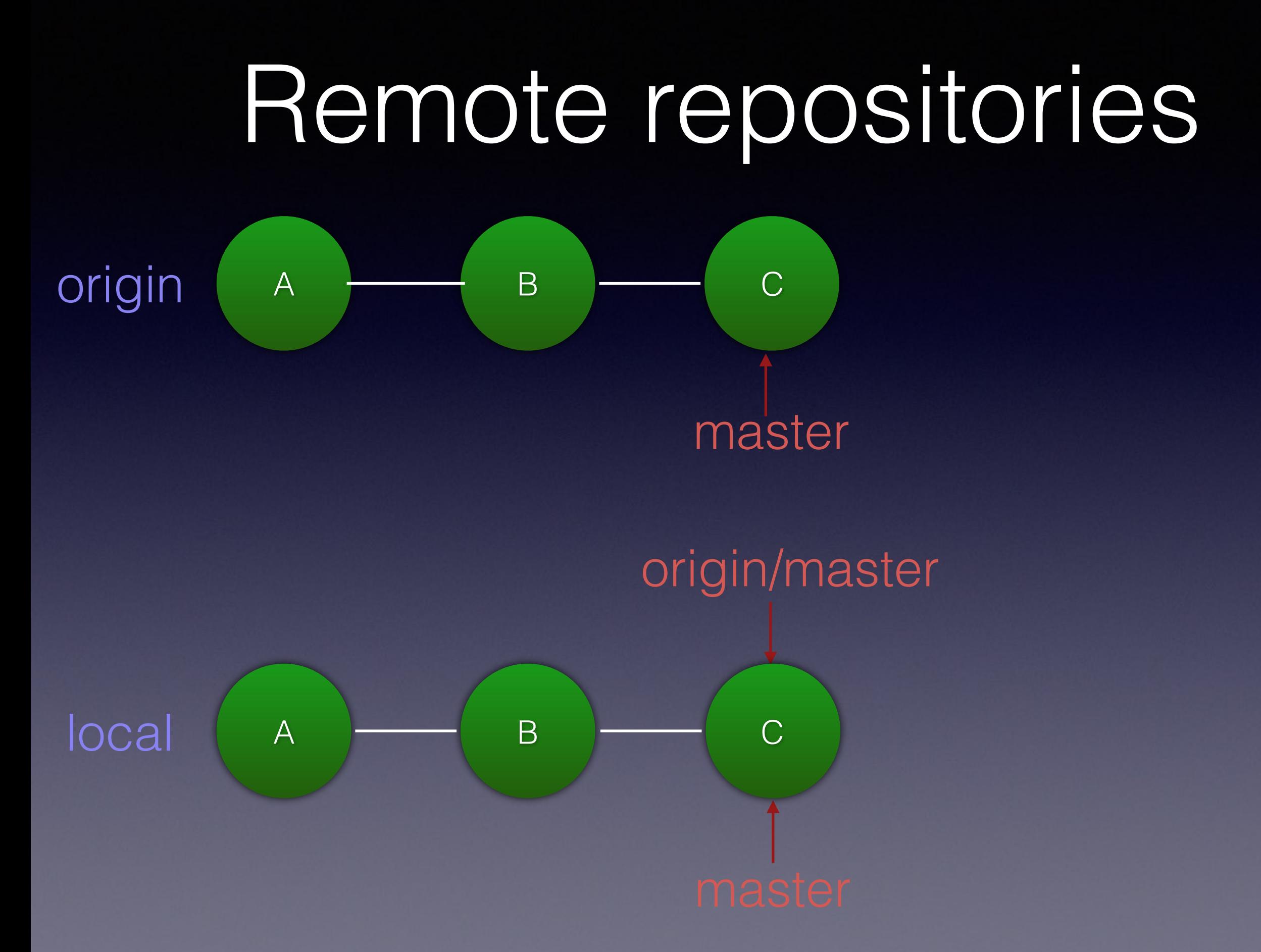

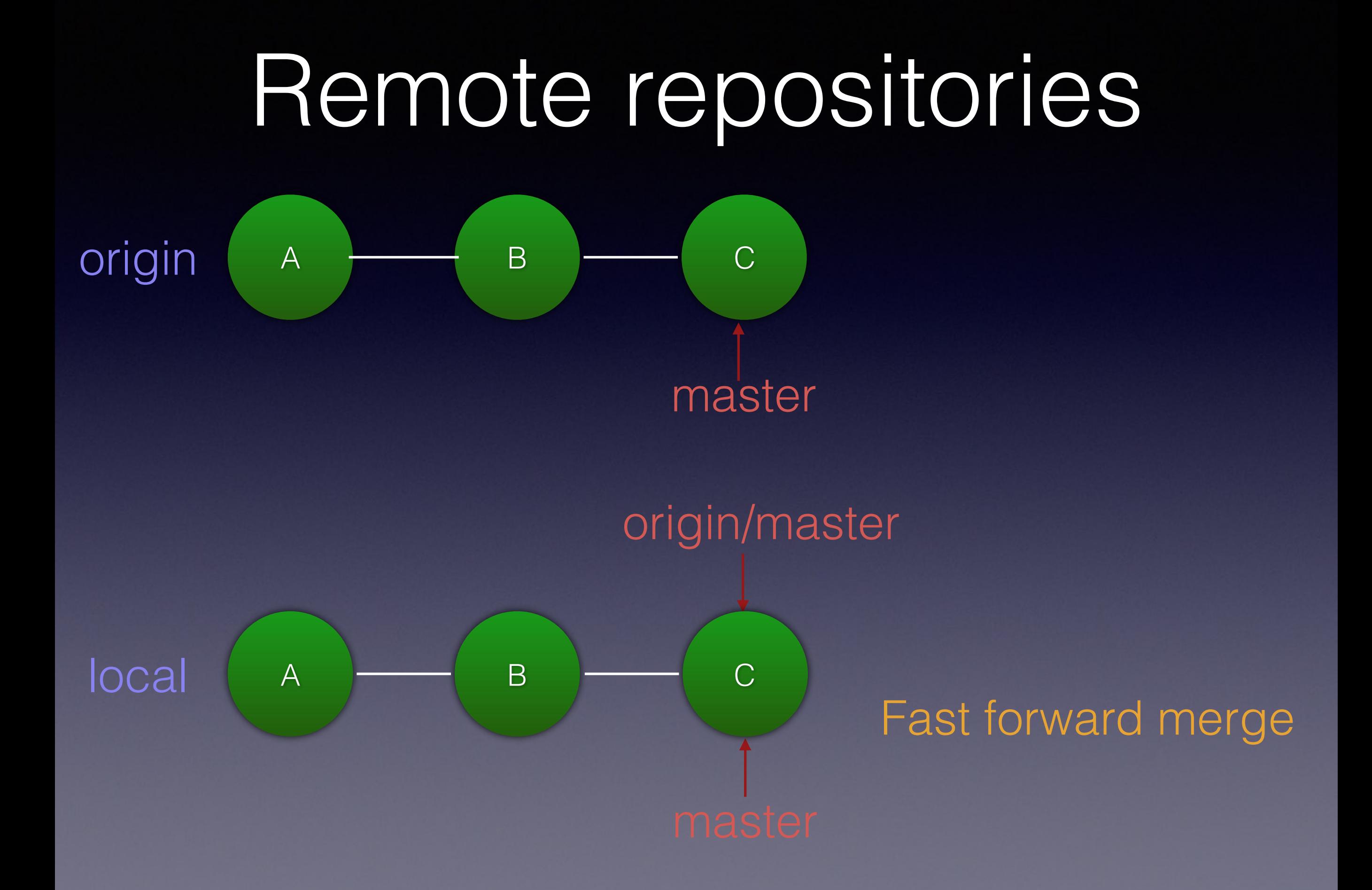

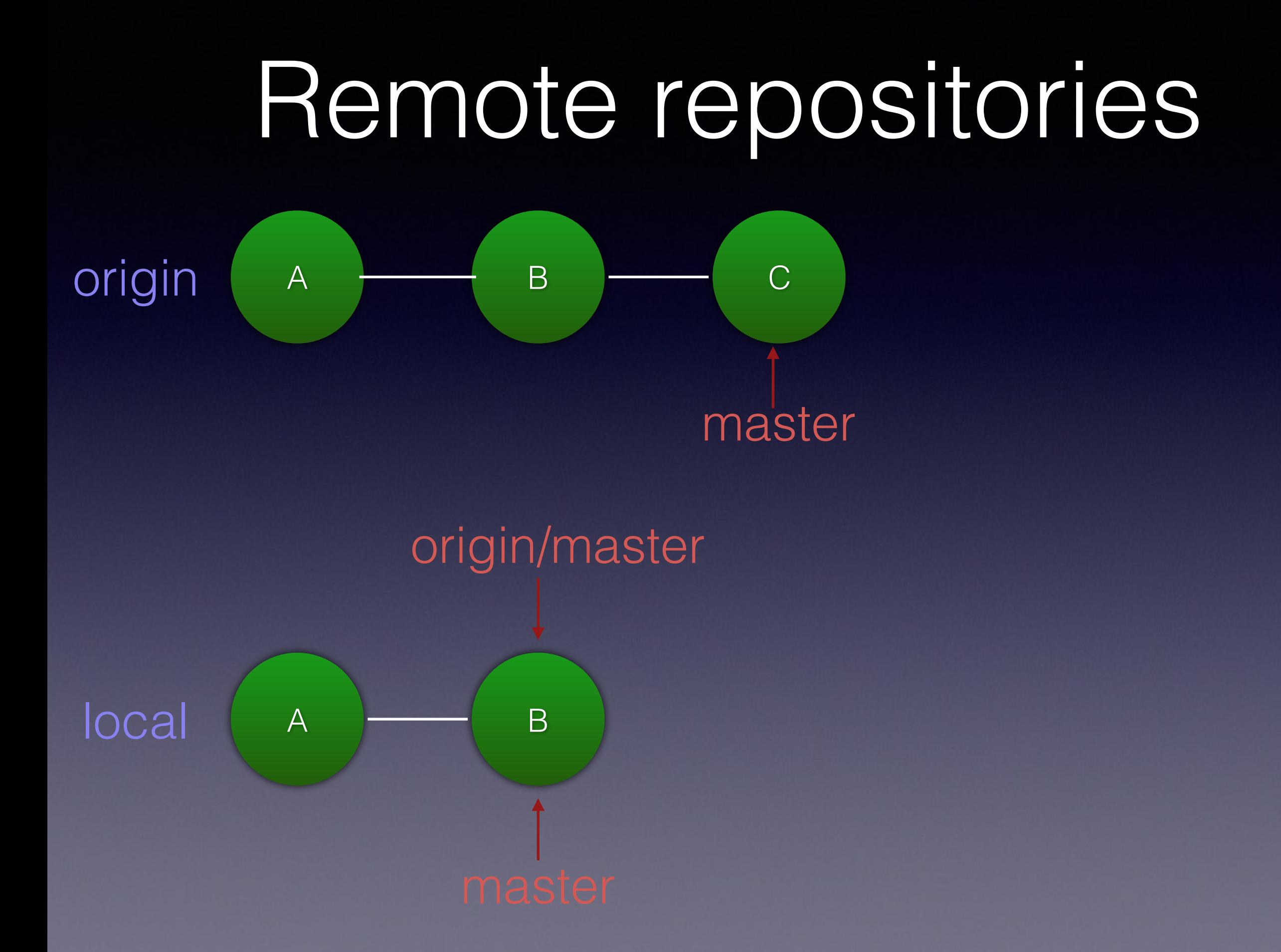

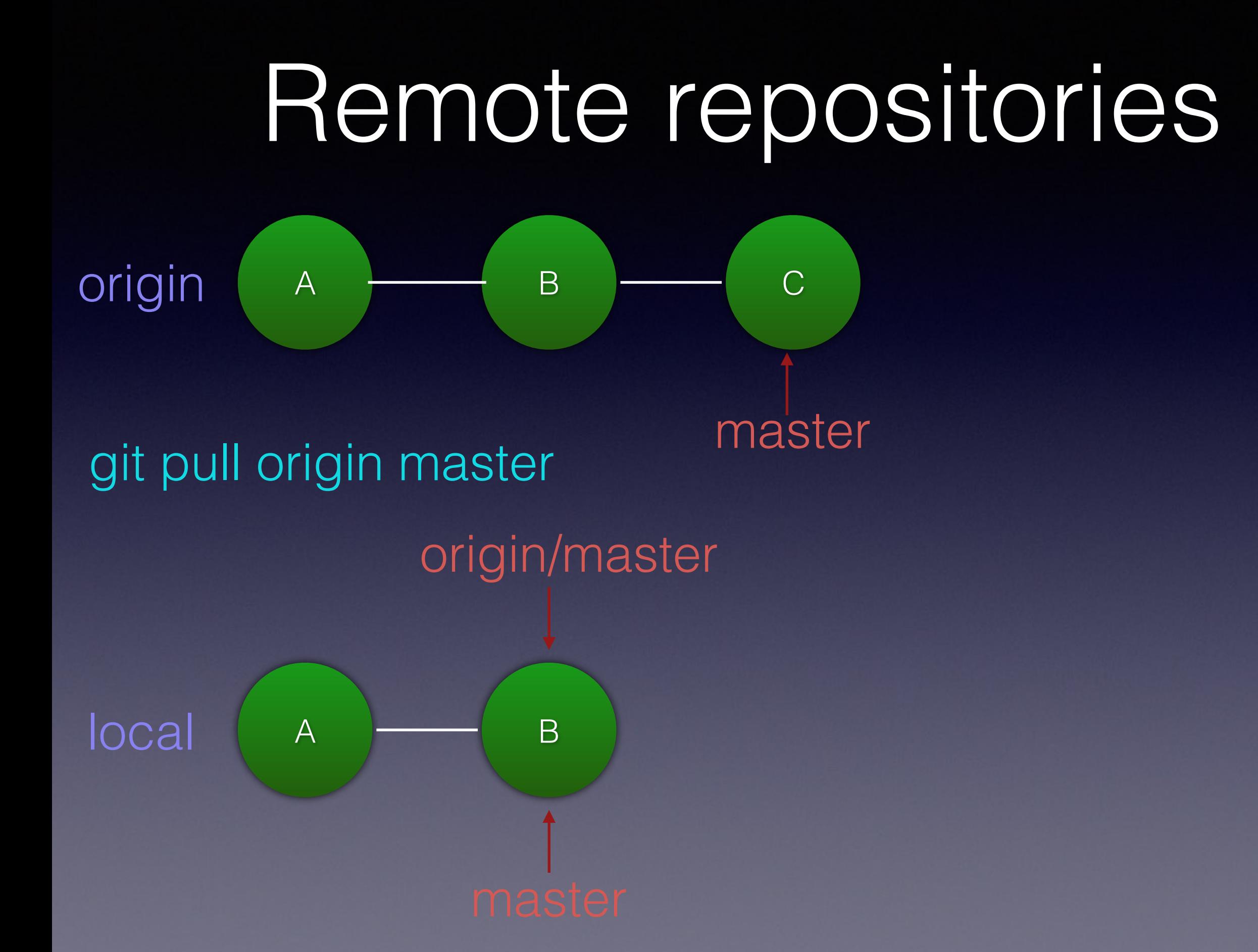

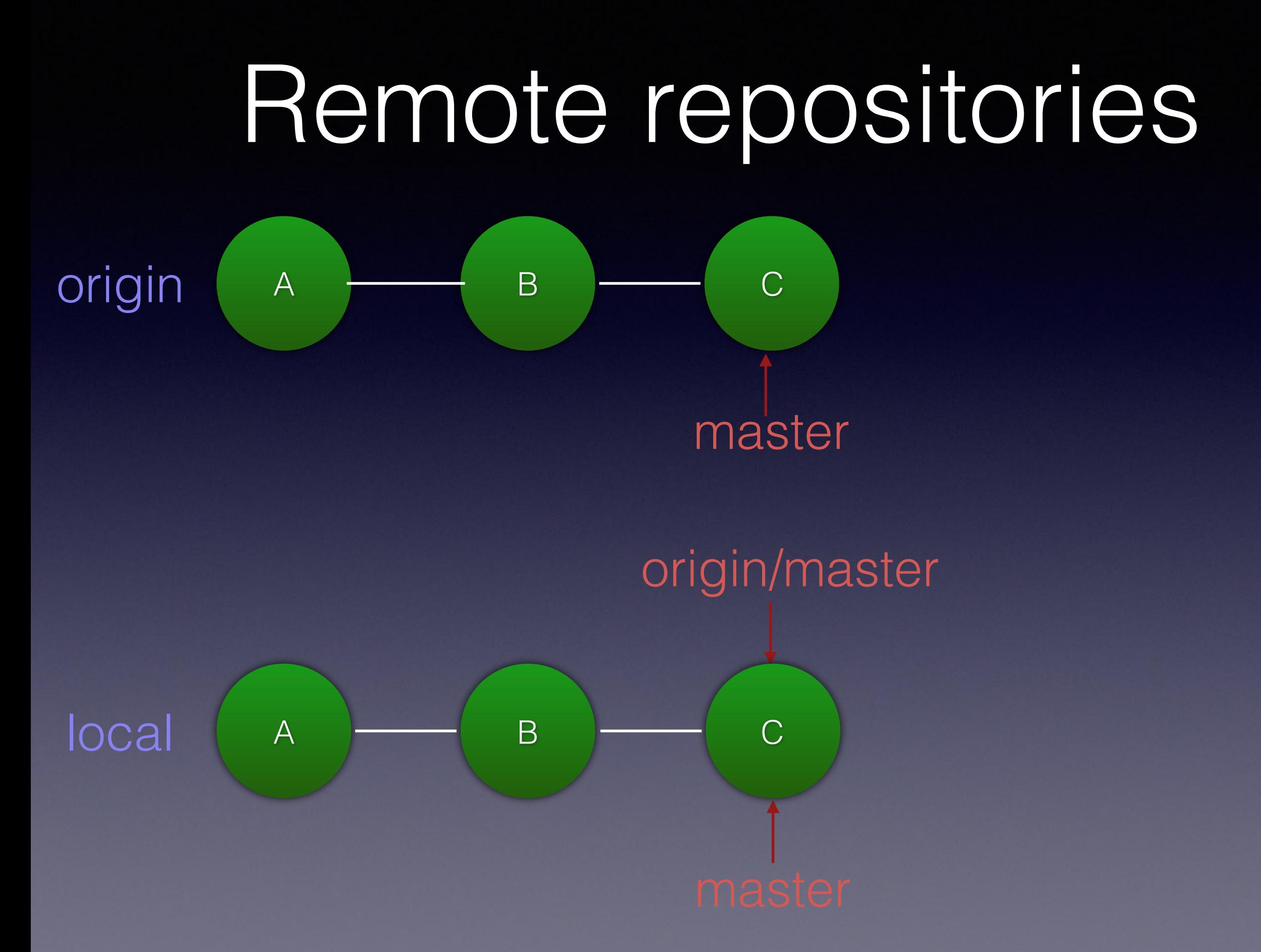

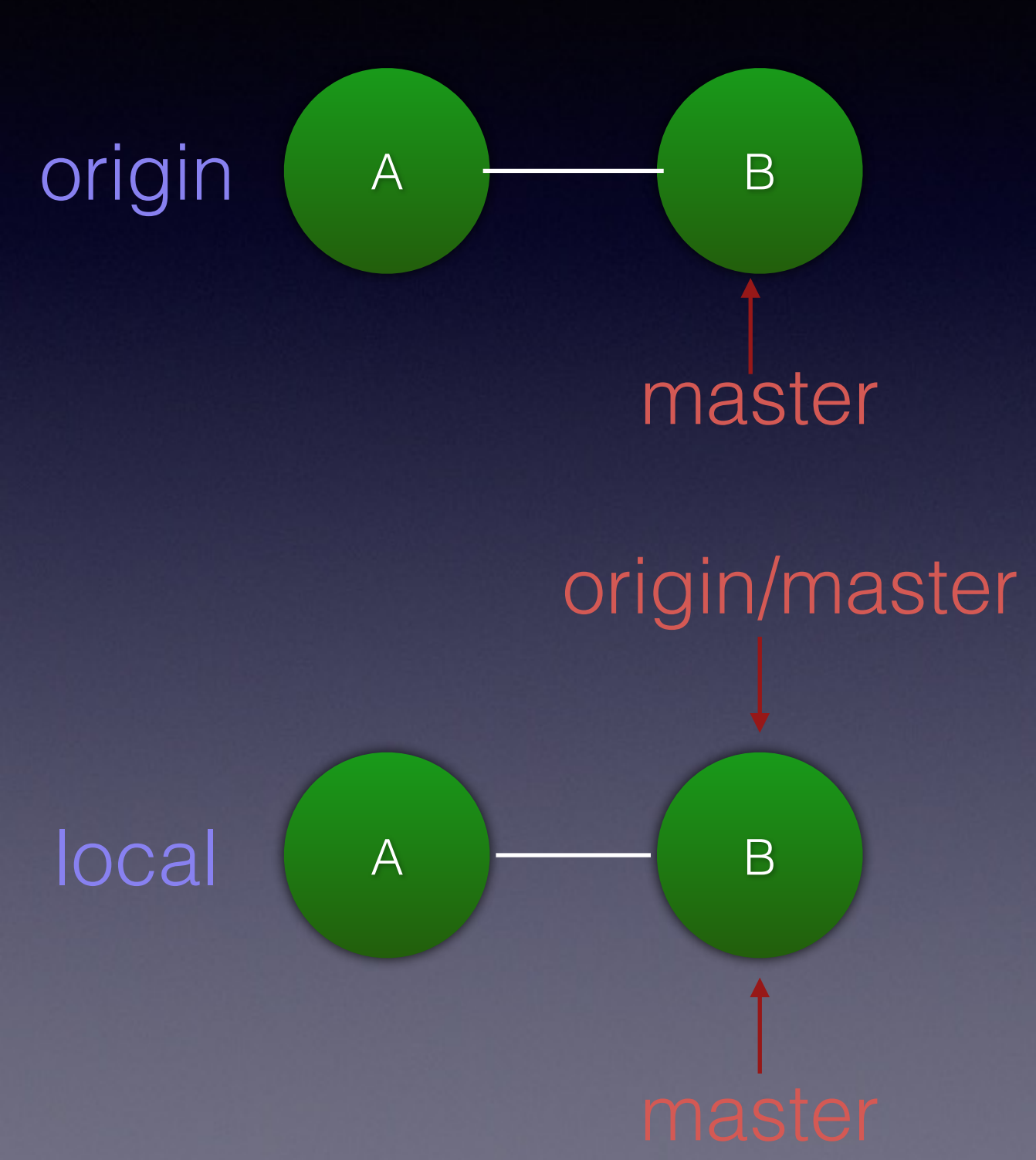

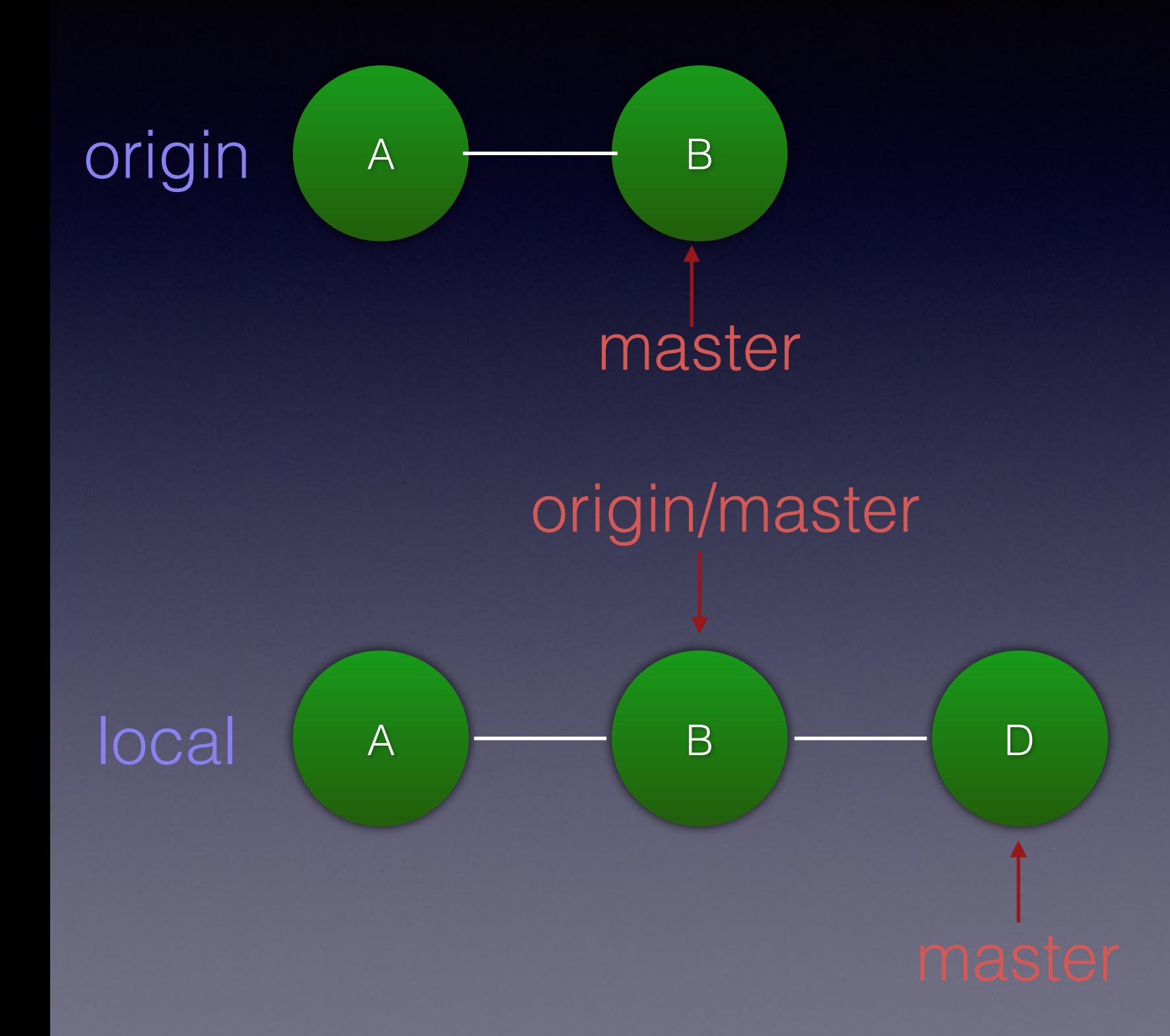

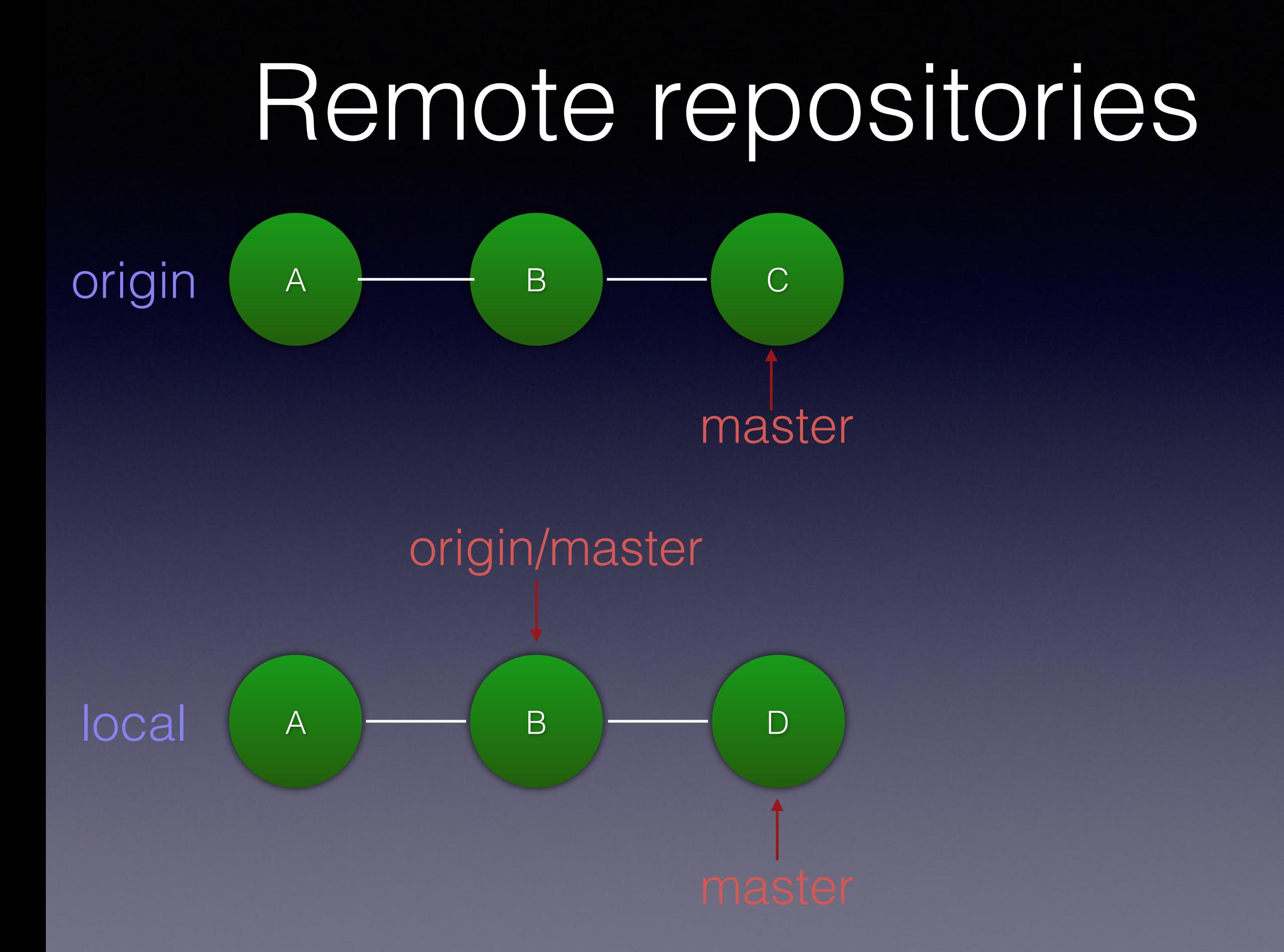

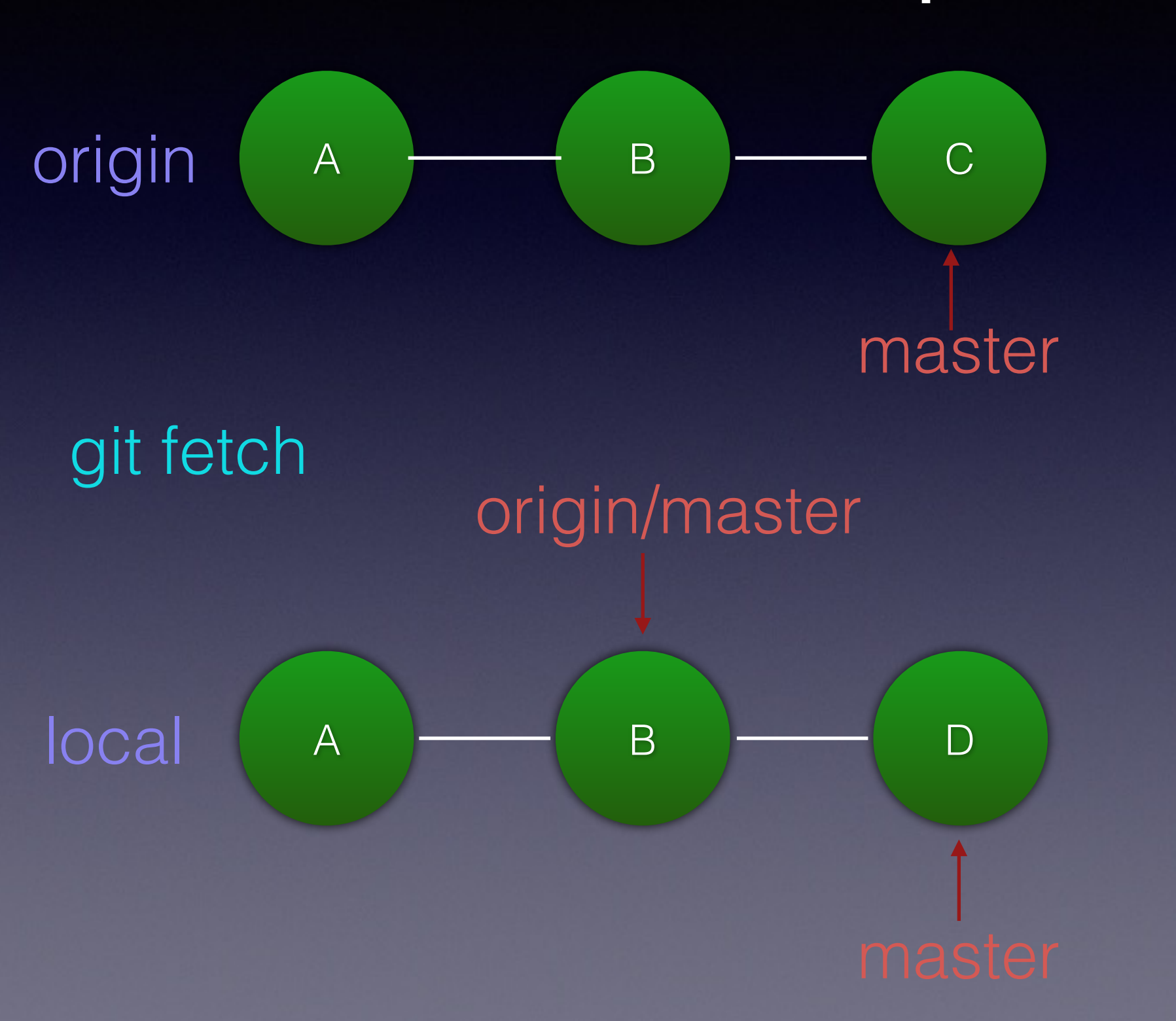

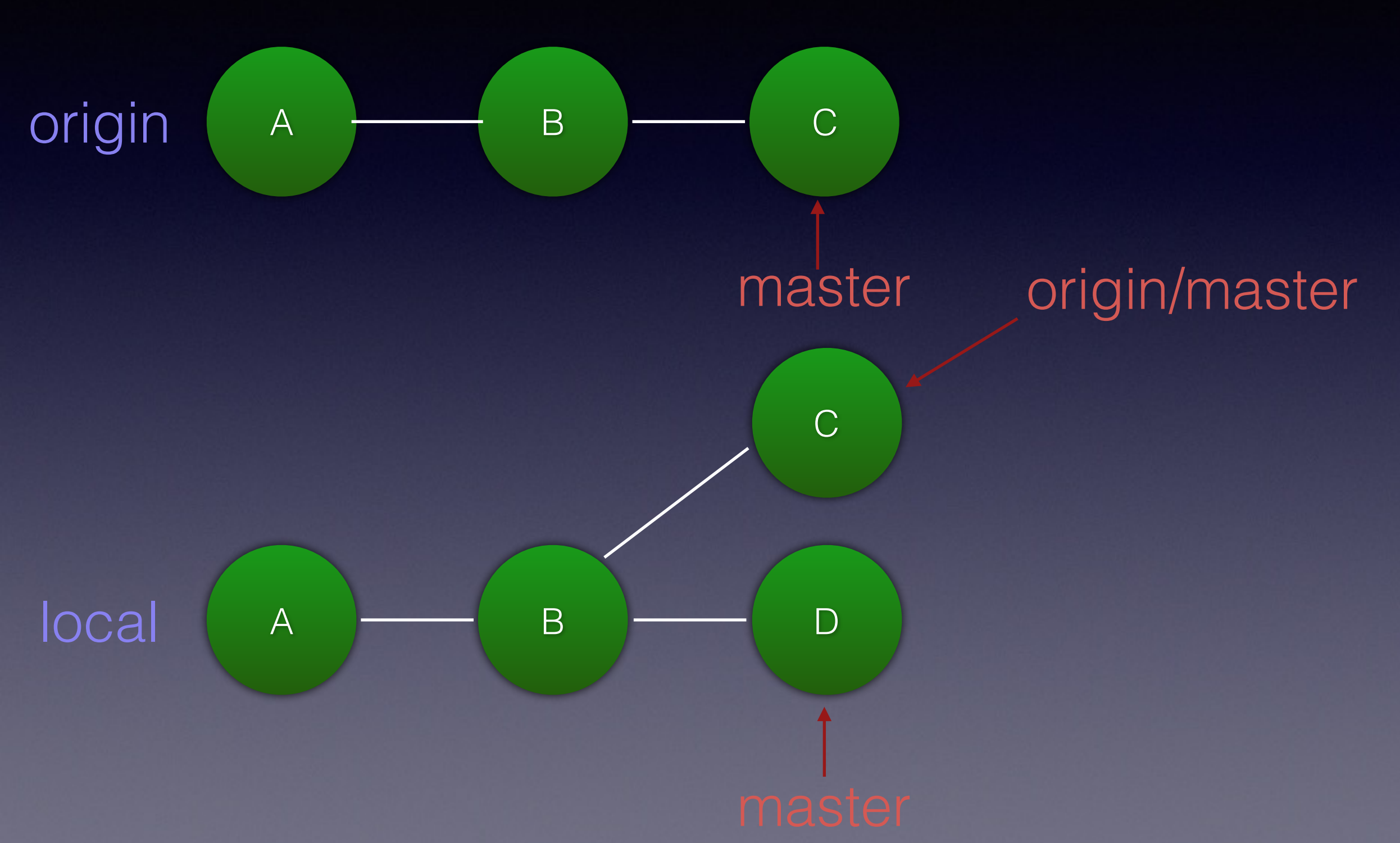

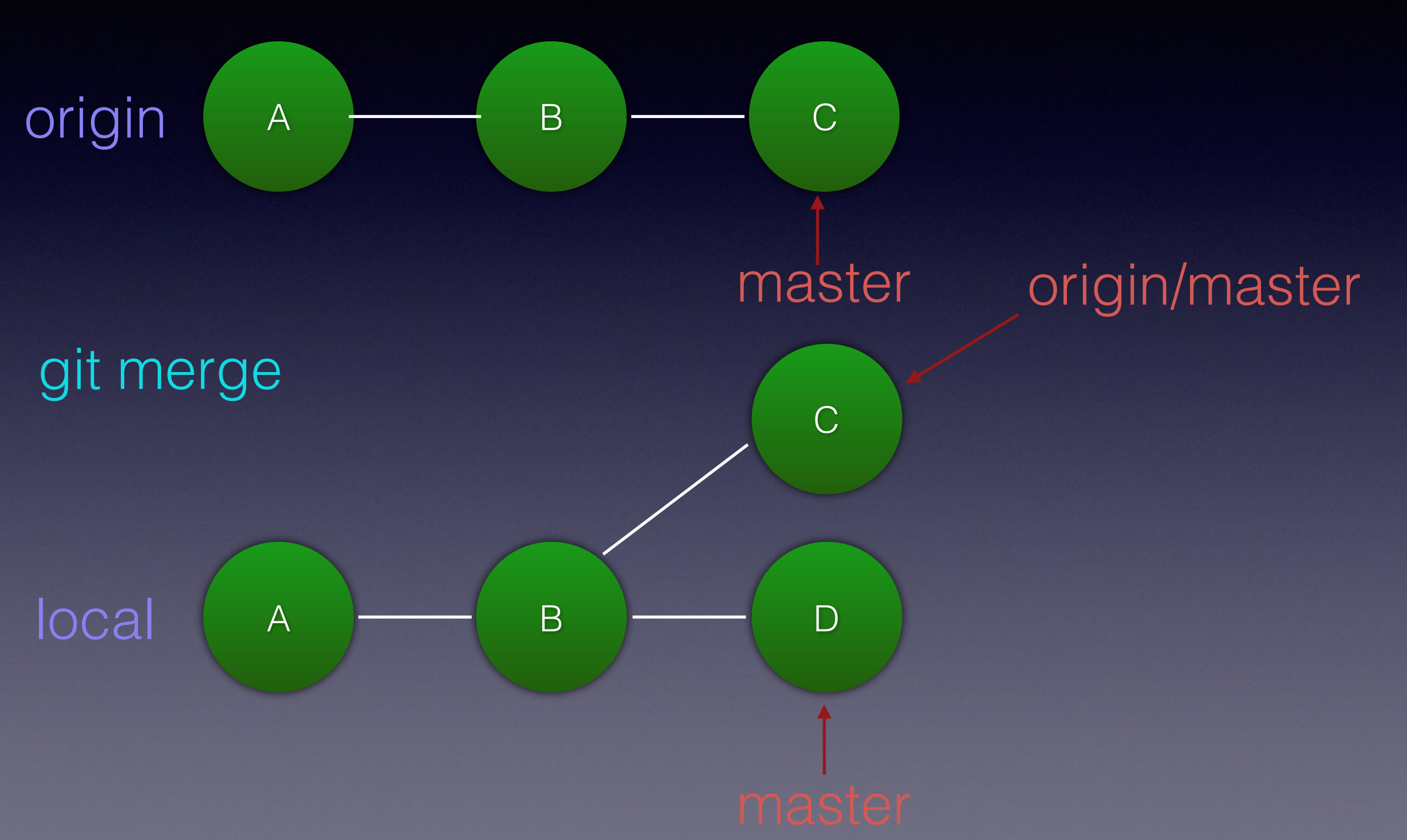
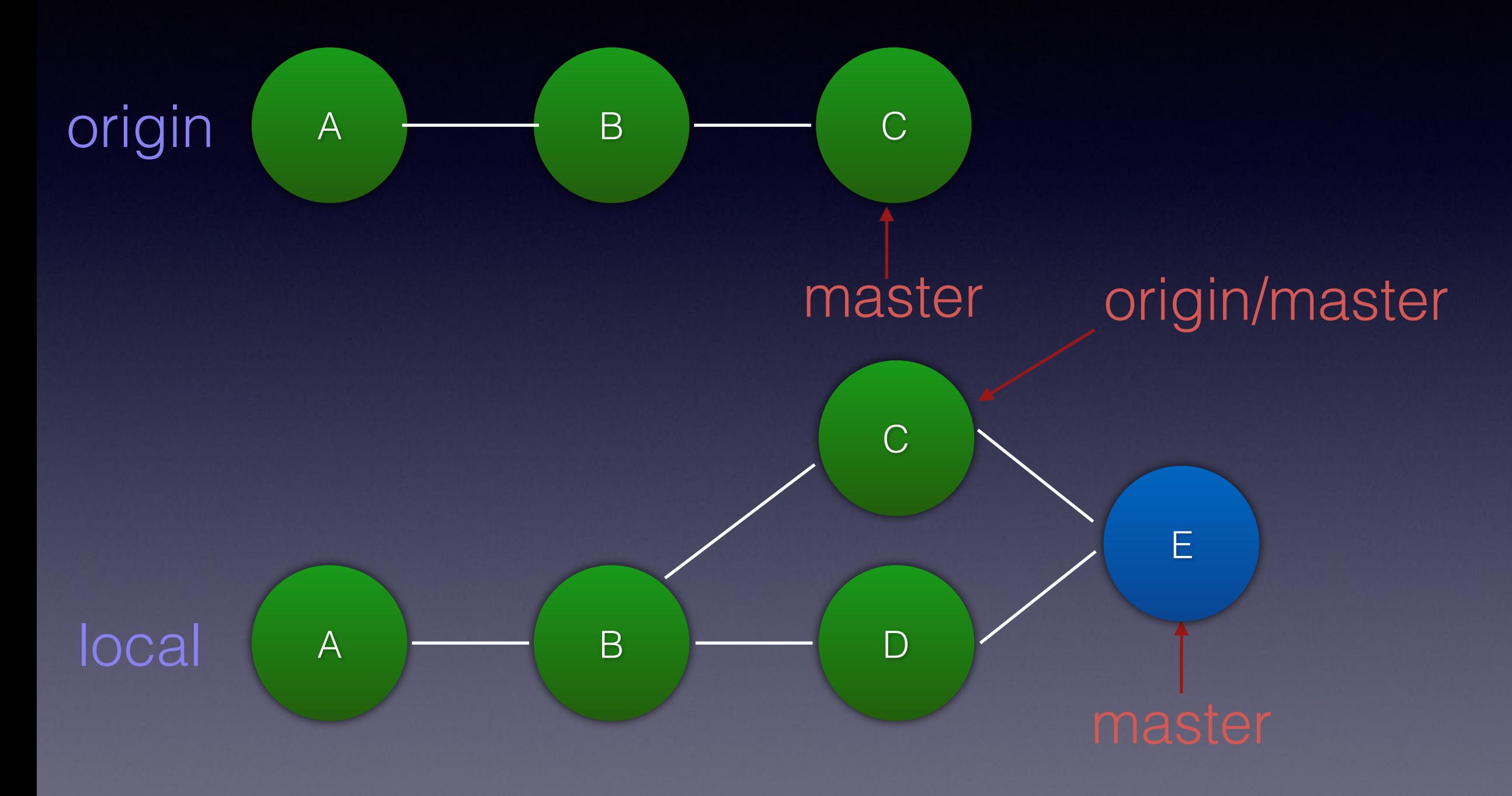

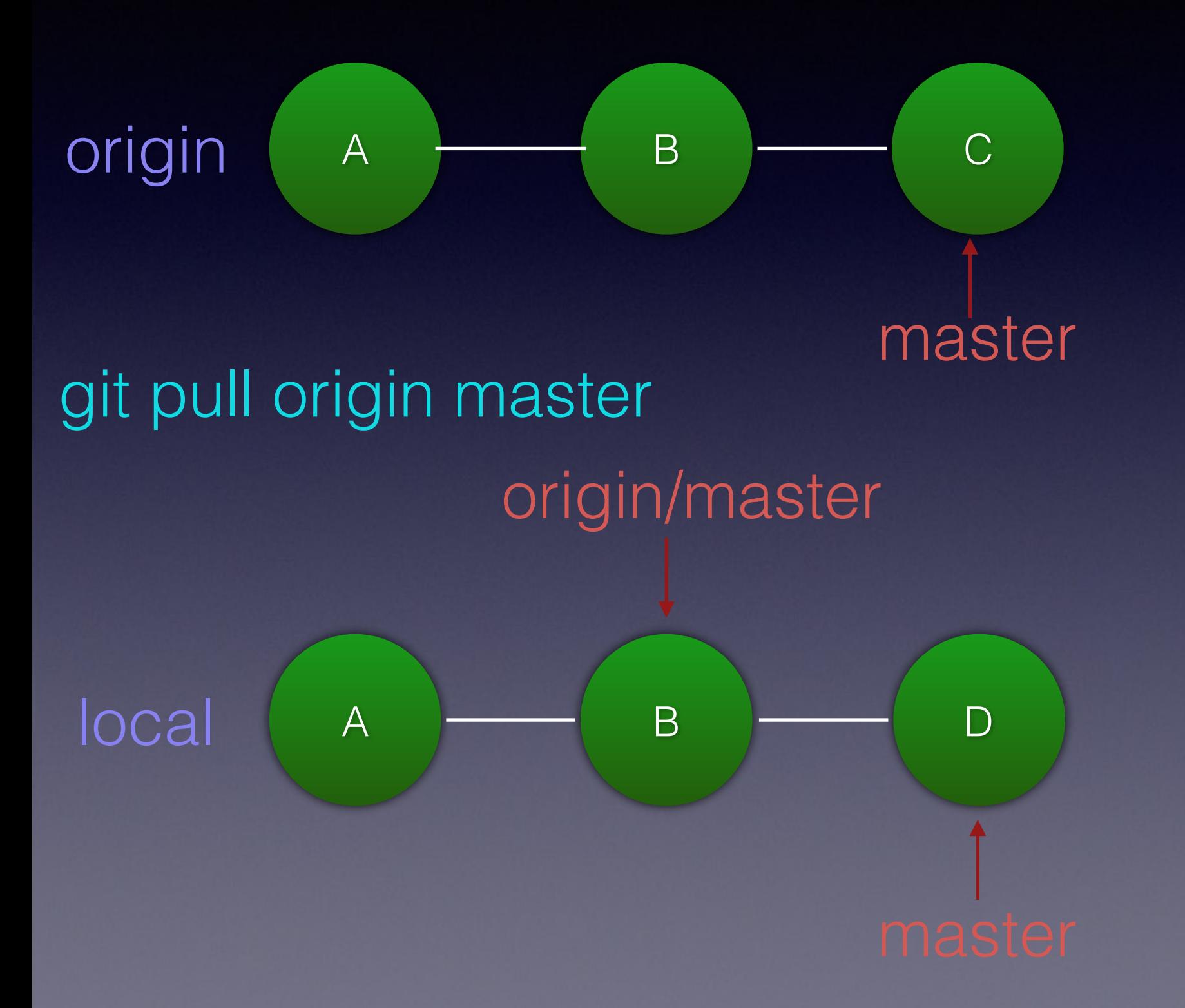

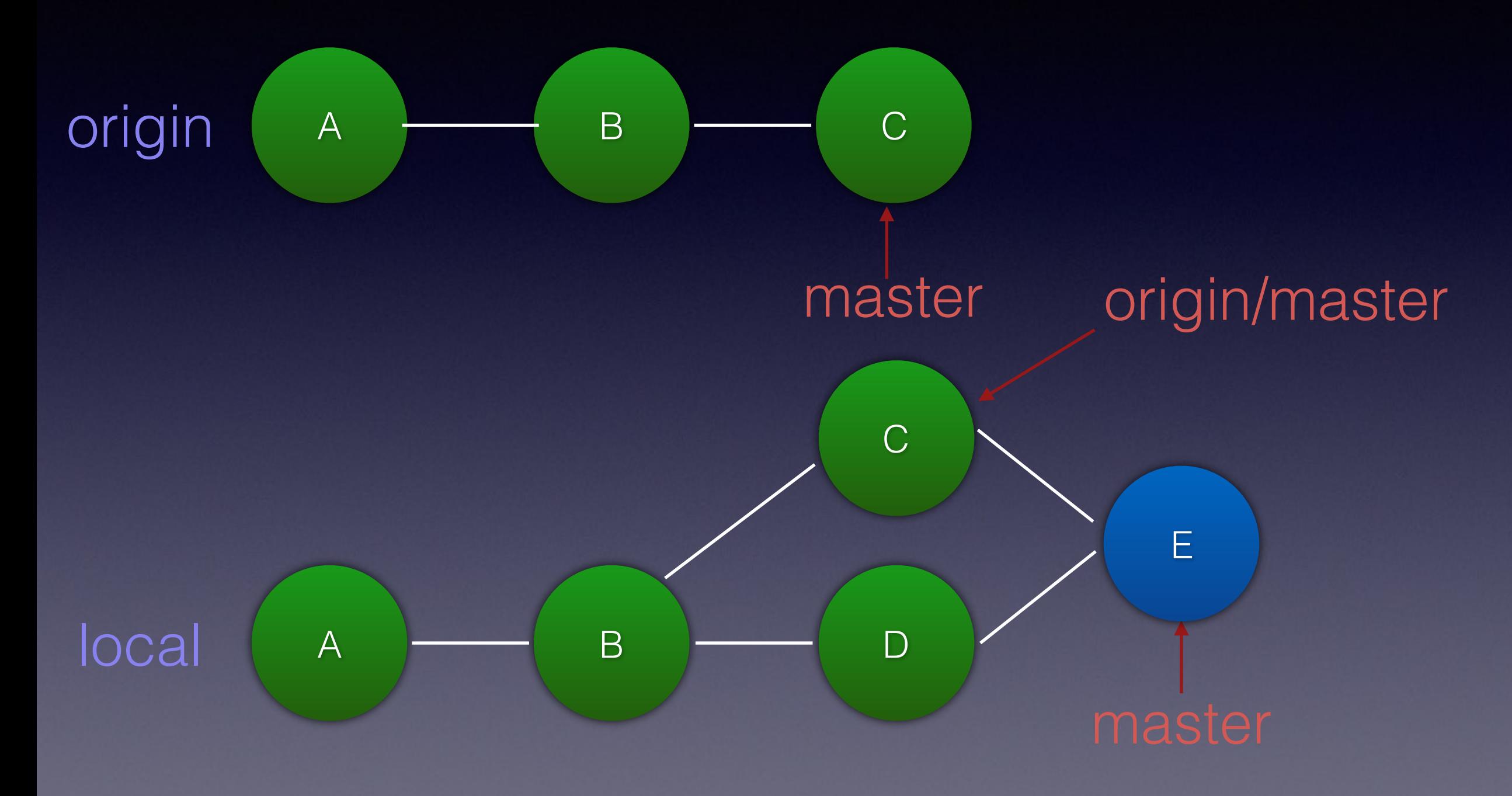

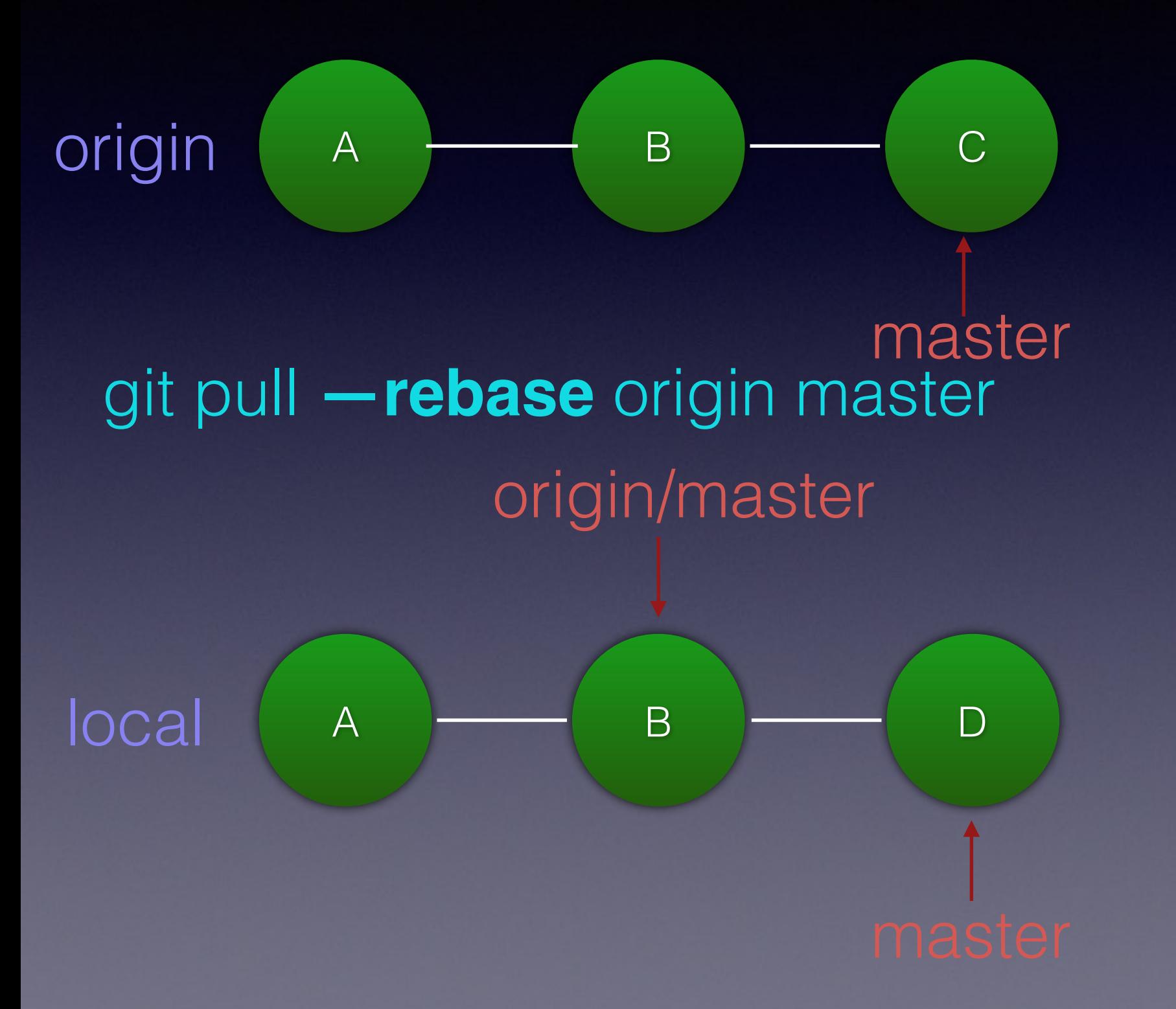

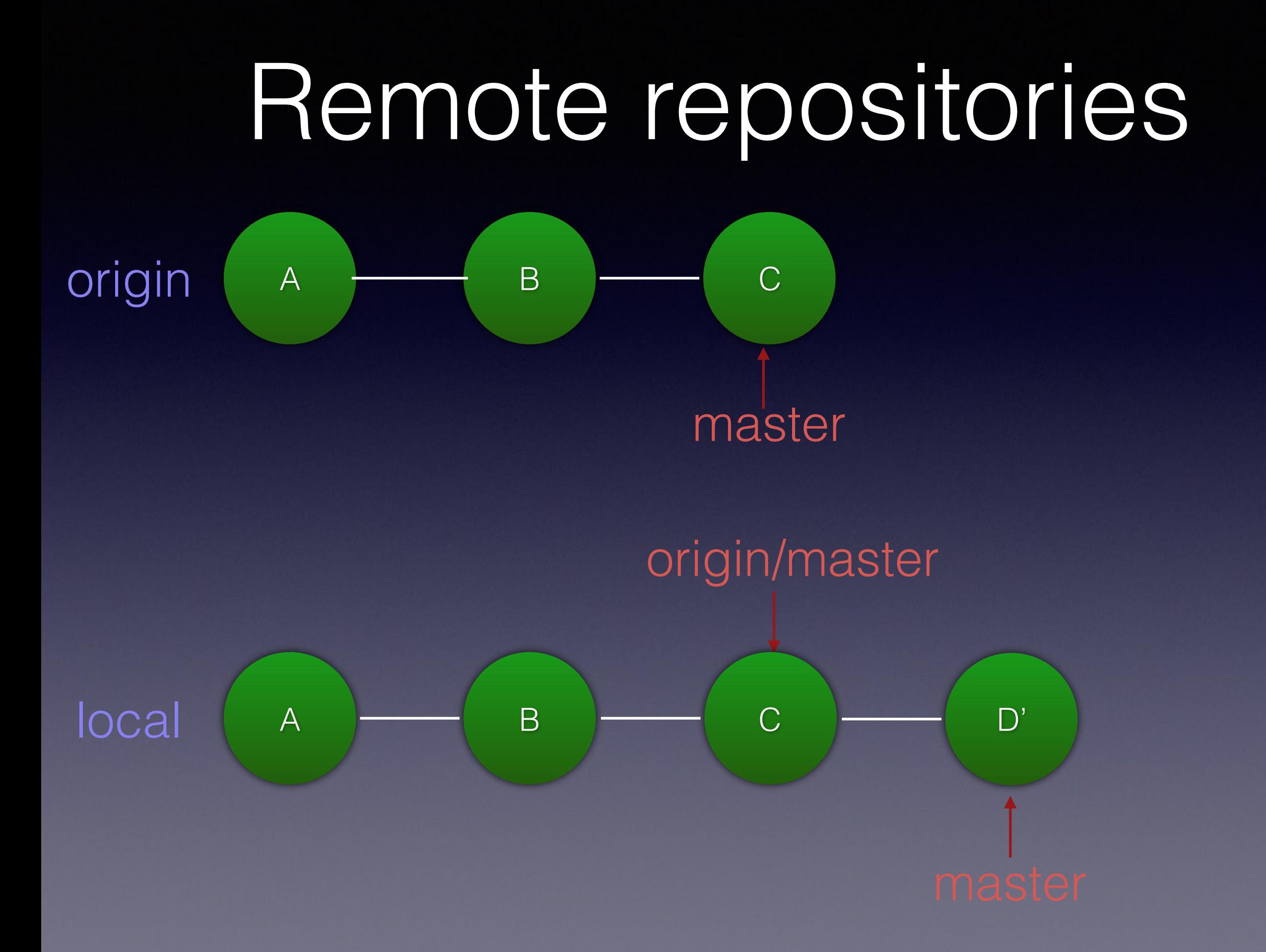

Updating remote repository

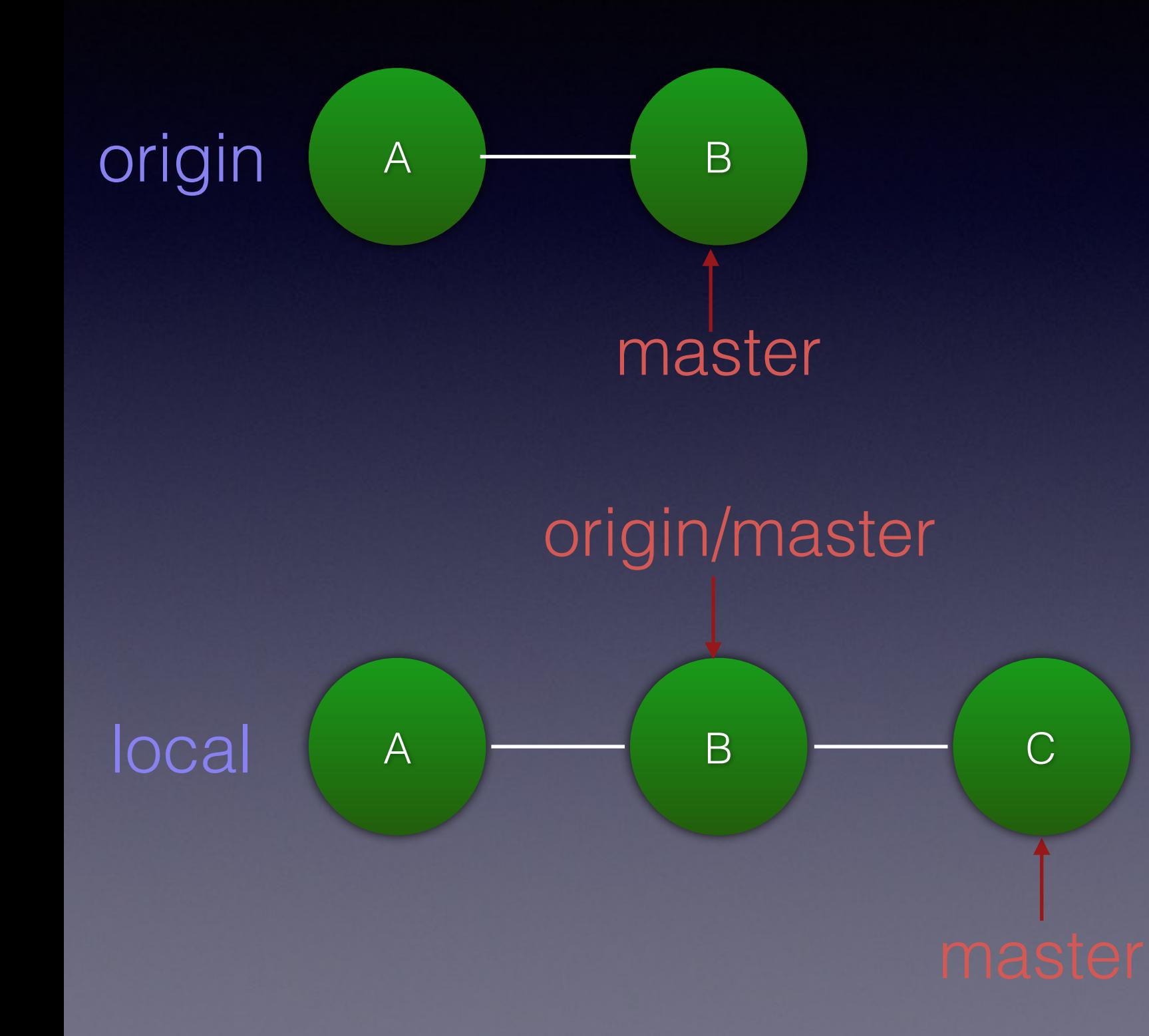

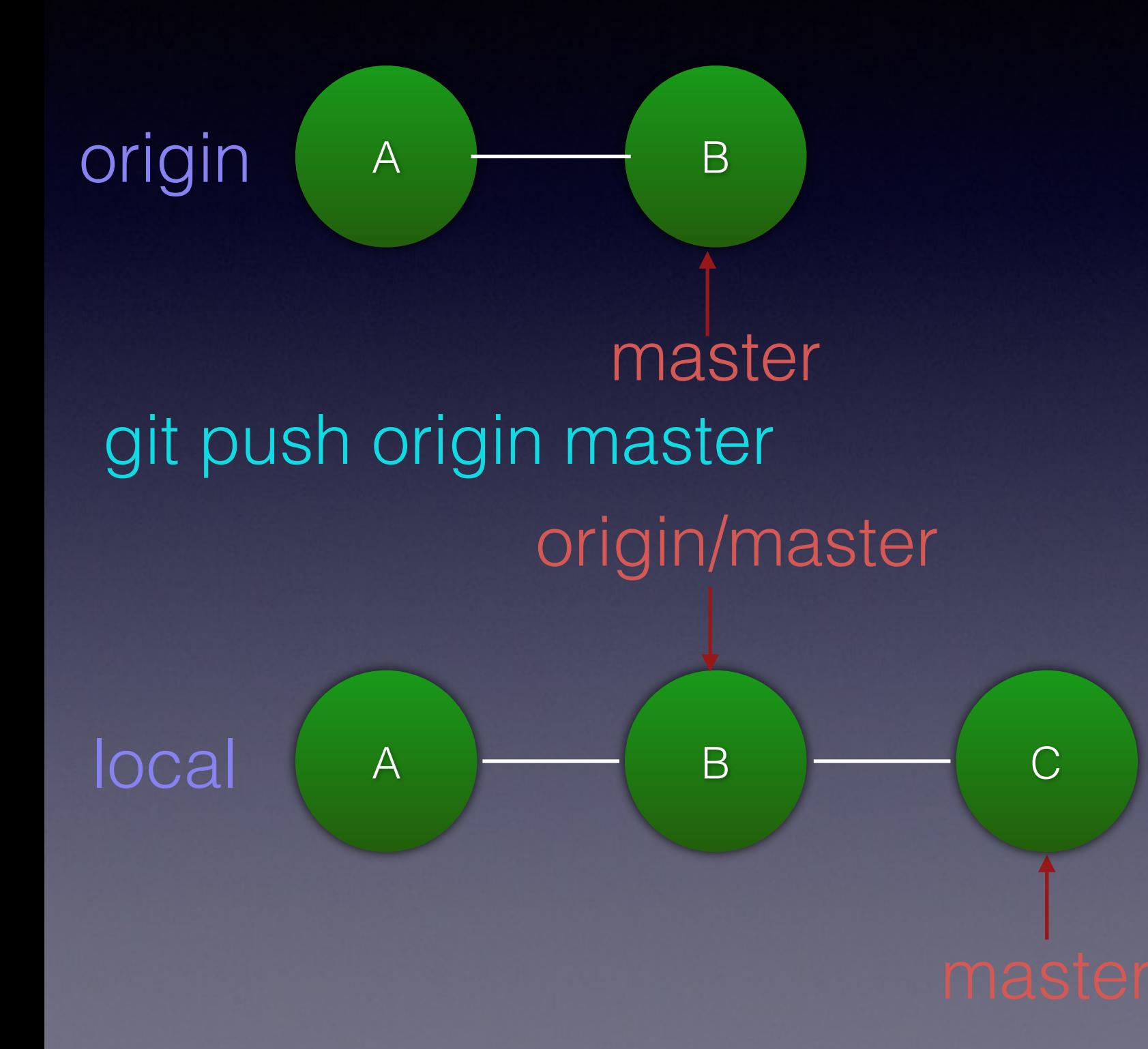

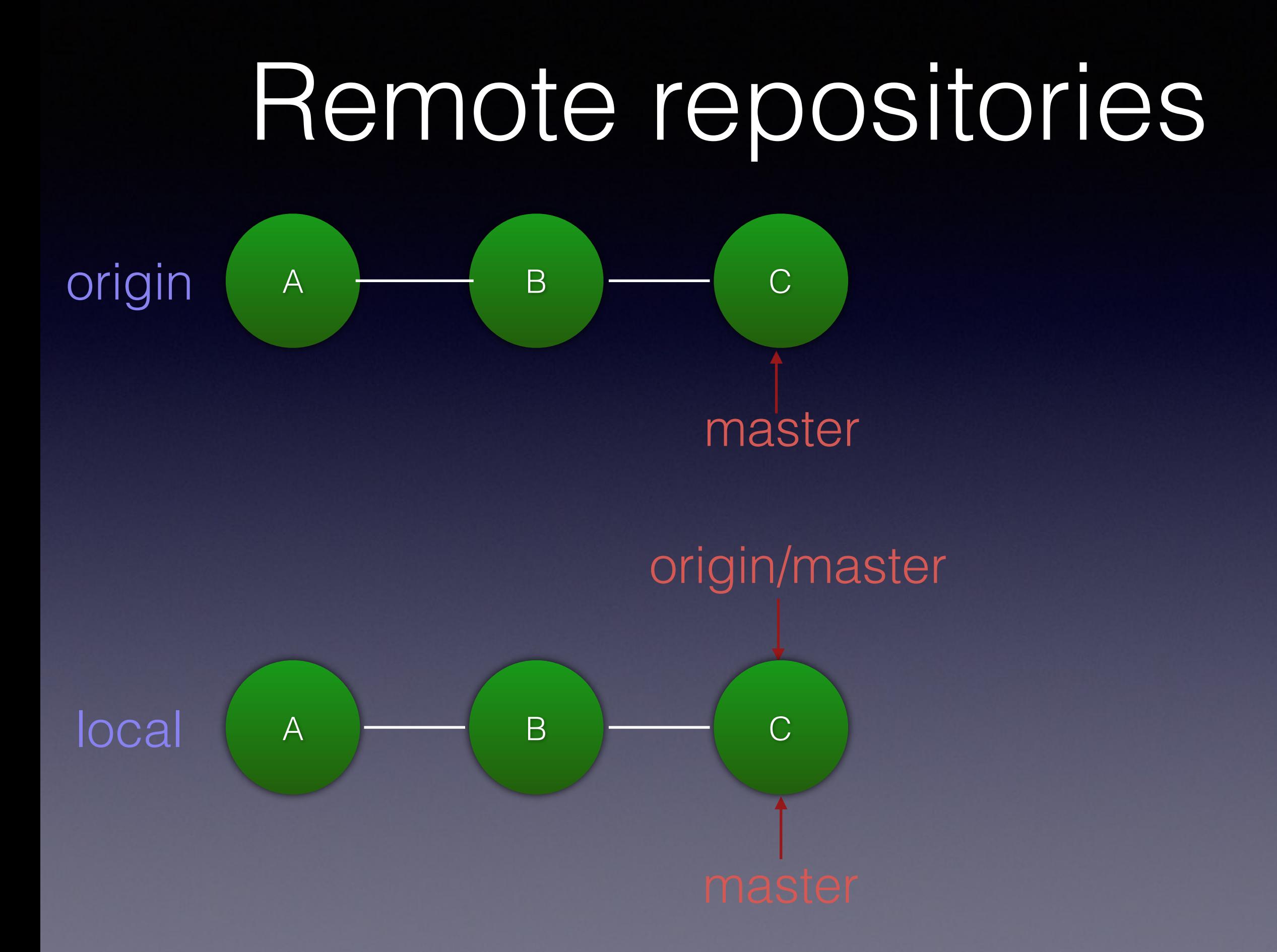

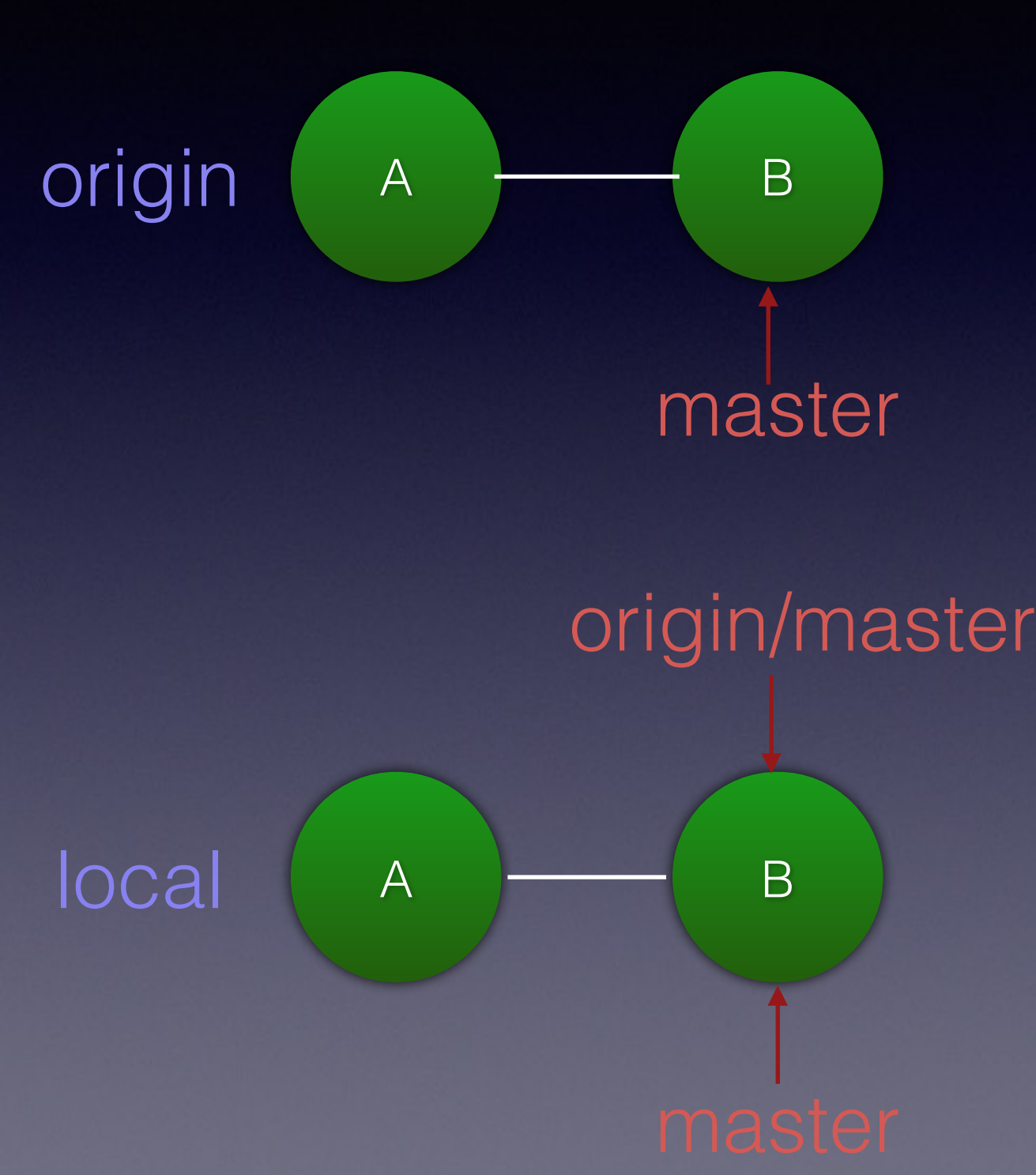

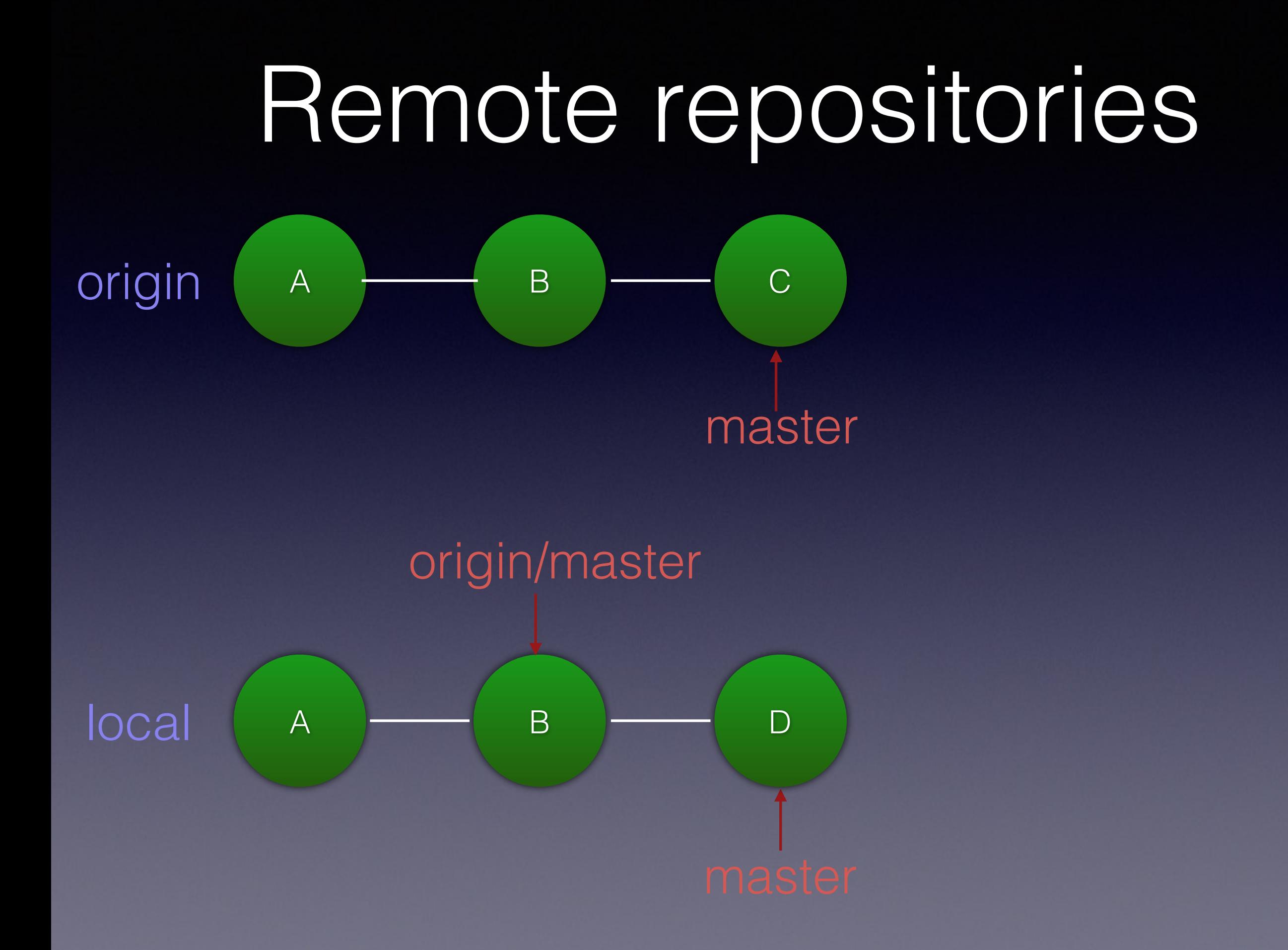

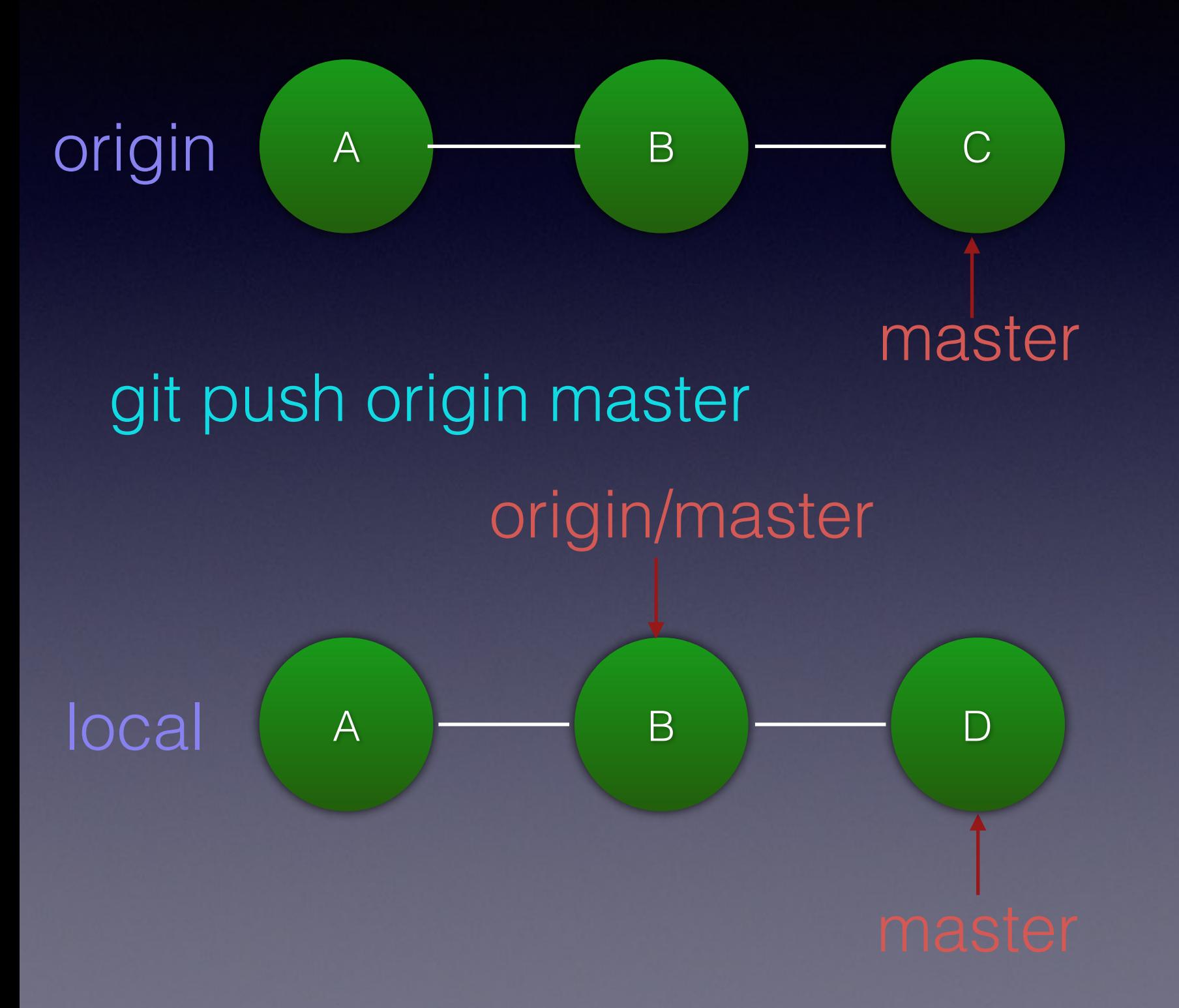

git push origin master

To git@bitbucket.org:demo/demo.git ! [rejected] master -> master (non-fast-forward) error: failed to push some refs to 'git@bitbucket.org:demo/demo.git' hint: Updates were rejected because the tip of your current branch is behind hint: its remote counterpart. Integrate the remote changes (e.g. hint: 'git pull ...') before pushing again. hint: See the 'Note about fast-forwards' in 'git push --help' for details.

git push origin master

To git@bitbucket.org:demo/demo.git **! [rejected] master -> master (non-fast-forward)**  error: failed to push some refs to 'git@bitbucket.org:demo/demo.git' hint: Updates were rejected because the tip of your current branch is behind hint: its remote counterpart. Integrate the remote changes (e.g. hint: 'git pull ...') before pushing again. hint: See the 'Note about fast-forwards' in 'git push --help' for details.

git push origin master

To git@bitbucket.org:demo/demo.git ! [rejected] master -> master (non-fast-forward) error: failed to push some refs to 'git@bitbucket.org:demo/demo.git' hint: Updates were rejected because the tip of your current branch is behind hint: its remote counterpart. Integrate the remote changes (e.g. hint: 'git pull ...') before pushing again. hint: See the 'Note about fast-forwards' in 'git push --help' for details.

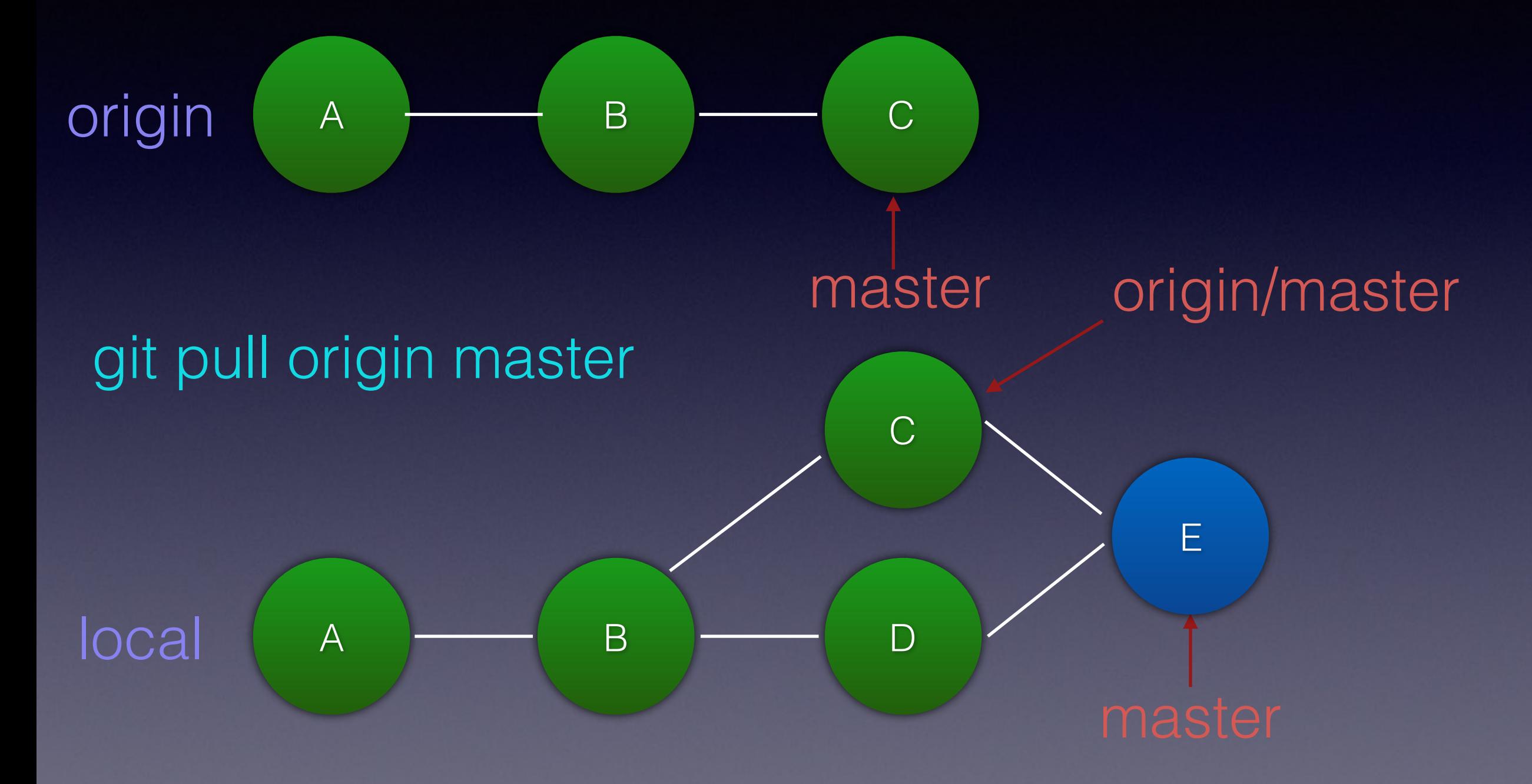

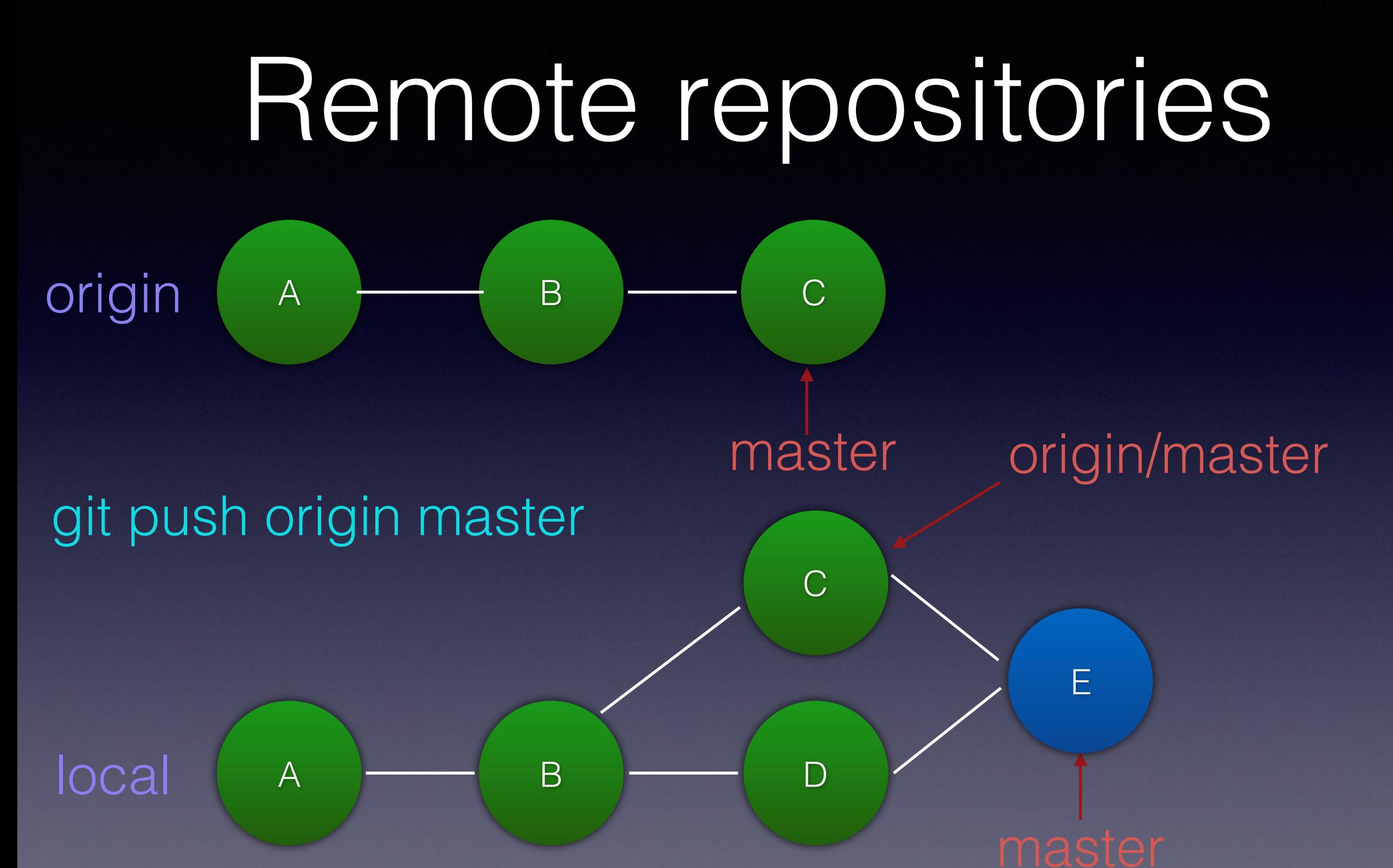

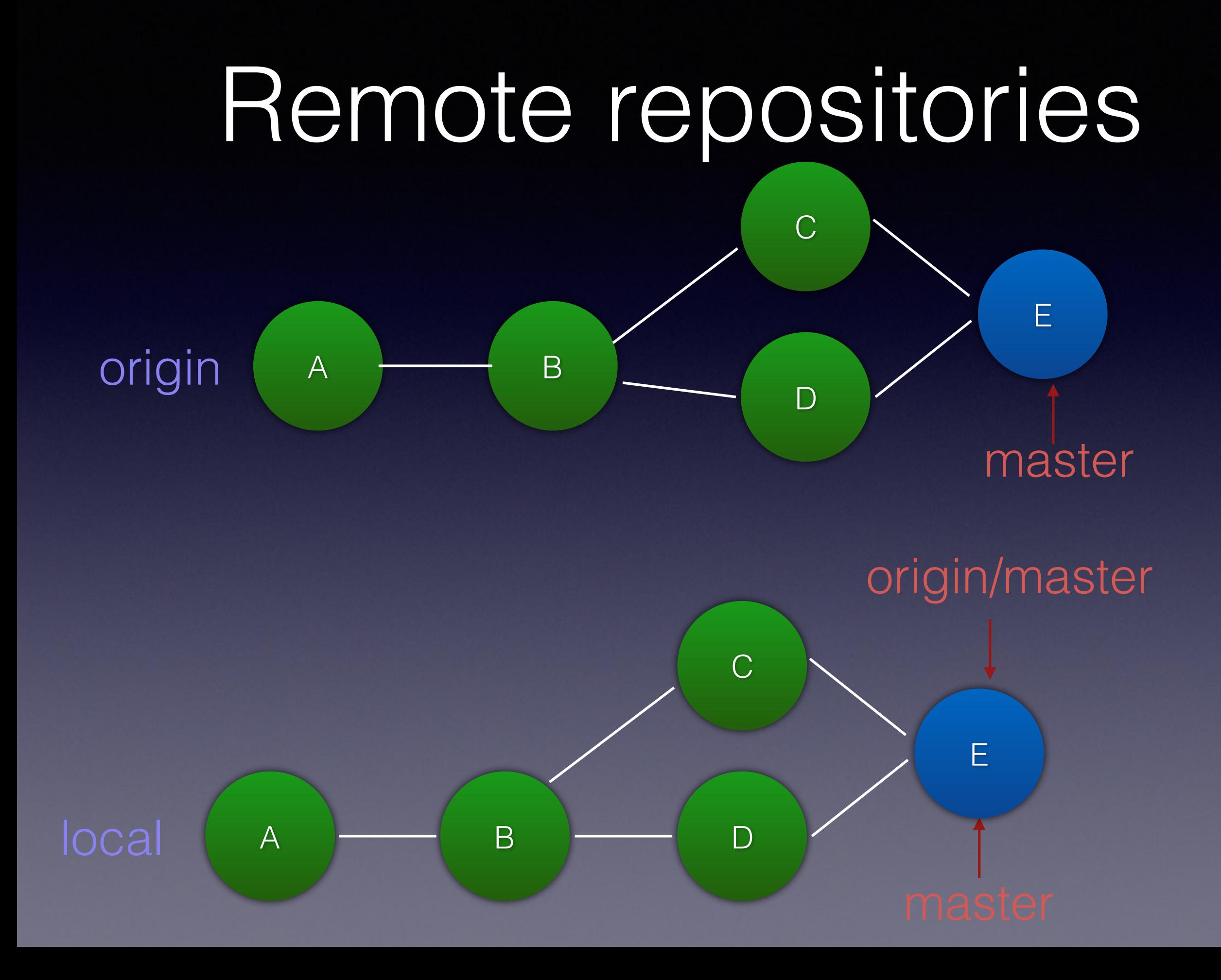

## What is a branch?

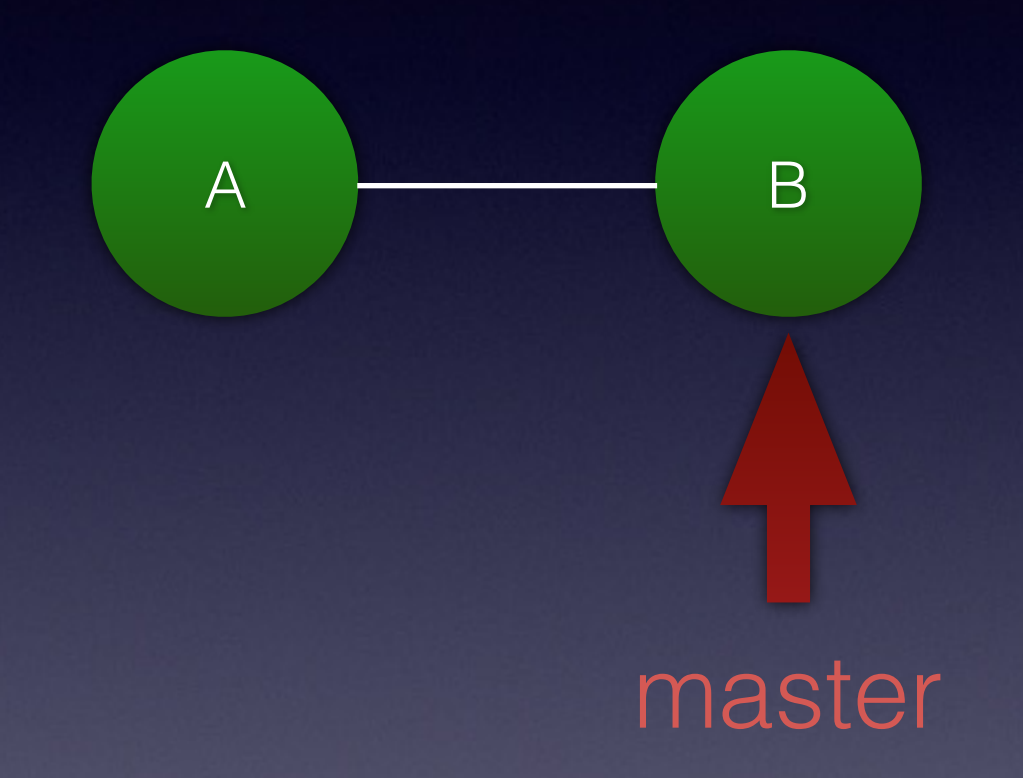

cat .git/refs/heads/master

6e88dad5d769b921d1a700bee8d57a7a82d67f29

#### What is the current branch?

cat .git/HEAD

ref: refs/heads/master

## What is a branch?

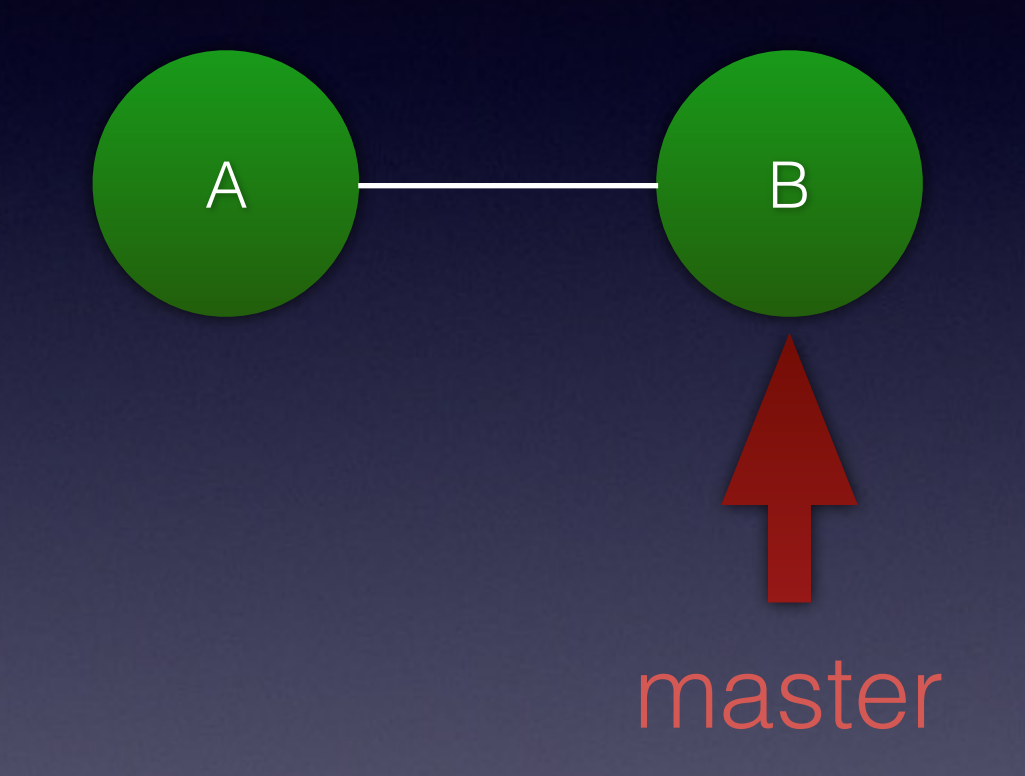

cat .git/**refs/heads/master**

6e88dad5d769b921d1a700bee8d57a7a82d67f29

#### What is the current branch?

git checkout fix1

cat .git/HEAD

ref: refs/heads/fix1

# git checkout

git checkout <branch name>

git checkout <hash>

git checkout f9f4b3d

Note: checking out 'f9f4b3d'.

You are in 'detached HEAD' state. You can look around, make experimental changes and commit them, and you can discard any commits you make in this state without impacting any branches by performing another checkout.

If you want to create a new branch to retain commits you create, you may do so (now or later) by using -b with the checkout command again. Example:

git checkout -b <new-branch-name>

HEAD is now at f9f4b3d... initial check in

git checkout f9f4b3d

Note: checking out 'f9f4b3d'.

You are in 'detached HEAD' state. You can look around, make experimental changes and commit them, and you can discard any commits you make in this state without impacting any branches by performing another checkout.

If you want to create a new branch to retain commits you create, you may do so (now or later) by using -b with the checkout command again. Example:

git checkout -b <new-branch-name>

**HEAD is now at f9f4b3d... initial check in**

git checkout f9f4b3d

Note: checking out 'f9f4b3d'.

You are in 'detached HEAD' state. You can look around, make experimental changes and commit them, and you can discard any commits you make in this state without impacting any branches by performing another checkout.

If you want to create a new branch to retain commits you create, you may do so (now or later) by using -b with the checkout command again. Example:

#### **git checkout -b <new-branch-name>**

HEAD is now at f9f4b3d... initial check in

git status

HEAD detached at f9f4b3d nothing to commit, working directory clean

cat .git/HEAD

f9f4b3d7f21ca6e6aab3c1d9cfd8d0bf05bc78a7

# What happens to old commits?

# Old commits

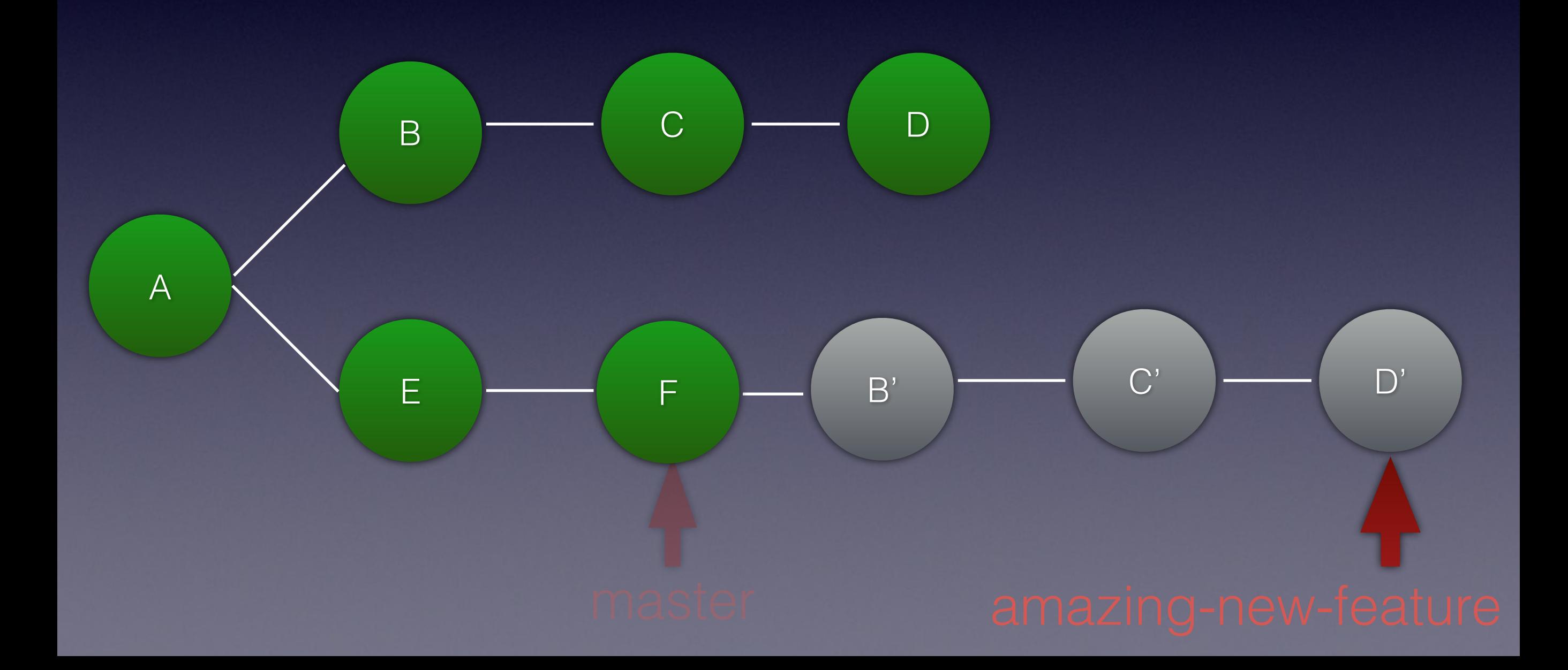

## Old commits

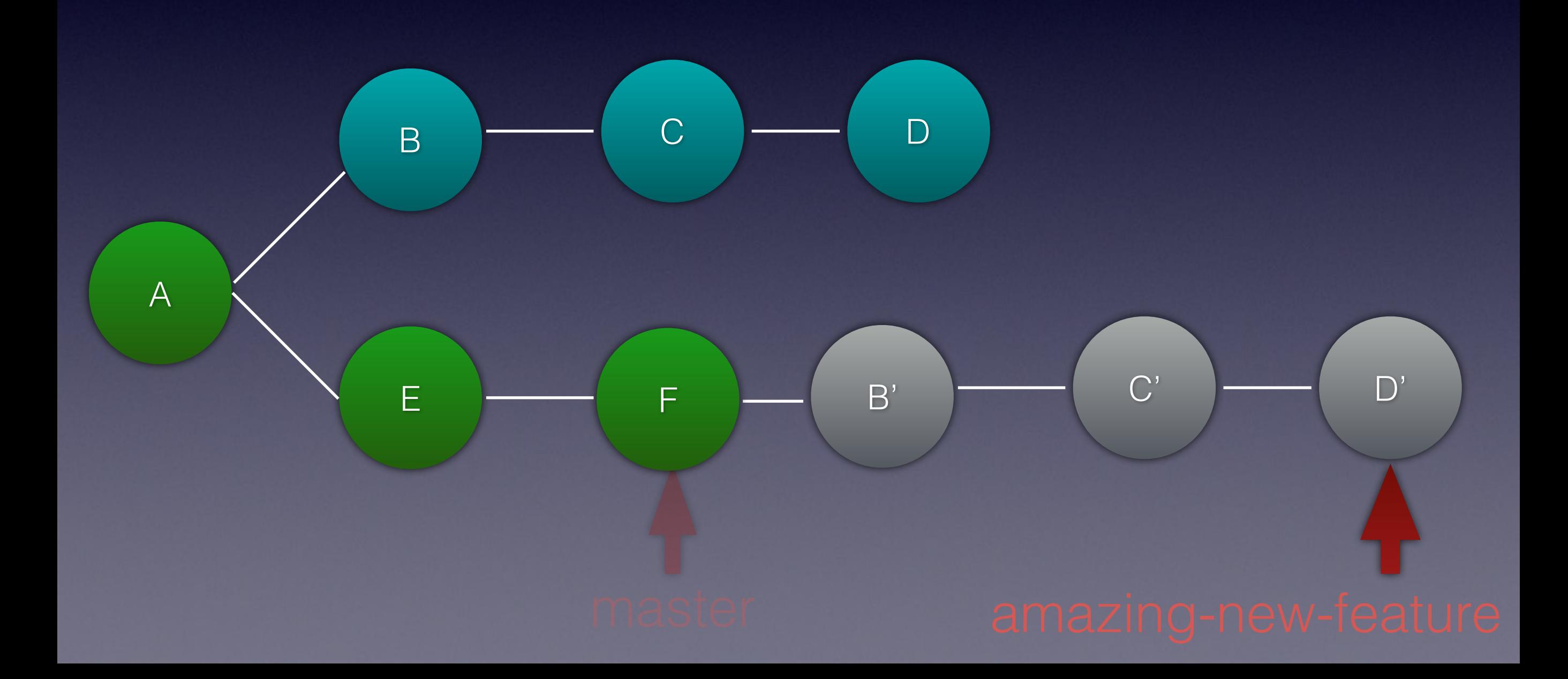

… story continues…

#### What happens if I delete a branch?

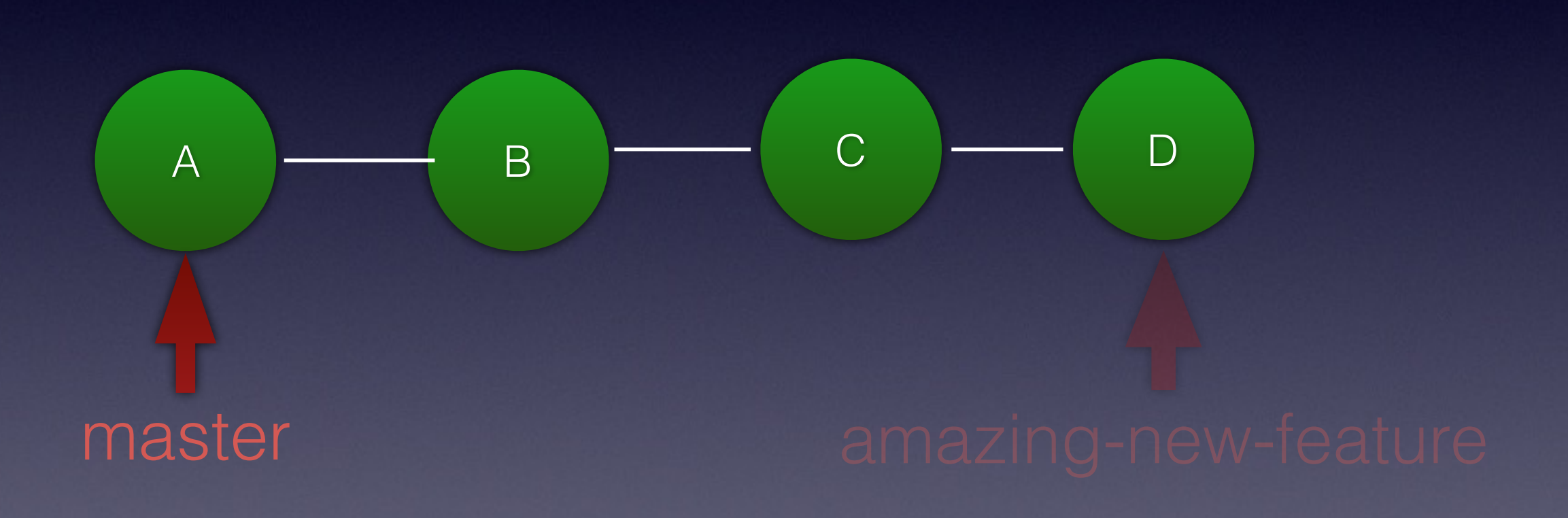

#### What happens if I delete a branch?

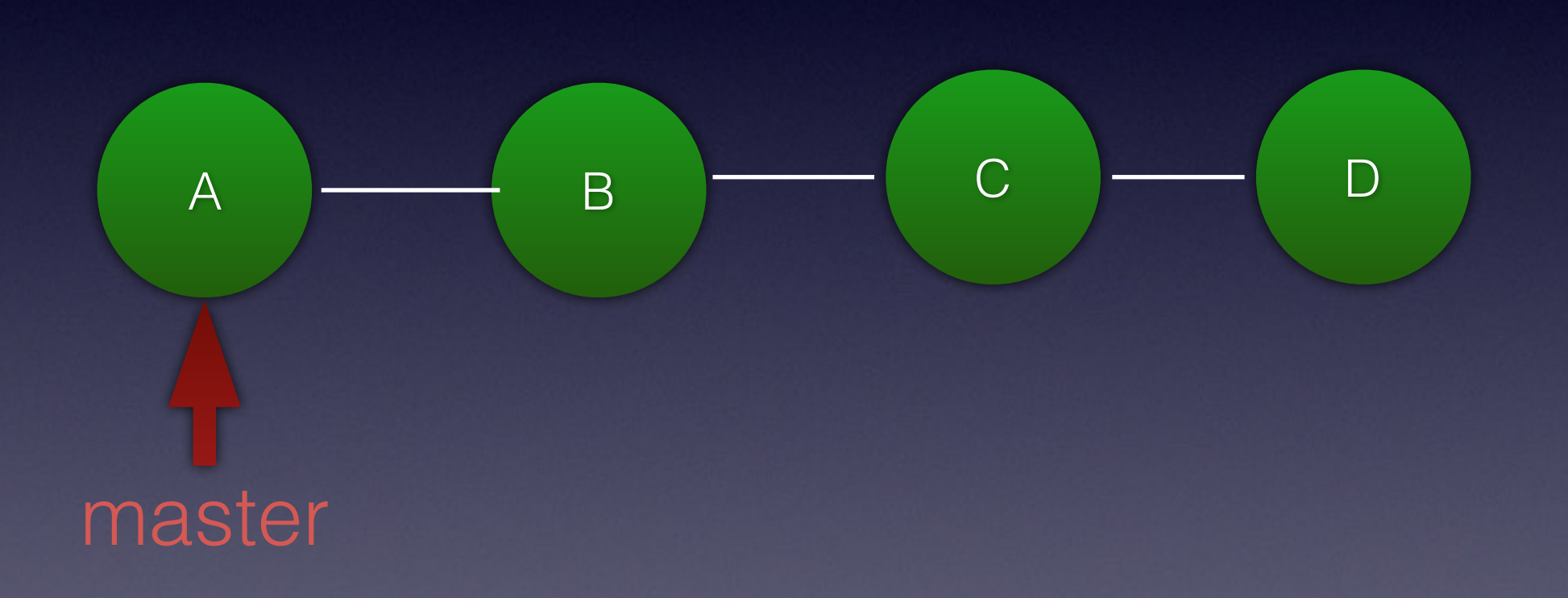

#### What happens if I delete a branch?

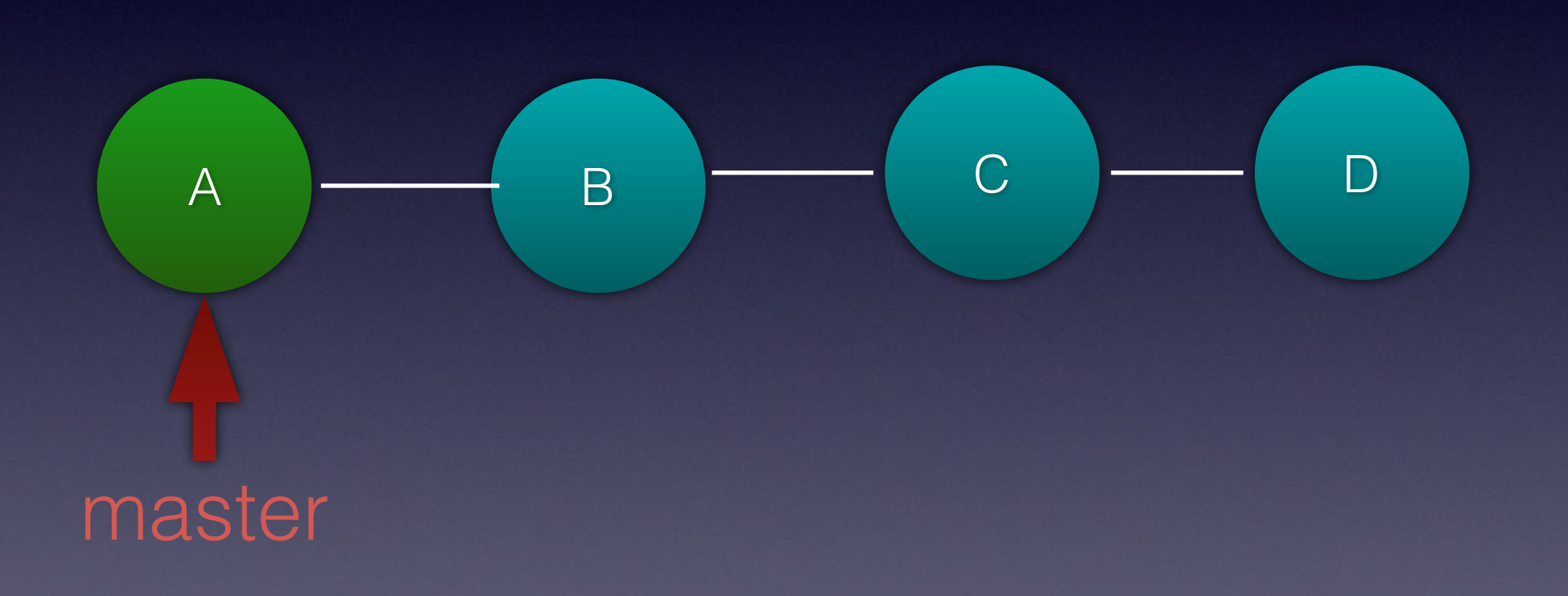
#### What happens if I delete a branch?

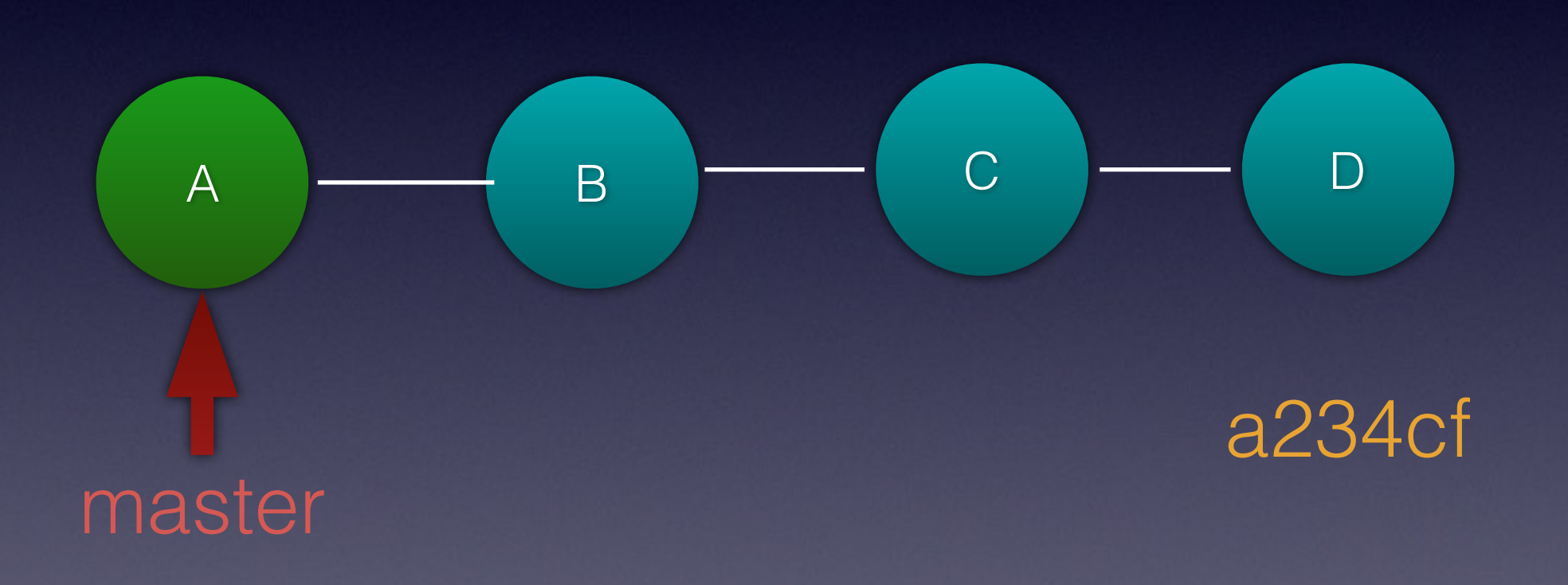

## I can get it back…

git checkout -b found-my-work a234cf

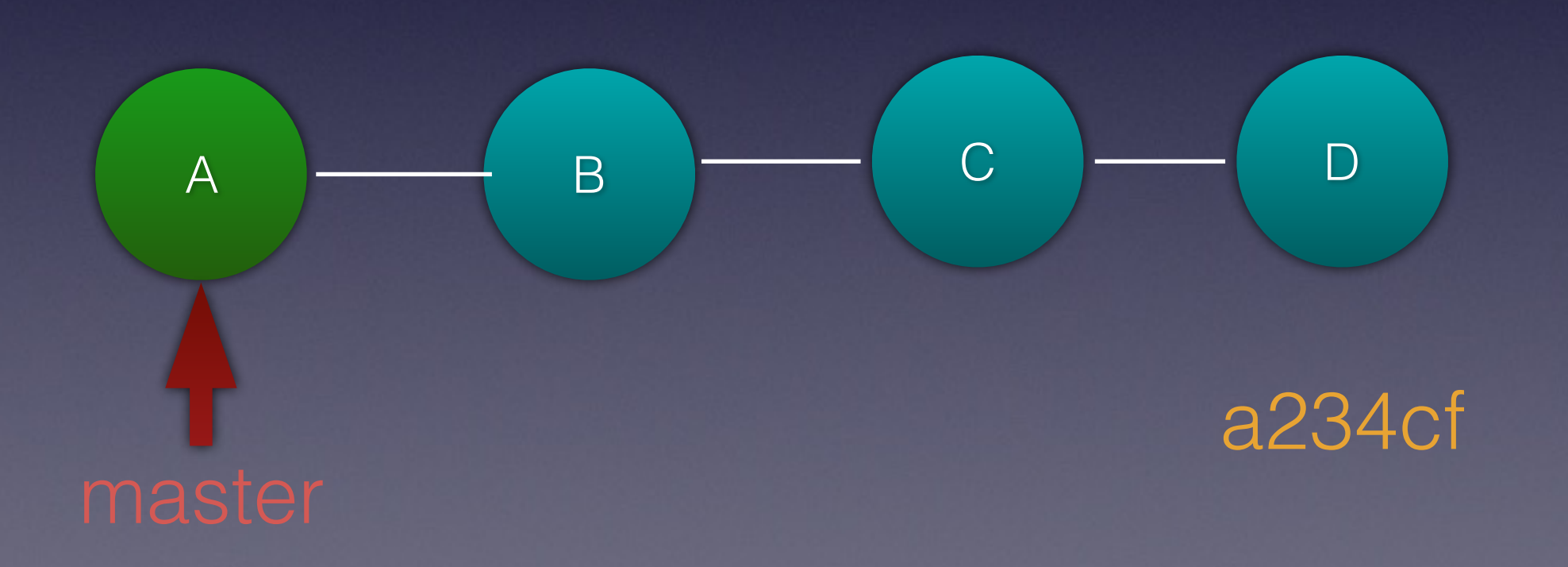

## I can get it back…

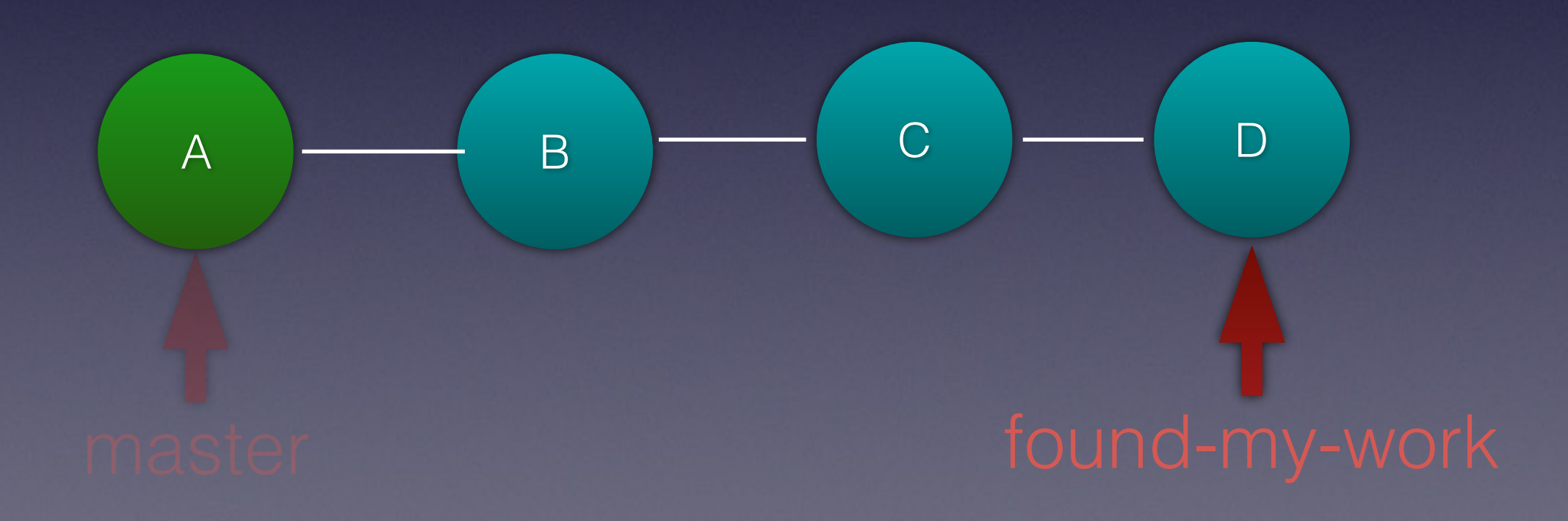

#### But I don't know the hash of the deleted branch….

… to be continued…

Reflog

# Reflog

#### git reflog

```
f9f4b3d HEAD@{0}: checkout: moving from fix1 to f9f4b3d 
f239725 HEAD@{1}: checkout: moving from master to fix1 
f9f4b3d HEAD@{2}: checkout: moving from fix2 to master 
1c12f98 HEAD@{3}: rebase -i (finish): returning to refs/heads/fix2 
1c12f98 HEAD@{4}: rebase -i (pick): ADD sun 
a40867d HEAD@{5}: rebase -i (pick): ADD sat 
3cd7f7e HEAD@{6}: commit: ADD boo 
f1c4ebc HEAD@{7}: cherry-pick: fast-forward 
… 
f9f4b3d HEAD@{30}: commit (initial): initial check in
```
## Reflog found the branch

Summary

#### Commit

Staged for commit

Working tree

**Untracked**

### What is a commit?

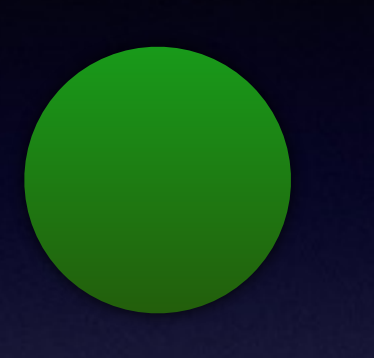

- 1. Metadata
- 2. Patch
- 3. Parent commits(s)

SHA: 6e88dad5d769b921d1a700bee8d57a7a82d67f29

#### What is a branch?

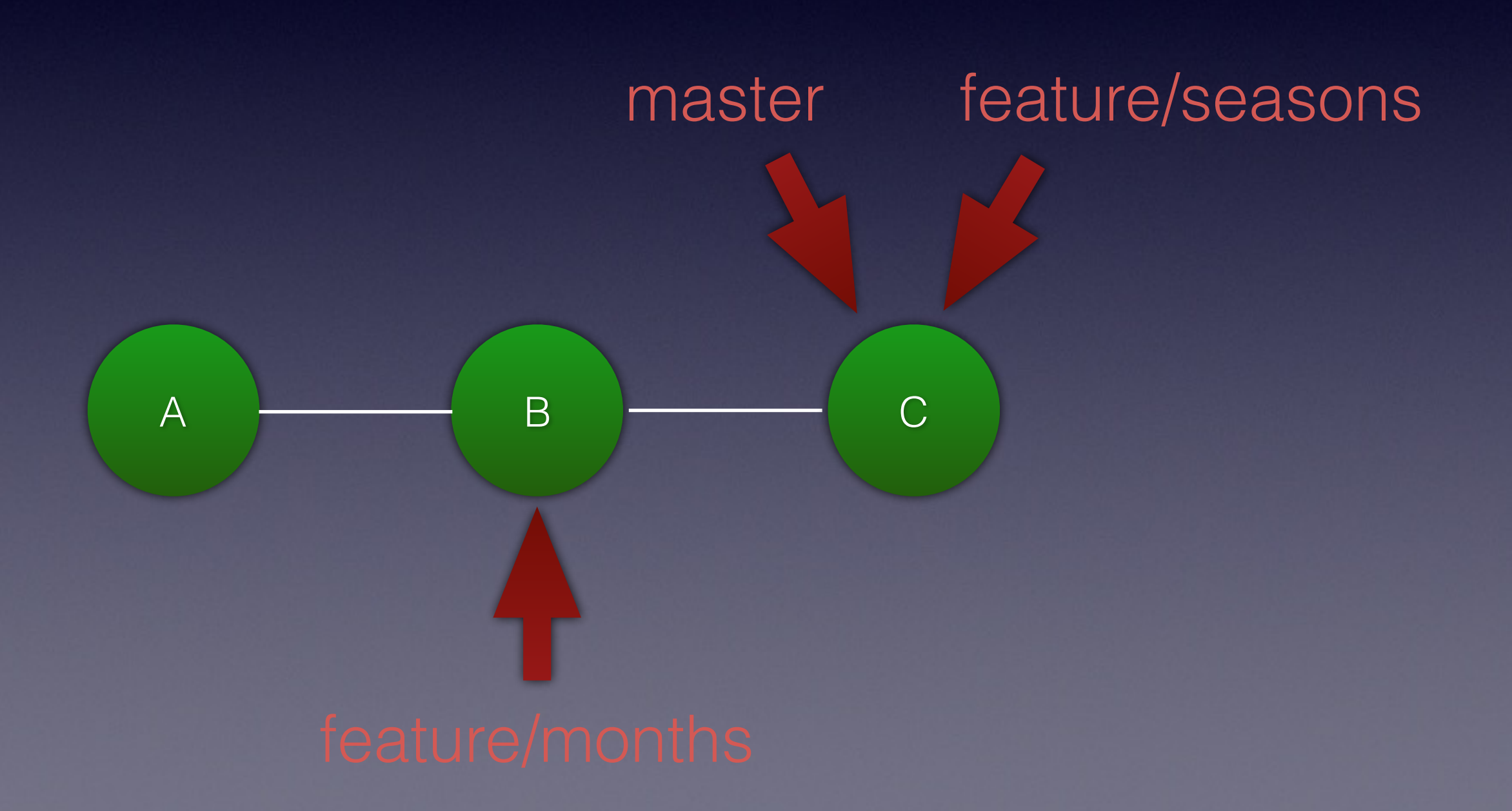

#### Actions

- Merge
- Rebase
- Cherry pick

## How did the story end?

Questions